## **UNIVERSIDAD TÉCNICA DE AMBATO**

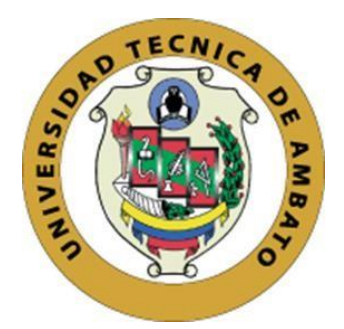

# <span id="page-0-0"></span>**FACULTAD DE INGENIERÍA EN SISTEMAS, ELECTRÓNICA E INDUSTRIAL**

## **MAESTRÍA EN MATEMÁTICA APLICADA**

# **Tema: "MODELO MATEMÁTICO DE INVENTARIOS EN LA CADENA DE SUMINISTROS Y SU IMPACTO EN LA COMERCIALIZACIÓN DE PRODUCTOS DE FIBRA ACRÍLICA, MÉTODO MULTICRITERIO ABC".**

Trabajo de Titulación previo a la obtención del Grado Académico de Magister en Matemática Aplicada

Modalidad de titulación: Proyecto de Desarrollo

**Autor:** Ing. Francisco Eduardo Toscano Guerrero, Mg.

**Director:** Ing. Marco Antonio Jurado Lozada, Mg.

Ambato – Ecuador 2020

## **APROBACIÓN DEL TRABAJO DE TITULACIÓN**

A la Unidad Académica de Titulación de la Facultad de Ingeniería en Sistemas, Electrónica e Industrial. El Tribunal receptor de la Defensa del Trabajo de Titulación presidido por la Ing. Pilar Urrutia, Mg. e integrado por los señores: Ing. Ernesto Antonio Ponsot Balaguer, Dr. e Ing. Cristina Isabel Reinoso Astudillo, Dra., designados por la Unidad Académica de Titulación de la Facultad de Ingeniería en Sistemas, Electrónica e Industrial de la Universidad Técnica de Ambato, para receptar el Trabajo de Titulación con el tema: **: "Modelo Matemático de Inventarios en la Cadena de Suministros y su Impacto en la Comercialización de Productos de Fibra Acrílica, Método Multicriterio ABC"**, elaborado y presentado por el señor Ing. Francisco Eduardo Toscano Guerrero, Mg. , para optar por el Grado Académico de Magister en Matemática Aplicada ; una vez escuchada la defensa oral del Trabajo de Titulación el Tribunal aprueba y remite el trabajo para uso y custodia en las bibliotecas de la Universidad Técnica de Ambato.

> Ing. Elsa Pilar Urrutia Urrutia, Mg. Presidente y Miembro del Tribunal de Defensa

Ing. Ernesto Antonio Ponsot Balaguer, Dr. Miembro del Tribunal de Defensa

isting Peropo

Ing. Cristina Isabe

Miembro del Tribunal de Defensa

## **AUTORÍA DEL TRABAJO DE TITULACIÓN**

La responsabilidad de las opiniones, comentarios y críticas emitidas en el Trabajo de Titulación presentado con el tema: **"Modelo Matemático de Inventarios en la Cadena de Suministros y su Impacto en la Comercialización de Productos de Fibra Acrílica, Método Multicriterio ABC"**, le corresponde exclusivamente a: Ing. Francisco Eduardo Toscano Guerrero, Mg. Autor, bajo la Dirección del Ing. Marco Antonio Jurado Lozada, Mg., Director del Trabajo de Investigación; y el patrimonio intelectual a la Universidad Técnica de Ambato.

Powerds Jevenno

Ing. Francisco Eduardo Toscano Guerrero, Mg. **AUTOR**

Ing. Marco Antonio Jurado Lozada, Mg. **DIRECTOR** 

### **DERECHOS DE AUTOR**

Autorizo a la Universidad Técnica de Ambato, para que el Trabajo de Titulación, sirva como un documento disponible para su lectura, consulta y procesos de investigación, según las normas de la Institución.

Cedo los Derechos de mi Trabajo de Titulación, con fines de difusión pública, además apruebo la reproducción de este, dentro de las regulaciones de la Universidad Técnica de Ambato.

Powers forcano

Ing. Francisco Eduardo Toscano Guerrero, Mg. c.c. 1802404853

## ÍNDICE GENERAL

<span id="page-4-0"></span>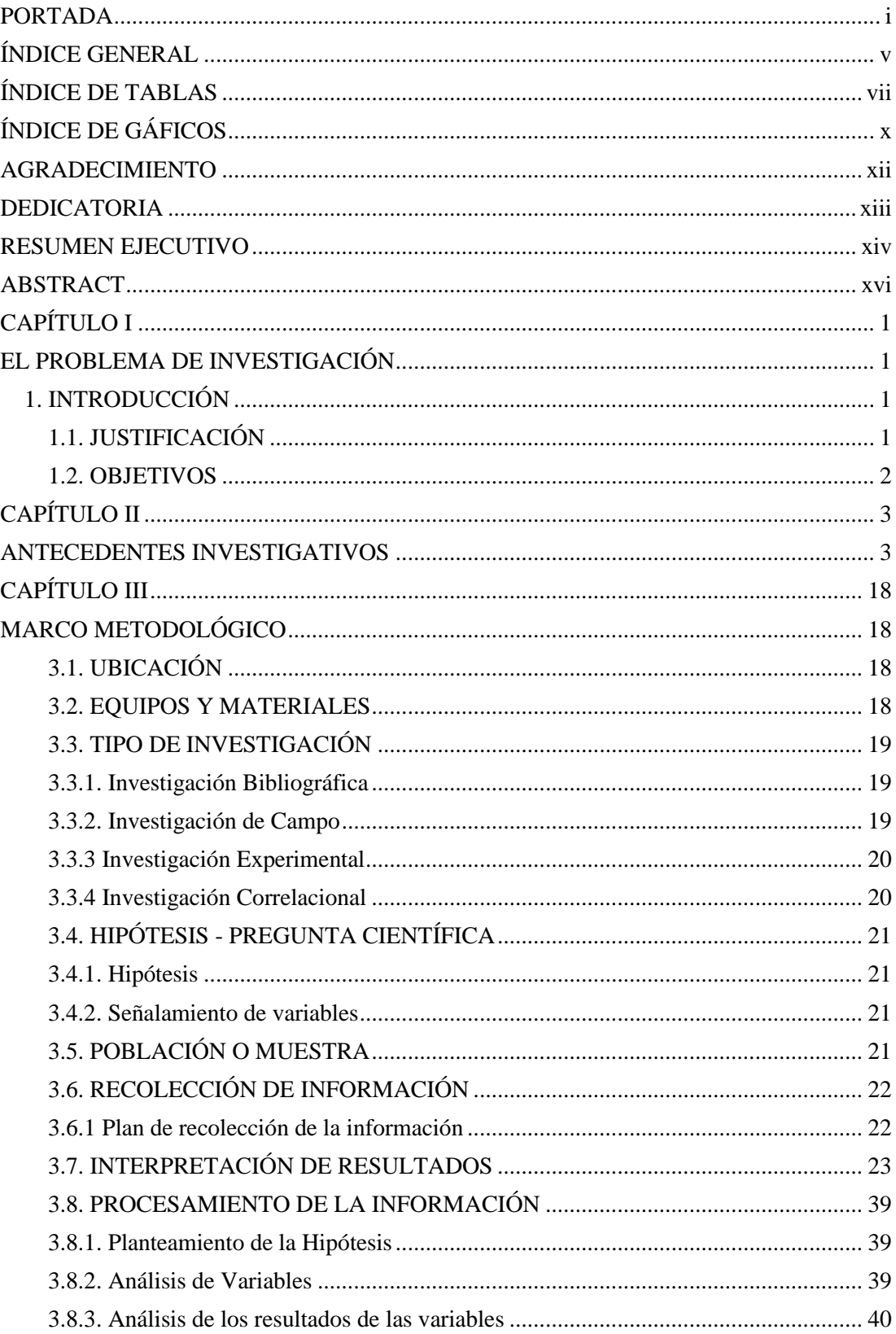

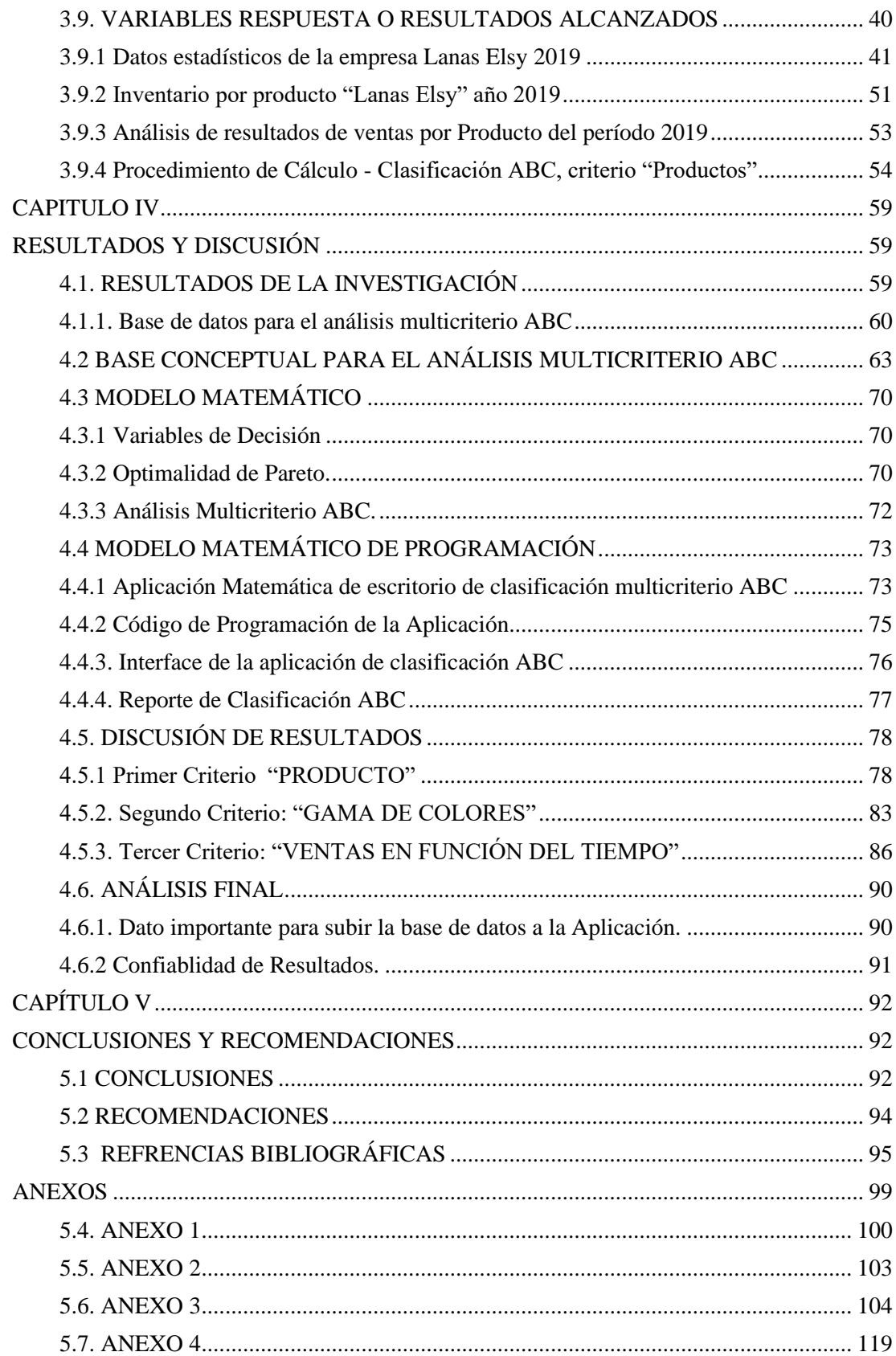

## **ÍNDICE DE TABLAS**

<span id="page-6-0"></span>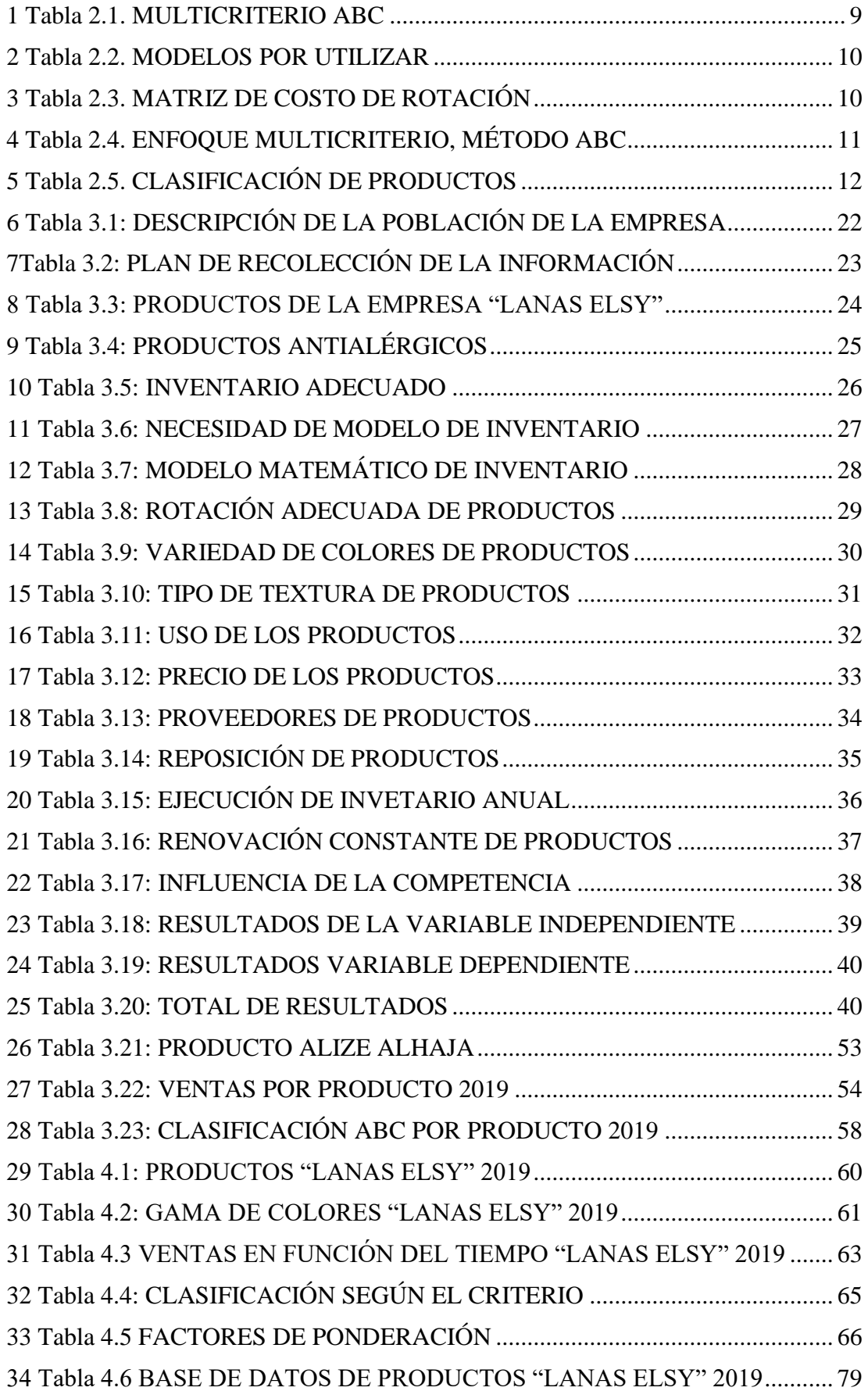

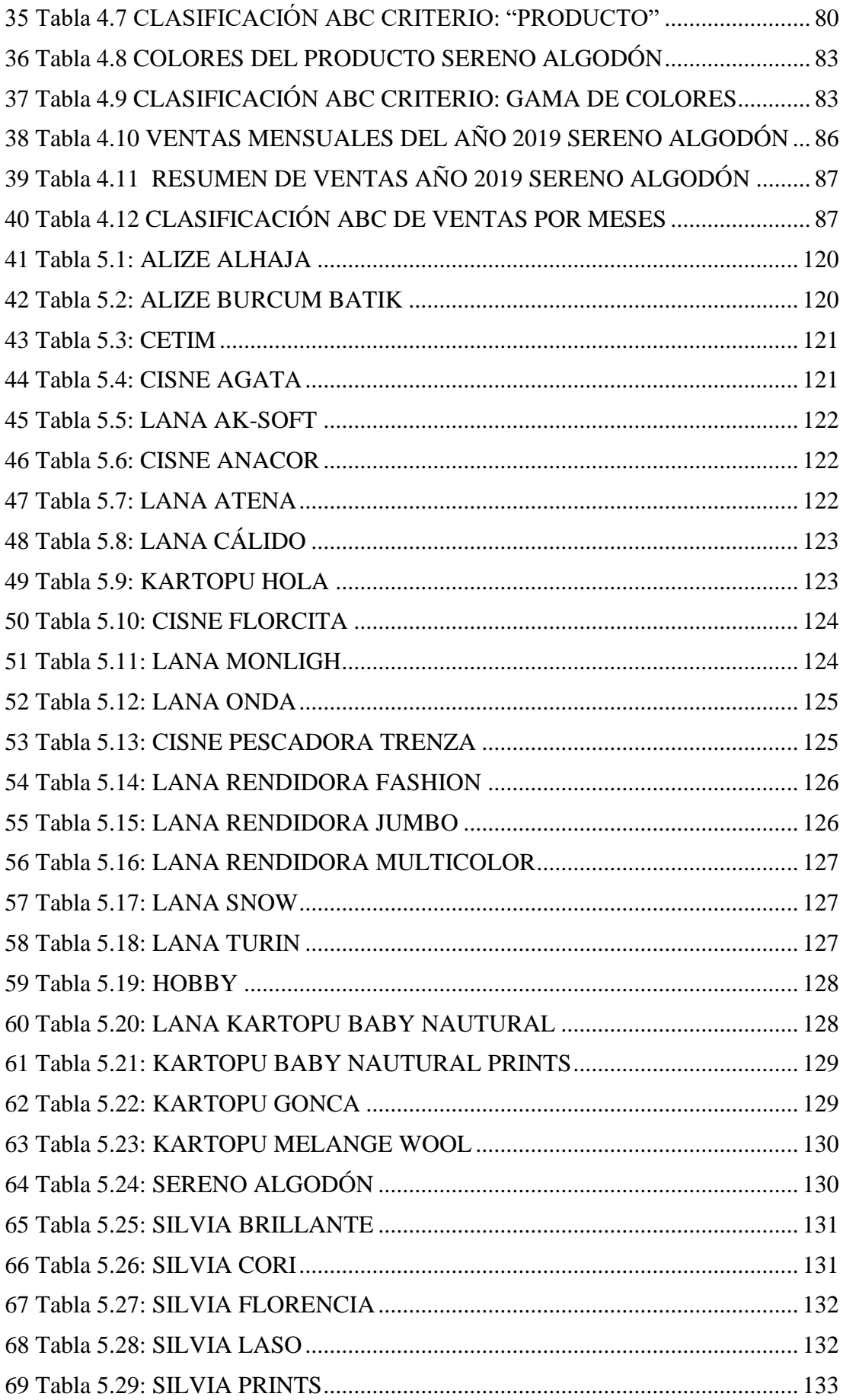

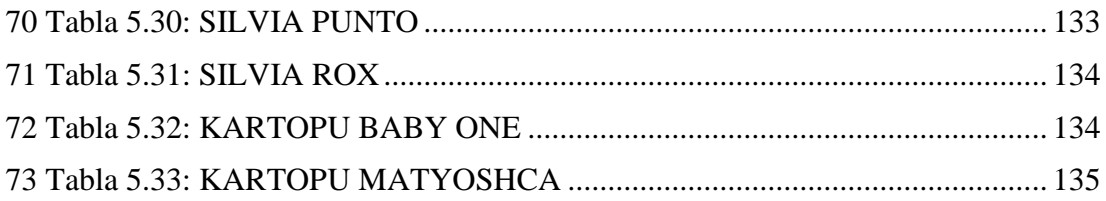

## **ÍNDICE DE GÁFICOS**

<span id="page-9-0"></span>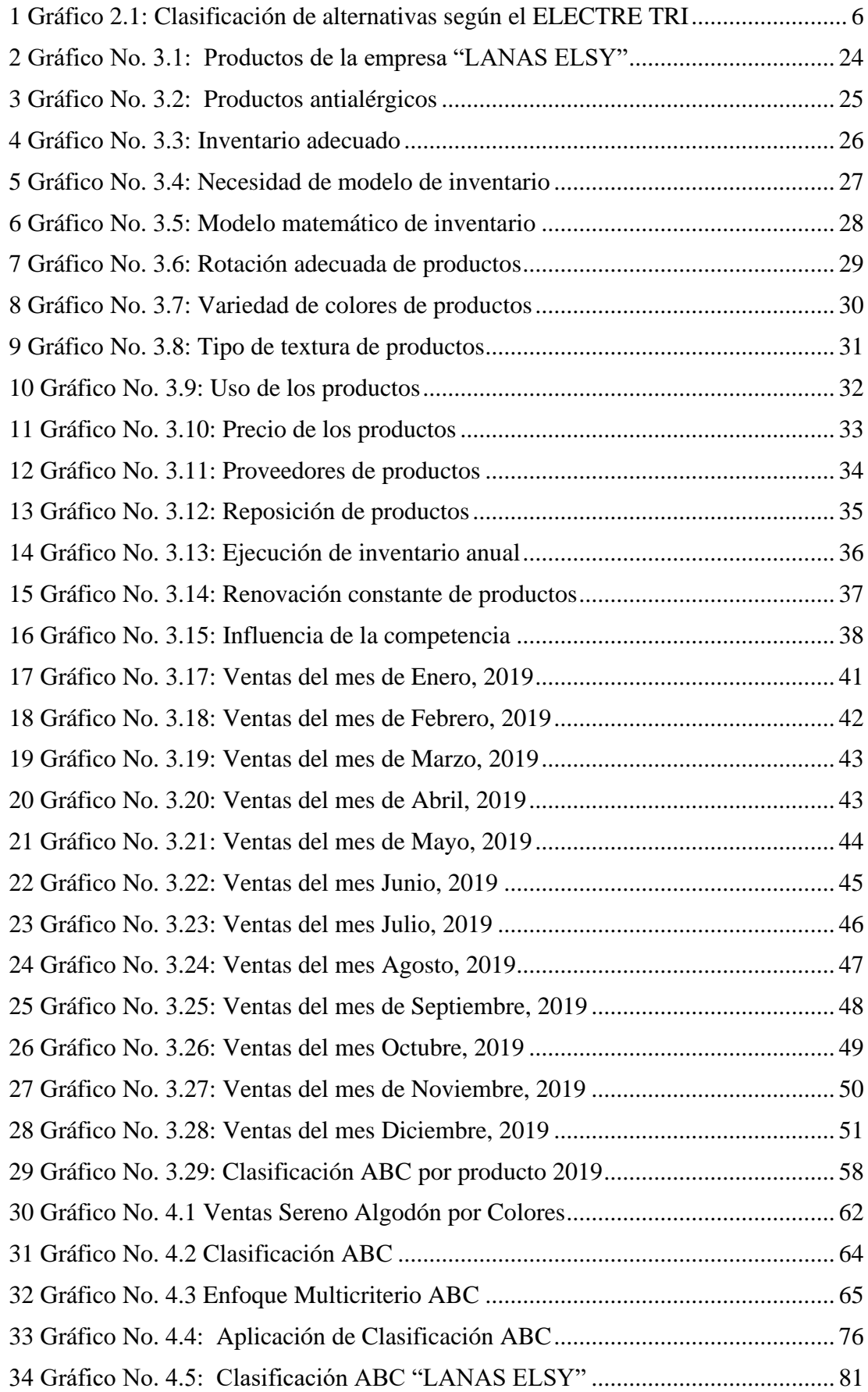

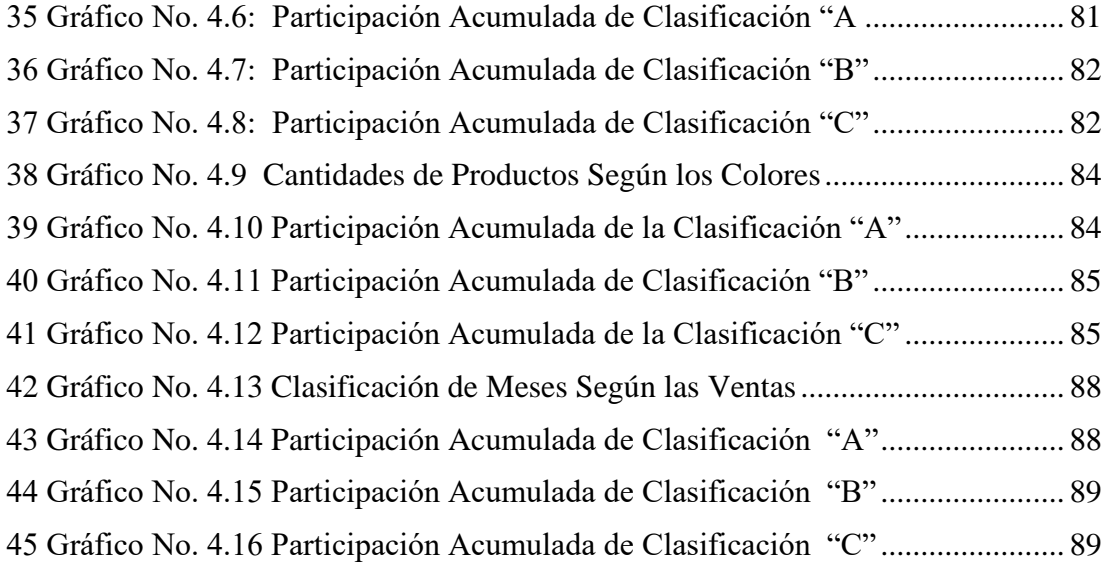

## <span id="page-11-0"></span>**AGRADECIMIENTO**

*A Dios y a la Virgen María, por darme la fortaleza para cumplir esta meta.*

*Mi eterno agradecimiento a la Universidad Técnica de Ambato, a los docentes de la maestría, quienes con paciencia y grandes conocimientos supieron guiar mis pasos en el camino del saber, al Ing. Marco Antonio Jurado Lozada, por su apoyo incondicional y sus dones de gran ser humano, quien supo apoyarme y asesorarme con sus grandes conocimientos y experiencia.*

*A la empresa "Lanas Elsy" por la apertura y apoyo brindado en el desarrollo del presente trabajo de investigación.*

*Francisco Eduardo Toscano Guerrero*

## <span id="page-12-0"></span>**DEDICATORIA**

*El presente trabajo va dedicado a mi esposa y a mi hijo quienes me supieron apoyar incondicionalmente en todo momento y sobre todo en los tiempos difíciles.*

*A mi madre (+), quién con su ejemplo fue mi mentora en las sendas del esfuerzo y sacrificio.*

*A esas personas que me alentaron a seguir siempre adelante en este camino.*

*A toda mi familia que estuvo pendiente durante todo este proceso.*

*Francisco Eduardo Toscano Guerrero*

# **UNIVERSIDAD TÉCNICA DE AMBATO FACULTAD DE INGENIERÍA EN SISTEMAS, ELECTRÓNICA E INDUSTRIAL MAESTRÍA EN MATEMÁTICA APLICADA TEMA:**

## **"MODELO MATEMÁTICO DE INVENTARIOS EN LA CADENA DE SUMINISTROS Y SU IMPACTO EN LA COMERCIALIZACIÓN DE PRODUCTOS DE FIBRA ACRÍLICA, MÉTODO MULTICRITERIO ABC".**

**AUTOR:** Ing. Francisco Eduardo Toscano Guerrero, Mg. **DIRECTOR:** Ing. Marco Antonio Jurado Lozada, Mg.

#### **LÍNEA DE INVESTIGACIÓN:**

Diseño, Materiales y Producción. **FECHA:** 12 de diciembre del 2020

### **RESUMEN EJECUTIVO**

<span id="page-13-0"></span>Las empresas a nivel mundial en la actualidad compiten en el marco de la tecnología y de los recursos con que cuentan, para que el mercado esté siempre satisfecho de acuerdo a sus necesidades y preferencias, es por esta razón que a nivel nacional y puntualmente a nivel local se establecen estrategias las cuales permiten a las empresas desarrollarse de mejor manera, incorporando en sus políticas nuevos elementos que conlleven a un mejor desenvolvimiento en el campo de comercialización de productos. Los problemas que afectan diariamente a las empresas hacen que se busquen alternativas de solución, hablando específicamente de los inventarios como una inversión importante de capital que se encuentran en los activos los cuales conllevan gastos de materiales, personal administrativo y bodega de almacenaje, que consecuentemente necesitan de soluciones prácticas que permita un equilibrio con el cliente y la rotación de productos. El objetivo principal de este estudio lleva a la solución de este problema mediante la incorporación de un modelo matemático instaurando una aplicación computacional que permitan encontrar soluciones al problema de pedidos de los productos que mayor demanda tienen en el mercado local y nacional, optimizando recursos y obteniendo un inventario equilibrado con respecto a la rotación de productos y logrando elevar su nivel de comercialización en función de las ventas.

La aplicación computacional es una herramienta muy versátil y práctica, logrando analizar gran cantidad de elementos de diversos criterios, acelerando el proceso de selección de los mejores productos en función de cada una de las características que prefiere el mercado, logrando así maximizar el impacto de la comercialización de productos de fibra acrílica de la empresa "Lanas Elsy". La técnica de clasificación ABC, de Vilfredo Pareto se utiliza en un gran número de análisis a todo nivel llegando a ser una de las mejores alternativas para el desarrollo de inventarios a nivel mundial, combinada con el modelo matemático multicriterio y la aplicación computacional diseñada en C# y Matlab, forman parte de un insumo muy importante para el desarrollo de la empresa.

**Palabras Claves:** APLICACIÓN, CLIENTE, COMERCIALIZACIÓN, DESARROLLO, EMPRESAS, INVENTARIO, MAXIMIZACIÓN, MERCADO, MODELO, MULTICRITERIO, OPTIMIZACIÓN, SOFTWARE.

#### **TECHNICAL UNIVERSITY OF AMBATO**

## **FACULTY OF SYSTEMS, ELECTRONIC AND INDUSTRIAL ENGINEERING**

#### **MASTER OF APPLIED MATHEMATICS**

#### **THEME:**

# **"MATHEMATICAL MODEL OF INVENTORIES IN THE SUPPLIES AND ITS IMPACT ON THE MARKETING OF ACRYLIC FIBER PRODUCTS, MULTI-CRITERIA ABC METHOD ".**

**AUTHOR**: Eng. Francisco Eduardo Toscano Guerrero, Mg.

**DIRECTOR:** Eng. Marco Antonio Jurado Lozada, Mg.

#### **LINE OF RESEARCH:**

Design, Materials and Production.

**DATE:** December 15, 2020

#### **ABSTRACT**

<span id="page-15-0"></span>Companies worldwide today compete within the framework of technology and the resources they have, so that the market is always satisfied according to their needs and preferences, it is for this reason that at the national level and punctually at the level Local strategies are established which allow companies to develop in a better way, incorporating in their policies new elements that lead to a better development in the field of product marketing. The problems that affect companies daily make them look for alternative solutions, specifically speaking of inventories as an important capital investment found in assets which entail expenses of materials, administrative personnel, and storage warehouse, which consequently need of practical solutions that allow a balance with the customer and product rotation. The main objective of this study leads to the solution of this problem by incorporating a mathematical model incorporated with a computational application that allows finding solutions to the problem of ordering the products that are in greatest demand in the local and national market, optimizing resources and obtaining a balanced inventory with respect to the rotation of products and managing to raise its level of marketing based on sales.

The computational application is a very versatile and practical tool, managing to analyze many elements of various criteria, accelerating the process of selecting the best products based on each of the characteristics that the market prefers, thus maximizing the impact of the marketing of acrylic fiber products from the company "Lanas Elsy". Vilfredo Pareto's ABC classification technique is used in many analyzes at all levels, becoming one of the best alternatives for developing inventories worldwide, combined with the multi-criteria mathematical model and the neglected computational application in  $C \#$  and Matlab, are part of a very important input for the development of the company.

**Keywords:** APPLICATION, CUSTOMER, MARKETING, DEVELOPMENT, COMPANIES, INVENTORY, MAXIMIZATION, MARKET, MODEL, MULTICRITERIA, OPTIMIZATION, SOFTWARE.

## **CAPÍTULO I**

## **EL PROBLEMA DE INVESTIGACIÓN**

### <span id="page-17-2"></span><span id="page-17-1"></span><span id="page-17-0"></span>**1. INTRODUCCIÓN**

El estudio de un modelo matemático de inventarios en la cadena de suministros y su impacto en la comercialización de productos de fibra acrílica, método multicriterio ABC, necesitó de una aplicación matemática de Inventario, que permitió determinar las jerarquías de manejo de la mercancía, según las características como son: color, textura, elasticidad, propiedad anti-alérgica, grosor, suavidad, elegancia, durabilidad, etc. De manera que, con estos datos se estableció una clasificación óptima, se utilizó la Metodología del Modelo Multicriterio ABC para Inventarios en la Cadena de Suministros. De tal forma que se puedan tomar decisiones con respecto a esta clasificación y manejar de mejor manera los pedidos de productos que tengan mayor rotación y movimiento comercial, dentro del contexto de Inventarios. Las limitaciones detectadas fueron la diversidad de productos y la variabilidad de los gustos del mercado, que cambian de acuerdo a las tendencias actuales.

## <span id="page-17-3"></span>**1.1. JUSTIFICACIÓN**

El mundo empresarial y productivo en los actuales momentos requiere de análisis profundos enfocados en modelos matemáticos que determinen las oportunidades de crecimiento tanto en aspectos gerenciales como de optimización de recursos, sean estos humanos, económicos y materiales. En la toma de decisiones se hace necesario disponer de herramientas que permitan aclarar aspectos de compras y rotación de productos para obtener la máxima productividad, que conlleve un crecimiento sostenido en aspectos de comercialización, y que mejor que estas herramientas se vean enfocadas en modelos matemáticos que permitan proyectar de mejor manera el crecimiento productivo de las empresas comercializadoras de productos de fibra acrílica, los resultados de la investigación se los socializará con gerencia al finalizar la investigación.

#### <span id="page-18-0"></span>**1.2. OBJETIVOS**

#### **1.1.1 Objetivo General**

Realizar un estudio de la incidencia del modelo de inventarios en la cadena de suministros y la comercialización de productos de fibra acrílica, mediante el método multicriterio ABC.

#### **1.1.2 Objetivos Específicos**

- Investigar la incidencia del modelo matemático de inventarios en la cadena de suministros y su impacto en la comercialización de productos de fibra acrílica, mediante el método Multicriterio ABC, aplicado en la empresa ¨Distribuidora de Lanas Elsy¨ ubicada en la Av. 12 de noviembre 16-20 y Mera, Ambato-Ecuador, con respecto al volumen de ventas y pedidos de productos de alta, media y baja rotación (Ver Anexo 4).

 - Identificar los posibles problemas generados por la falta de un modelo matemático de inventario en la comercialización de productos de fibra acrílica, los mismos que generan inconvenientes al momento de realizar nuevos pedidos, levantar información de inventarios y proyectar futuras compras de nuevos productos al contar con el modelo matemático que proporcione información idónea para una buena toma de decisiones.

- Diseñar un modelo matemático de inventario en la cadena de suministros en la comercialización de productos de fibra acrílica mediante el método multicriterio ABC, que ayude a determinar que productos se encuentran clasificados en el Método ABC para poder tomar decisiones de adquisición de nuevos productos y mantener los de alta rotación.

## <span id="page-19-0"></span> **CAPÍTULO II**

#### <span id="page-19-1"></span> **ANTECEDENTES INVESTIGATIVOS**

Un sistema de control de inventario eficiente no trata por igual a todos los renglones en existencia, sino que aplica métodos de control y análisis en correspondencia con la importancia económica relativa de cada producto en una localidad determinada, es decir en un lugar geográfico específico.

Según manifiesta Morán, William (2005), el método ABC-Pareto presenta una clasificación monocriterio, básicamente utilizando el valor/costo, para clasificar inventarios. Sus puntos fuertes son la economía y la simplicidad de su uso; sin embargo, el hecho de ser monocriterio hace que sean dejados de lado criterios de evaluación como la obsolescencia, la criticidad, la reemplazabilidad, etc. Debido a ello, se propone un tratamiento multicriterio en la clasificación de ítems, mediante el uso de ELECTE TRI, el cual es un método de Apoyo Multicriterio a la Decisión.

Una de las herramientas más usadas en las empresas por administradores e ingenieros, es la clasificación ABC-Pareto. De forma sencilla, esta regla indica que los ítems de los inventarios de las empresas se dividen en tres clases: A, B y C. La clase A comúnmente incluye alrededor de 20% de los ítems que representan el 80% del valor/costo. Por lo tanto, representan la menor cantidad más significativa. En el otro extremo, la clase C incluye el 50% de los ítems y representan el 5% del valor/costo. En el punto medio está la clase B, con un 30% de los ítems representando el 15% del valor/costo. Morán, William (2005).

Es evidente entonces que ciertos criterios tales como son: tiempo de entrega, la criticidad, peligrosidad, reemplazabilidad, el volumen físico del ítem o su margen de ganancia, no son tomados en cuenta para el análisis de inventarios. Dependiendo de la naturaleza y el tipo de la empresa, el número de criterios que deben ser usados para administrar inventarios y el impacto relativo de cada uno de ellos pueden variar.

(Flores, 1992).

Dependiendo del problema, puede ser apropiado usar más de tres categorías de clasificación, debido a ello, es importantísimo que se busquen maneras de mejorar las formas de clasificar ítems. (Reid, 1987). El Apoyo Multicriterio a la Decisión (AMD), que viene de la denominación inglesa Multiple Criteria Decision Aiding (MCDA), representa el análisis de un conjunto finito de alternativas, bajo un número finito de criterios, que busca determinar la mejor alternativa a luz de los criterios considerados, aun en los casos en que estos criterios lleguen a ser conflictivos. Roy y Bouyssou (1991).

Para el presente trabajo de investigación se ha tomado en cuenta el método ELECTRE TRI (ET), el cual ha demostrado ser un método versátil, el cual ha resuelto problemas financieros, de localización, de evaluación, de competitividad, distribución en planta, etc., según manifiesta. Morán, William (2005).

El ELECTRE TRI está basado en el concepto de relaciones de subordinación. Una relación de subordinación, es una relación binaria S, definida dentro de un conjunto de acciones *A*, tal que a *S* b (se lee a subordina a b) si, dadas las preferencias conocidas del decisor, hay suficientes argumentos para decidir que  $a$  es tan buena cuanto b, siempre y cuando no haya razones de peso que refuten esta afirmación.

Morán, William (2005).

Básicamente, este método realiza dos procedimientos de clasificación, uno denominado Optimista y el otro denominado Pesimista, los cuales, en función de las puntuaciones obtenidas por cada alternativa, para cada criterio, buscan clasificar cada alternativa en relación a un conjunto de categorías predefinidas, donde cada categoría es limitada por dos perfiles adyacentes. Morán, William (2005).

Es de resaltar, que, aunque el procedimiento Pesimista es más riguroso que el Optimista, la decisión de cual clasificación utilizar dependerá del sentir del decisor. Si la clasificación necesita ser lo más prudente posible, es mejor usar la clasificación Pesimista. Morán, William (2005).

Según manifiesta Morán, William (2005), cada categoría es limitada por dos perfiles, donde cada perfil (determinado por uno o más especialistas) establece límites diferentes entre las categorías. Así, el perfil 1 es el límite superior (LS) de la categoría 1 y a la vez es el límite inferior (LI) de la categoría 2 (ver figura 1). Además de las categorías, perfiles y límites, el ELECTRE TRI trabaja con algunos índices y parámetros. A continuación se explican de forma sucinta esos índices de parámetros (el cálculo de los índices y las formas de establecer los parámetros pueden ser consultados con más detenimiento en Yu (1992), Rogers et al (2000) o Mosseau et al (1999).

Revisando el criterio de Morán, William (2005), explica las variables que deben ser tomadas en cuenta en el análisis del método ELECTRE TRI, de la siguiente manera:

- Índice de Concordancia Parcial y Global: El Índice de Concordancia Parcial y Global expresa que tan buena es una alternativa en relación a un determinado perfil. Si se considera un criterio, se dice que es parcial; y si se consideran todos los criterios, se dice que es global.
- Índice de Discordancia Parcial y Global: Este índice expresa hasta qué punto se discrepa de la afirmación de que tan buena es una alternativa en relación a un determinado perfil. Si se considera un criterio, es parcial; y si se consideran todos los criterios, se dice que es global.
- Índice de Credibilidad: El Índice de Credibilidad expresa que tanto "subordina" o es creíble la afirmación de que una alternativa (ítem) es preferible a un determinado perfil, en todos los criterios. Este índice es función del índice de concordancia global y del índice de discordancia global.
- Límite de corte : Límite de corte es determinado por el decisor y varía entre 0.5< x <1. Es el menor valor del índice de credibilidad compatible con la afirmación de que una alternativa subordina a un perfil. Valores de λ más cerca de 1, vuelven los resultados más rigurosos.
- Límite de preferencia (p): El Límite de preferencia representa la mínima diferencia aceptada entre la puntuación de una alternativa y un perfil para un criterio cualquiera, de forma que se considere que existe preferencia entre ellos.
- Límite de indiferencia (q): El Límite de Indiferencia representa la máxima diferencia aceptada entre la puntuación de una alternativa y un perfil para un criterio cualquiera, de forma que se considere que no existe una preferencia entre ellos.
- Límite de veto (v): El Límite de veto representa la mínima diferencia entre las puntuaciones de una alternativa y un perfil, para que se invalide la afirmación de que la alternativa sea preferible al perfil.

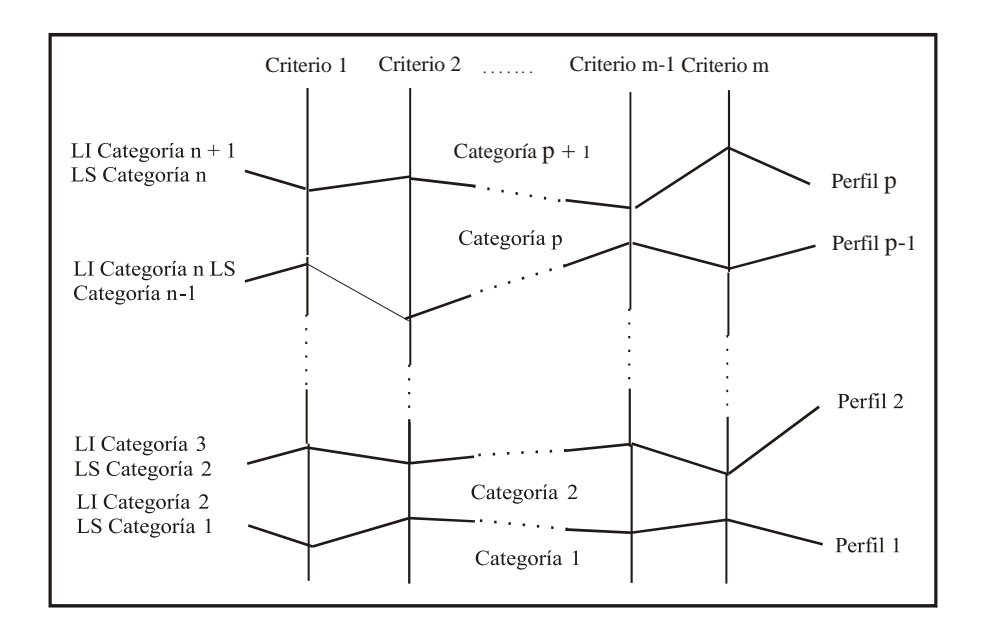

<span id="page-22-0"></span>1 Gráfico 2.1: Clasificación de alternativas según el ELECTRE TRI

 Fuente: Morán, W. (2000) Elaborado por: Toscano, E. (2019)

El ELECTRE TRI no solo permite determinar la preferencia o indiferencia de una alternativa sobre otra, sino también la "incomparabilidad". Esta es la forma en que el método saca a relucir particularidades en las evaluaciones.

Esto muchas veces sucede producto de puntuaciones erradas realizadas por el decisor o de un mal modelado del problema. Morán, William (2005).

En el Gráfico 2.1 se muestra la categorización relacionada con los criterios del método ELECTRE TRI, que es un Método de Apoyo Multicriterio para la toma de Decisiones.

Es por esta razón que se ha querido desarrollar esta investigación tomando en cuenta estos parámetros, los cuales van a servir para tomar decisiones con respecto al pedido de productos de fibra acrílica para que se optimice el inventario y se maximicen las ventas en la comercialización. Por lo que la clasificación de los productos en el inventario con un impacto efectivo y eficiente en la administración empresarial se ha generalizado, en la práctica, diferenciar la gestión de inventario con dependencia de las características de los artículos que lo componen y, en la literatura revisada, recomendar el método de clasificación ABC, a partir de una variable o parámetro base cuantitativo, con el objetivo de optimizar recursos de tal manera que se realicen pedidos que estén acordes a la demanda del mercado, y no recargar al inventario de productos que no tengan la rotación inmediata y como consecuencia se dé una amortización del capital.

## Parada, Óscar, (2009).

El inventario es una inversión importante de capital y se encuentra en los activos, pero no siempre es un activo tan líquido como se pretende y no conserva su valor en el tiempo, es más cada día que pasa sin rotación, se puede decir que destruye valor, esto debido a los gastos que implica conservar un inventario, gasto de manejo de materiales, personal administrativo y bodega de almacenaje, entre otros, pero sin embargo el inventario también pierde valor por obsolescencia, daños o por simple hecho de tener un dinero invertido en inventario, que no genera ningún tipo de utilidad. Trujillo, Iván (2009).

Una administración exitosa del inventario requiere de controles administrativos, físicos y financieros adecuados, estos controles se realizan mediante registros de inventarios y prácticas de registro, auditorías, métodos de evaluación del inventario y almacenamiento y seguridad. Asamblea Nacional,  $(2016)$ .

"Los costos de inventario son los costos relacionados con el almacenamiento y mantenimiento de su inventario durante un cierto período de tiempo. Por lo general, los costos de inventario se describen como un porcentaje del valor de inventario (inventario promedio anual, es decir, para un minorista, el promedio de los bienes comprados a sus proveedores durante un año) sobre una base anual.".

(Normas Internacionales de Contabilidad N.º 2, (2005).

El método de clasificación de productos ABC asume la propiedad estadística conocida como el principio de Pareto, la cual es una manera de clasificar los productos de manera preliminar acorde con ciertos criterios tales como impacto importante en el valor total, ya sea de inventario, de venta, o de costos. Además, permite generar categorías de productos que necesitarán niveles y modos de control distintos. En la comercializadora se realizó la siguiente clasificación:

1. Clase A: Los productos clase A son los artículos o productos que representan el 80 % del valor total de stock y 20 % del total de los artículos. 2. Clase B: Los productos que se encuentran en la clase B son aquellos que representan el 15 % del valor total de stock, y el 30 % del total de los artículos. 3. Clase C: Los artículos que se hallan en la clase C, representan el 5 % del valor total de stock, y el 60 % del total, de los artículos.

Causado Rodríguez, (Edwin (2015).

Se utilizarán datos estadísticos de ventas de cada mes durante año 2019, de los productos que tienen mayor rotación del mercado, con los cuales se realizarán los análisis para la aplicación del modelo matemático propuesto en este trabajo de investigación, así como también los resultados que arroje este estudio, de tal manera que se dé solución al problema de inventario y pedido de productos que se consideren con mayor rotación, aumentando las ventas en la Empresa "Lanas Elsy", que conlleve un crecimiento sostenido en aspectos de comercialización, y que mejor que estas herramientas se vean enfocadas en modelos matemáticos que permitan proyectar de mejor manera el crecimiento productivo de las empresas comercializadoras de productos de fibra acrílica.

Según manifiesta, Vélez y Castro, (2011), en el caso en que un análisis ABC tenga que ver con dos o más criterios, este problema es llamado Clasificación ABC Multicriterio. Es por esta razón que se ha escogido este modelo para la aplicación del problema de inventarios, los cuales determinan un papel muy importante a la hora de tomar decisiones.

Es importante recalcar que la formulación de una visión multicriterio en la aplicación del método ABC y la matriz costo de adquisición/índice de rotación son dos métodos para clasificar los productos y adoptar estrategias para la toma de decisiones, que mejoran la gestión de inventario en las empresas.

La aplicación concreta depende de la problemática de cada organización, tomando en cuenta estos detalles una clasificación multicriterio de inventarios de materiales está acorde al control selectivo de productos, repuestos e insumos en un almacén.

Parada, Óscar, (2009).

Según señala Cuadrado, González, Curbelo, Luna, Casas y Gutiérrez (2011), la gran cantidad de variables que influyen en la toma de decisiones, tales como decisiones de compras, reposición, costos de ordenamiento y costos de mantenimiento, etc., se describen modelos complementarios a la toma de decisiones en casos de gran complejidad basados en datos reales, tales como los sistemas expertos.

Los sistemas expertos pertenecen a una rama de la inteligencia artificial (Business Intelligence, Machine Learning, The Leader in Analytics), específicamente a los sistemas basados en conocimiento de datos, los que a su vez son parte de la ingeniería del conocimiento y representan actualmente una herramienta muy utilizada de la inteligencia artificial.

|                           |                  | Clasificación ABC multicriterio                                                                                                    |             |  |  |  |  |  |  |
|---------------------------|------------------|----------------------------------------------------------------------------------------------------|-------------|--|--|--|--|--|--|
|                           |                  | А                                                                                                    |             |  |  |  |  |  |  |
| Clasificación estadística | A                | EOQ con stock de<br>seguridad                                                                                                    | EOQ básico  |  |  |  |  |  |  |
|                           | Β<br>C<br>D<br>E | El sistema experto selecciona, para estos ámbitos de<br>consumo, el modelo que presente costo mínimo entre<br>los siguientes modelos: Algoritmo Wagner-Whitin (WW),<br>Algoritmo Silver-Meal (SM), Costo Unitario Mínimo<br>(CUM) o Balanceo de Período Fragmentado (BPF). |             |  |  |  |  |  |  |
|                           |                  | G Inventario base                                                                                                    | Lote a lote |  |  |  |  |  |  |
|                           |                  | H Sin modelo, se debe analizar puntualmente                                                                                                    |             |  |  |  |  |  |  |

<span id="page-25-0"></span>1 Tabla 2.1. MULTICRITERIO ABC

Fuente: Torres y Córdova, (2014)

Elaborado por: Toscano, E. (2019)

La toma de decisiones de compra y demás parámetros se describen claramente en la Tabla 2.1, así como la segmentación multicriterio ABC, que determinan una línea base para el desarrollo del presente trabajo de investigación.

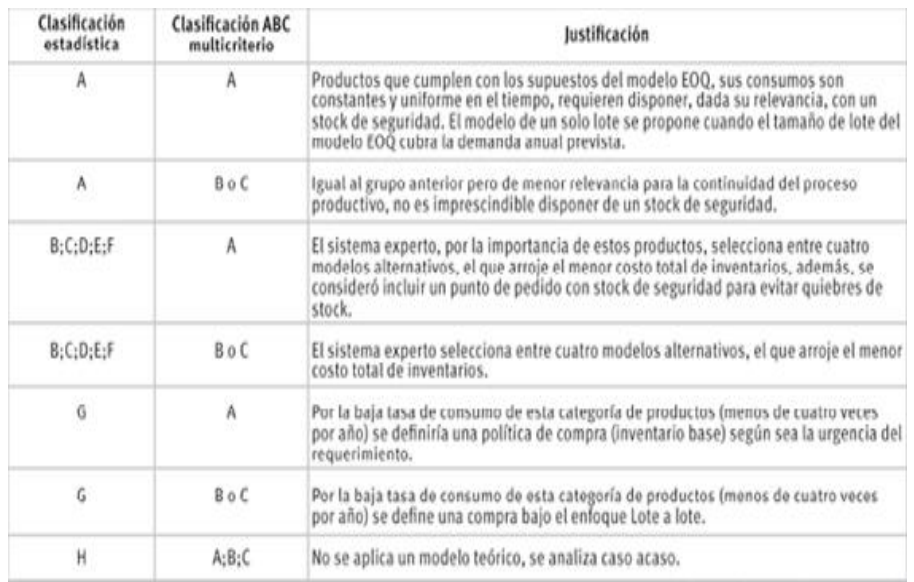

#### <span id="page-26-0"></span>2 Tabla 2.2. MODELOS POR UTILIZAR

 Fuente: Torres y Córdova, (2014) Elaborado por: Toscano, E. (2019)

Como se indica en la Tabla 2[.2.](http://www.scielo.org.co/scielo.php?script=sci_arttext&pid=S0120-46452014000200003&lang=es#tab3) el criterio de decisión utilizado en los modelos de inventarios se traduce en la minimización de costos totales. Por otra parte, una mayor precisión del criterio adoptado según clasificación de consumo y clasificación multicriterio ABC utilizado se describe con la categorización que muestra dicha tabla.

<span id="page-26-1"></span>3 Tabla 2.3. MATRIZ DE COSTO DE ROTACIÓN

| Alto | Alto riesgo | Productos<br>estratégicos   |
|------|-------------|-----------------------------|
| Bajo | Poco riesgo | Productos<br>preferenciales |
|      | Bajo        | Alto                        |
|      |             | Indice de rotación          |

Fuente: Parada, Óscar, (2009)

Elaborado por: Toscano, E. (2019)

Gutiérrez muestra como la matriz costo de adquisición/índice de rotación tiene como propósito principal facilitar y mejorar la toma de decisiones de acuerdo a la gestión de inventarios, teniendo en cuenta el índice de rotación y el costo de adquisición del producto como se indica en la Tabla 2.3.

El índice de rotación hace referencia a las veces que el inventario rota en un período concreto y el costo de adquisición es el precio que determina el proveedor para el producto que suministra. Se recomienda hacerlo por familia de productos, pues así se les puede clasificar en cuatro grupos que se muestran a continuación:

Productos de alto riesgo: alto costo adquisición y un bajo índice de rotación. Productos estratégicos: alto costo de adquisición y un alto índice de rotación. Productos de poco riesgo: bajo costo de adquisición y un bajo índice de rotación.

Productos preferenciales: bajo costo de adquisición y un alto índice de rotación. Para determinar los valores medios de los costos de adquisición e índice de rotación se pueden emplear medidas de tendencia central: la media aritmética, la mediana o la moda, en dependencia del grado de representatividad o juicio crítico del decisor.

Parada, Óscar, (2009)

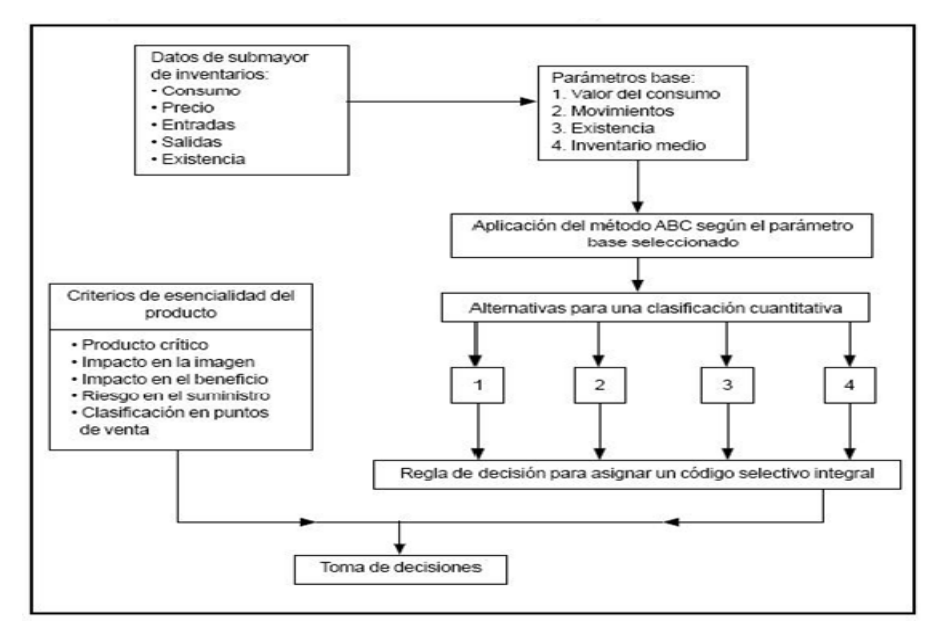

<span id="page-27-0"></span>4 Tabla 2.4. ENFOQUE MULTICRITERIO, MÉTODO ABC

Fuente: Parada, Óscar, (2009)

Elaborado por: Toscano, E. (2019)

Gutiérrez en su gráfico explica como la mayor parte de las aplicaciones del método ABC utilizan como parámetro base, la cantidad del consumo y solicita para la metodología de toma de decisiones, la relación unificada de este y otros parámetros base. De esta manera se desarrolla un parámetro de decisión que forma una alternativa, que relaciona criterios cuantitativos y cualitativos para la clasificación

del inventario a través de un código selectivo integral como indica el Gráfico 2.4, que es el esquema general del enfoque multicriterio en la aplicación del método ABC.

| Total de productos (125) |          |       | Peso específico (%) que representan del |            |                  |            |
|--------------------------|----------|-------|-----------------------------------------|------------|------------------|------------|
| Zonas                    | Cantidad | %     | Consumo                                 | Movimiento | Inventario medio | Existencia |
| A                        | 27       | 21,60 | 74,45                                   | 86,90      | 69,15            | 66,66      |
| B                        | 33       | 26,40 | 19.13                                   | 8.06       | 22.75            | 22,98      |
| С                        | 65       | 52,00 | 6,42                                    | 5,04       | 8,10             | 10,36      |

<span id="page-28-0"></span>5 Tabla 2.5. CLASIFICACIÓN DE PRODUCTOS

Fuente: Parada, Óscar, (2009)

Elaborado por: Toscano, E. (2019)

Según el código selectivo integral, se muestra un ejemplo de clasificación de productos como se indica en Tabla 2.5:

Controlar rigurosamente los renglones clasificados con el código selectivo integral A, así como los productos que se consideran críticos y de alto impacto en la imagen del servicio, independientemente de la zona de clasificación.

Establecer niveles de servicios diferenciados, en correspondencia con la zona de clasificación y criterios de esencialidad en la determinación del inventario de seguridad de los productos. Valorar la disminución de los niveles de inventario para los artículos con índices de rotación inferior al promedio de la zona de clasificación. Parada, Óscar (2009)

Realizando la investigación sobre la clasificación "ABC" motivo de este trabajo, se pudo encontrar artículos y tesis de maestría, en las que se puede evidenciar que en nuestro país se realizan investigaciones referentes esta temática.

Por ejemplo el artículo científico de los autores: Emil Viera Manzo, Magister en Administración de Empresas (Ecuador), Diana catalina Cardona Mendoza, Magister en Dirección de Empresas (Ecuador), Roberto Manuel Torres Rodríguez (Ecuador), Doctor en Ciencias Técnicas (Cuba), con el tema: " DIAGNÓSTICO DE LOS MODELOS DE GESTIÓN DE INVENTARIOS DE ALIMENTOS EN

EMPRESAS HOTELERAS ", que hace un análisis cualitativo, descriptivo, no experimental de corte transversal, con el objetivo de diagnosticar la clase de modelos de gestión que se maneja en los Hoteles de Manta y recomendar la implementación de modelos ABC y 5S, los cuales permitirán elevar el nivel de efectividad y eficiencia en procesos organizativos y de gestión. Obteniendo como resultados de la investigación de los Hoteles de Lujo y de primera categoría, que no cuentan con un modelo de gestión de inventarios que les facilite la clasificación y la organización de los productos. Existiendo una barrera en la toma de decisiones ya que para implementar el modelo, se deben consultar con las matrices hoteleras, aun cuando se tenía la actitud positiva para aplicar el modelo ABC. El problema de la clase Hotelera radica en la gestión de inventarios y la falta de organización de los productos por oferta y demanda.

Asimismo para implementar estos modelos propuestos, se invertiría en la capacitación mediante la contratación de un profesional conocedor del tema para que oriente y forme el conocimiento teórico-práctico del talento humano. En indagaciones realizadas a capacitadores del SECAP (Servicio Ecuatoriano de Capacitación), SETEC (Secretaría Técnica de Capacitación y Formación Profesional), y el MINTUR, el costo puede oscilar entre los \$15 dólares a \$20 dólares, por hora, en jornadas de trabajo de cuatro horas diarias por los cinco días laborables de la semana, por 21 días al mes, con una duración de tres meses el curso. La inversión total para la contratación del capacitador sería entre los \$2.700 dólares hasta \$3.600 dólares, por los tres meses (gasto mensual de \$900 a \$1.200).

> Viera, E. Cardona, D. Torres R. Cecilia M. (2016). Diagnóstico de los modelos de gestión de inventarios de alimentos en empresas hoteleras. Revista de Investigación Altoandin.

El artículo científico " Estudio de la Aplicación del Método de Costos ABC en las MyPES (Micro y pequeñas empresas) del Ecuador ", elaborado por Otto Arellano Cepeda, Gabith Quispe Fernández, Dante Ayaviri Nina y Fortunato Escobar Mamani, ISSN: 2313-2957 (Versión digital), manifiestan que las Micro y Pequeñas empresas requieren implementar un sistema de contabilidad de costos, dentro de ese contexto la investigación que se realizó en este artículo científico hace referencia a la importancia de la aplicación de método de costeo basado en metodología ABC, en la contabilidad de costos en la Micro y pequeña empresa de la república del Ecuador.

Se hace un estudio del método de costeo utilizando las actividades ABC, de acuerdo a las características que determinen la aplicación de la contabilidad de costos. Las MyPES que se analizaron fueron en función de su sector productivo, así: Manufactura, Comercio y Servicio, con una frecuencia de 3.169, 12.112 y 7.638 respectivamente.

Obteniendo como resultados de la investigación que la participación de la microempresa es de un 90,17%, para el año 2014, y el 85,60% para el año 2015 de la pequeña empresa, un 7,72% en el año 2014 y 9% en 2015, de la mediana empresa en un 1,66% para el año 2014 y 1,50% para el 2015 y de la gran empresa en un 0,5% en el año 2014 y 2,70 en el 2015. Llegando a la conclusión de que el uso del método ABC en el cálculo de costos es uno de los métodos que es usado y puede ser usado por las PyMES en el Ecuador.

Arellano, O. Quispe, G. Ayaviri, D. Escobar, F, (2017). Estudio de la Aplicación del Método de Costos ABC en las Mypes del Ecuador Study of the Application of The ABC Cost Method in the Mypes Of Ecuador. Revista Científica ECOCIENCIA.

El trabajo de Investigación de la Maestría en Contabilidad y Auditoría de la Universidad Técnica del Norte bajo en tema " EL MÉTODO ABC EN EL CONTROL DE INVENTARIOS Y SU EFECTO EN LA RENTABILIDAD DE UNA MICROEMPRESA DISTRIBUIDORA DE INSUMOS PARA MANUFACTURA ", trata acerca del método ABC con respecto al planteamiento de una propuesta de implementación del control de inventarios en base a la clasificación ABC, en la microempresa Comercial Rodríguez, ubicada en la provincia de Imbabura, sector del centro de la ciudad. El presente trabajo de investigación fue realizado por el Jorge Luis Alvarado Borja, el año 2017, en el cual se elaboró un

diagnóstico inicial de la empresa, levantando la información que permitió determinar en que situación se encontraba la empresa con relación al control del inventario, realizando los cálculos para determinar los costos en los que incurriría la empresa en función de los inventarios mediante el método de clasificación ABC, de igual manera se obtuvieron indicadores para determinar la afectación en su rentabilidad.

Esta empresa comercializa productos de bazar en general, obteniéndose los siguientes resultados: los productos pertenecientes a la Clase A son un total de 20 con una representación porcentual en las ventas de un 61,64%, es decir que es el valor más representativo en el inventario de 2017, de igual manera los productos alineados a la clase B son un total de 67, con una representación porcentual en el valor del inventario de un 31,04%, y para finalizar tenemos los productos de clase C los cuales son 111, los mismos que representan apenas el 7,32% del valor del inventario. En conclusión el diferenciar el inventario en artículos "A", "B" y "C" permitirá que la microempresa determine el nivel y los tipos de procedimientos de control de inventario necesarios para cada una de las clasificaciones que se establecen después de la aplicación del método y con la implementación de este método se logrará reducir los costos de inventario y optimizar su manejo, permitiendo cuantificar y clasificar el inventario general de la bodega.

Alvarado, Jorge (2018). El método ABC en el control de inventarios y su efecto en la rentabilidad de una microempresa distribuidora de insumos para manufactura. Trabajo de grado previo a la obtención del título de Magister en Contabilidad y Auditoría. Universidad Técnica del Norte.

El trabajo de Investigación de la Maestría en Gerencia Financiera Empresarial, de la Universidad Técnica de Ambato, elaborado por la Ing. Silvia Jimena Ramírez Segura, radica en el análisis de la "PLANIFICACIÓN Y CONTROL DE INVENTARIOS APLICANDO EL MÉTODO ABC EN LA EMPRESA AUTO REPUESTOS DEL SUR DURANTE EL AÑO 2015", en cual se analiza que "los administradores de operaciones han establecido desde hace mucho tiempo, que el buen control del inventario es importante para la organización. Existen empresas que intentan minimizar costos por alternativas financieras, pero en la mayoría de los

casos esto provoca que los clientes se quejen cuando ocurren faltas frecuentes de inventarios o pésima calidad, por eso hay que buscar un equilibrio entre la inversión en inventarios y los niveles de servicio al cliente". La investigación determina que la empresa empezó funcionando en la Av. Atahualpa y Cervantes, y entre sus actividades estaba la comercialización de diferentes repuestos para que marca de vehículos: Chevrolet, Nissan, Mazda, Hyundai, Toyota, Kia, Fiat, entre otros, en este tipo de negocio es como multimarcas, para lo cual tenían a disposición del público, una amplia gama de repuestos. El propósito de este estudio fue Proponer un mecanismo de mejora de planificación y control de inventarios aplicando el método ABC de la Empresa de Auto Repuestos del Sur. Llegando a determinar las siguientes conclusiones: La empresa de Auto-Repuestos del Sur, lleva el control y planificación de inventarios, de manera empírica, no utiliza ningún método o sistema para la gestión de los inventarios. Dentro de los principales problemas que se han presentado por la falta de un control adecuado de los inventarios de la empresa: problemas de rotación de inventarios, desabastecimiento en algunos pedidos, desconocimiento de existencias, no se maneja máximos y mínimos. Los problemas mencionados conllevan a pérdidas financieras.

Silvia Jimena Ramírez Segura manifiesta que "En el mes de Julio de este año se vendieron 6.544 vehículos nuevos. Esto significa en lo que va del año una caída del 19,4% de las ventas acumuladas en comparación al mismo período del año anterior. La marca que ha ganado una importante participación de mercado es Chevrolet, seguida de otras marcas chinas como Great Wall y Chery. Dos marcas japonesas que mantienen su participación de mercado son Hino y Nissan. Para septiembre del 2015, el sector disminuye sus ventas ya no solo por las distintas restricciones impuestas por el gobierno, sino por una caída en la demanda en general en la economía. La disminución de los cupos que se adoptó a inicios de año para vehículos livianos y CKD, y posteriormente en marzo la imposición de salvaguardias para los vehículos pesados y el nuevo cálculo del ICE, generaron que los precios sean revisados por los distintos concesionarios para poder mantener la viabilidad de sus negocios. Las ventas han disminuido un 27% en lo que va del año, sin embargo la marca Chevrolet, a pesar de vender menos, ha ganado participación de mercado (+5%). A partir del 13 de Noviembre el Banco Central incrementó la tasa máxima de interés para el segmento de consumo ordinario al 17,30%, con lo que se buscaría desincentivar aún más el consumo de vehículos. El siguiente año

(2016) será también un año difícil para el sector, ya que es un gran demandante de divisas, y el gobierno al haber disminuido sus ingresos y no ajustar sus gastos, podría continuar con medidas adicionales que afecten al sector. Los concesionarios ya vienen diversificando sus ingresos a través del servicio postventa, venta de repuestos, llantas y vehículos usados e inclusive el financiamiento directo. No es de sorprenderse que continúe el cierre de algunos puntos de venta, ya que en el 2012, en promedio, un punto de venta en vendían 134 autos y en este año se estaría vendiendo un 50% en promedio".

Ramírez Segura, Silvia (2016). Trabajo de grado previo a la obtención del título de Magister en Gerencia Financiera Empresarial. Universidad Técnica de Ambato.

## **CAPÍTULO III**

## <span id="page-34-1"></span> **MARCO METODOLÓGICO**

### <span id="page-34-2"></span><span id="page-34-0"></span>**3.1. UBICACIÓN**

En el transcurso de los años la población ha ido creciendo de manera acelerada, de tal forma que se pueden apreciar muchas personas transitando por dichas calles. Es considerado también un lugar eminentemente comercial ya que se encuentra locales comerciales de todo tipo y categoría.

La investigación se la desarrolló en la empresa "Lanas Elsy", ubicada en el centro de la ciudad de Ambato - Ecuador, en las calles 12 de Noviembre y Mera 16-12, sector muy comercial, especialmente los días lunes y viernes que son considerados como días de feria, donde se reúnen personas de sectores rurales y también gente de la ciudad, para desarrollar el comercio formal e informal, generando trabajo y dinamizando la economía de la ciudad y de la provincia. Cabe resaltar que el sector es considerado uno de los barrios más antiguos de la ciudad de Ambato por la ubicación de la estación del tren en la antigüedad.

"Lanas Elsy" es una pequeña empresa que tiene como actividad principal la comercialización de productos de fibra acrílica (Lanas para tejer a mano), así como también materiales e insumos para el tejido como son: crochets, agujones circulares, palillos, imperdibles, separadores, botones, etc. Pero para el proyecto de investigación se analizaron los productos de fibra acrílica en sus variedades de ovillos, de diferentes calidades, texturas y colores.

#### <span id="page-34-3"></span>**3.2. EQUIPOS Y MATERIALES**

Se realizó la recopilación de la información mediante la investigación de campo con la autorización de gerencia y tomando en cuenta los libros contables, posteriormente se aplicó la encuesta a las personas que trabajan en la empresa utilizando el programa Excel para el levantamiento de la información, de igual forma se utilizó software

matemáticos para el análisis de los datos como: Matlab y C#, desarrollando posteriormente una aplicación computacional para el análisis multicriterio ABC en C#, el mismo que ayudará a la empresa a analizar los resultados y tomar las mejores decisiones para optimizar el inventario y de esta manera maximizar las ventas de los productos con mayor demanda y así realizar una correcta rotación según la variación del mercado. Esta aplicación servirá para el análisis multicriterio de productos con relación a cantidades vendidas, colores, fibras, calidades, etc., la cual se podrá utilizar para diversas alternativas, según el requerimiento de la empresa.

### <span id="page-35-0"></span>**3.3. TIPO DE INVESTIGACIÓN**

#### <span id="page-35-1"></span>**3.3.1. Investigación Bibliográfica**

Inicialmente la investigación se basó en información documental sobre conceptos esenciales acerca del método multicriterio ABC, así como también artículos científicos de varios autores, los cuales apoyaron conceptualmente al presente trabajo de investigación. Se tomaron referencias bibliográficas de tesis con temas similares y de libros técnicos que hacían referencia al tema en mención, finalmente se apoyó este estudio en criterios bibliográficos de Matlab y C#, para el desarrollo de la aplicación de análisis del método multicriterio ABC.

#### <span id="page-35-2"></span>**3.3.2. Investigación de Campo**

Se utilizó la investigación de campo para recopilar la información primaria y secundaria, descritas en los gráficos 3.17 al 3.28 y en el Anexo 4 respectivamente, que sirvió como base para el análisis del modelo matemático utilizando software: Matlab conjuntamente con C++ , según Anexo N 3. Los datos obtenidos se los recopiló tomando como línea base el año 2019, para tener como referencia la información de un año específico que arroje resultados confiables después de hacer el análisis multicriterio ABC.

La información sobre las ventas de productos de fibra acrílica que fueron entregados
por la empresa, constituyó un elemento de vital importancia, ya que fue necesario tener varias sesiones de trabajo que ayudaron a llenar la base de datos para desarrollar el presente trabajo de investigación.

Adicionalmente se realizaron encuestas a los funcionarios de la empresa, con la finalidad de levantar la información para la comprobación de la hipótesis como se indica en el Anexo I.

#### **3.3.3 Investigación Experimental**

Con el apoyo de la tecnología actual se pueden realizar análisis automatizados, que optimizan el tiempo de entrega de resultados para la toma de decisiones, es así como se optó por utilizar la programación en C#, siendo este un lenguaje multiparadigma desarrollado y estandarizado por la empresa Microsoft, como plataforma .NET, con las siguientes características: estático, dinámico, fuerte seguro y nominal, llegando a ser una herramienta poderosa para el análisis del método multicriterio ABC.

Este lenguaje estuvo influido en un inicio por: Java, C++, Eiffel, Modula-3 y Pascal, que interrelacionado con Matlab se logró obtener la aplicación.

## **3.3.4 Investigación Correlacional**

Se utilizó la investigación correlacional, ya que se busca medir la cantidad, variedad y calidad de los productos de fibra acrílica con respecto a su comercialización y la demanda de los mismos, además ciertos parámetros que sean cuantificables como son: el tipo de colores, texturas, tipo de fibras, propiedades hipo alergénicas, etc. y poder clasificarlos utilizando el método multicriterio ABC.

Con la aplicación de la programación en C# y el cálculo matemático en Matlab se fue clasificando a los diferentes productos según los criterios específicos como son: Tipo, color y ventas mensuales, para posteriormente realizar el análisis de los resultados y tomar los correctivos necesarios para la optimización del inventario.

# **3.4. HIPÓTESIS - PREGUNTA CIENTÍFICA**

#### **3.4.1. Hipótesis**

¿La falta de un modelo matemático de inventarios en la cadena de suministros, incide en la comercialización de productos de fibra acrílica en la empresa "Lanas Elsy"?

#### **3.4.2. Señalamiento de variables**

**Variable independiente:** Modelo matemático de inventarios en la cadena de suministros.

**Variable dependiente:** Comercialización de productos de fibra acrílica en la empresa "Lanas Elsy".

# **3.5. POBLACIÓN O MUESTRA**

Tomando el criterio de Fuentelsaz, Carmen (2006), sobre la población o muestra que es menester analizar en el presente trabajo de investigación para determinar el análisis estadístico, manifiesta que:

> "La población o muestra es el conjunto de individuos que tienen ciertas características o propiedades que son las que se desean estudiar. Cuando se conoce el número de individuos que la componen, se habla de población finita y cuando no se conoce su número, se habla de población infinita. Esta diferenciación es importante cuando se estudia una parte y no toda la población, pues la fórmula para estudiar el número de individuos de la muestra con la que se trabajará variará en función de estos dos tipos de población. Para la presente investigación se trabajó con toda la población".

| No.            | Cargo                    | Nombre y Apellido       |
|----------------|--------------------------|-------------------------|
| $\mathbf{1}$   | Gerente                  | Patricia Masabanda      |
| 2              | Administrador y Contador | Ing. Santiago Toscano   |
| 3              | Cajera                   | Elsa Bolaños            |
| 4              | Asesor Legal             | Dr. Henry Masabanda     |
| 5              | Diseño y Marketing.      | Ing. Geovanna Masabanda |
| 6              | Vendedor 1               | Valeria Andrade         |
| $\overline{7}$ | Vendedor 2               | Jéssica Puma            |
| 8              | Vendedor 3               | Hugo Silva              |
| 9              | Bodeguero                | Maricela Orellana       |
| 10             | Despachador y Chofer     | Etelvina Sánchez        |

6 Tabla 3.1: DESCRIPCIÓN DE LA POBLACIÓN DE LA EMPRESA

# **3.6. RECOLECCIÓN DE INFORMACIÓN**

Según manifiesta Herrera Luis, Medina Arnaldo y Naranjo Galo, (2004), la construcción de la información se opera en dos fases:

- Plan para recolección de información y
- Plan para procesamiento de información.

# **3.6.1 Plan de recolección de la información**

Según Herrera Luis, Medina Arnaldo y Naranjo Galo, (2004),

"El cuestionario sirve de enlace entre los objetivos de la investigación y la realidad estudiada. La finalidad del cuestionario, es obtener, de manera sistemática, información de la población investigada, sobre las variables que interesan estudiar. Esta información generalmente se refiere a lo que las personas encuestadas son, hacen, opinan, sienten, esperan, aman o desprecian, aprueban o desaprueban, a los motivos de sus actos, etc."

La técnica empelada para la recolección de la información fue la del uso de cuestionarios que se aplicaron directamente a los funcionarios y trabajadores de la empresa "Lanas Elsy". Como se muestra en la Tabla 3.1.

Adicionalmente a esto, se realizaron encuestas a la parte gerencial, administrativa y operativa de la empresa, de tal manera que se tuvo información sobre los elementos que sirvieron de base para de desarrollo de los parámetros para llegar a determinar una real problemática y buscar la mejor solución para el desarrollo de la empresa, aplicando un modelo matemático de inventario que coadyuvará con la búsqueda de la respuesta a un problema que ha estado causando muchas pérdidas en la empresa, como se indica en la Tabla 3.2. La recolección de la Información se la realizó, mediante la investigación de campo.

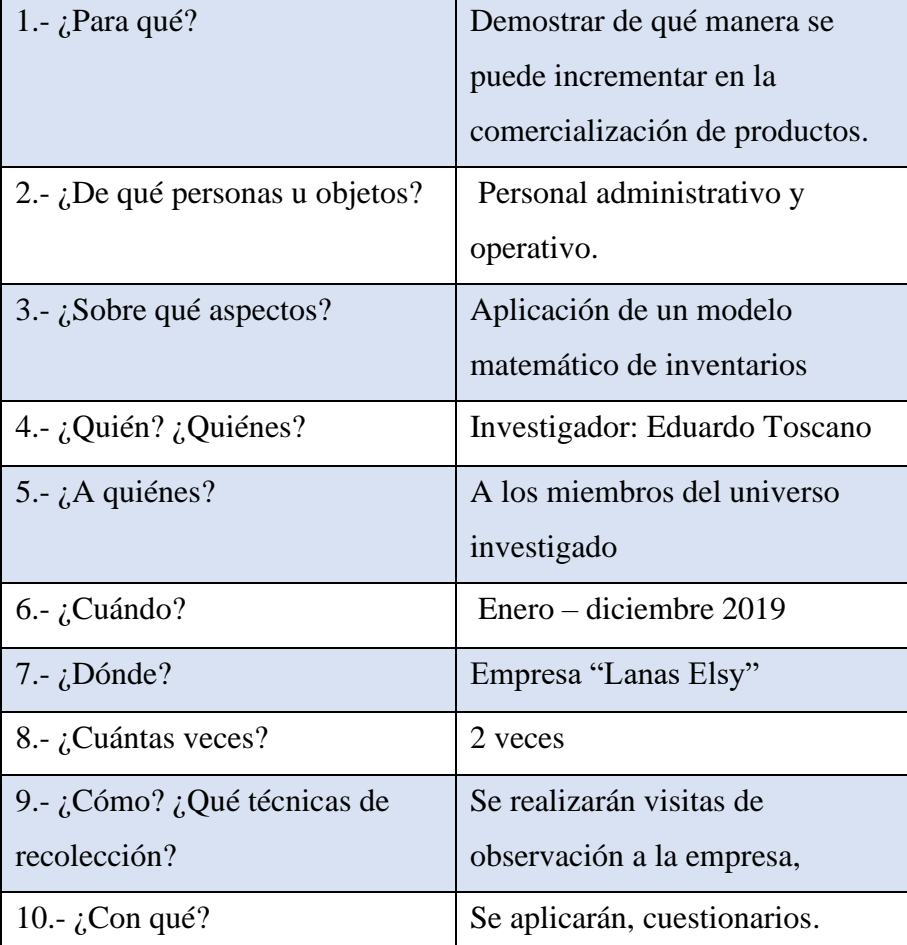

7Tabla 3.2: PLAN DE RECOLECCIÓN DE LA INFORMACIÓN

Fuente: Empresa "Lanas Elsy", (2019)

Elaborado por: Toscano, E. (2019)

# **3.7. INTERPRETACIÓN DE RESULTADOS**

Los resultados alcanzados luego de haber planteado cada una de las preguntas, se los elaboró en una tabla de Excel las mismas que tiene datos de forma porcentual y gráficamente. Ver Anexo 1.

**Pregunta No. 1:** ¿Cree usted que los productos de fibra acrílica tienen acogida en el mercado?

| <b>ESCALA</b>          | <b>FRECUENCIA ABSOLUTA IPORCENTAJEI</b> |      |
|------------------------|-----------------------------------------|------|
| <b>SI</b>              |                                         | 70%  |
| <b>NO</b>              |                                         | 20%  |
| <b>DESCONOCE</b>       |                                         | 10%  |
| <b>ITOTAL MUESTRAI</b> | 10                                      | 100% |

Tabla 3.3: PRODUCTOS DE LA EMPRESA "LANAS ELSY"

 Fuente: Empresa "Lanas Elsy", (2019) Elaborado por: Toscano, E. (2019)

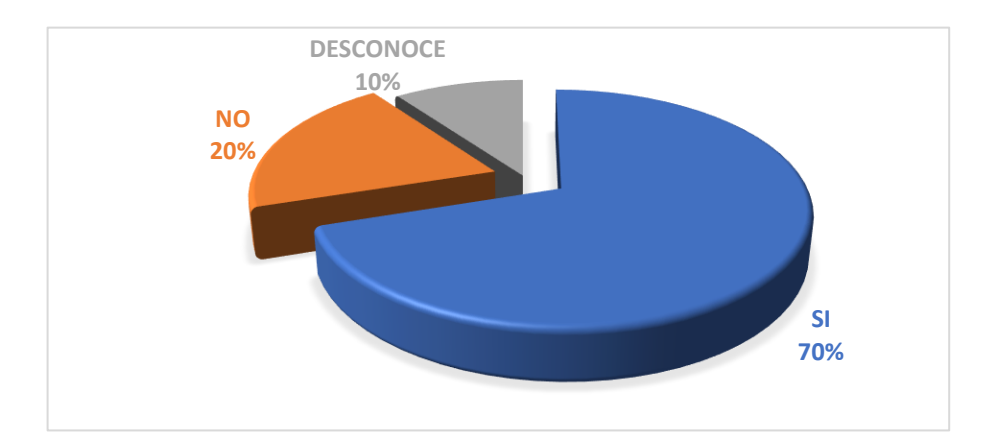

2 Gráfico No. 3.1: Productos de la empresa "LANAS ELSY"

Fuente: Empresa "Lanas Elsy", (2019) Elaborado por: Toscano, E. (2019)

# **Análisis**

Del total de las personas encuestadas se puede determinar que el 70%, es decir siete personas creen que los productos de fibra acrílica tienen acogida en el mercado, el 20% que está representado por dos personas manifiestan que no lo tienen y el 10%, es decir una persona indica que desconoce si los productos de fibra acrílica tienen acogida en el mercado. Tabla 3.3.

# **Interpretación**

Por tal motivo se puede deducir que la mayoría de encuestados consideran que los productos de fibra acrílica si tienen acogida en el mercado, lo cual es beneficioso para la empresa. Gráfico No. 3.1.

# **Pregunta No. 2:** ¿Su empresa oferta productos antialérgicos?

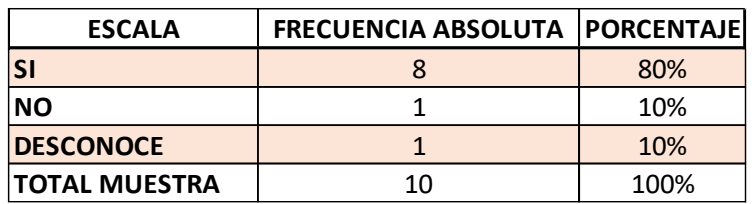

9 Tabla 3.4: PRODUCTOS ANTIALÉRGICOS

Fuente: Empresa "Lanas Elsy", (2019)

Elaborado por: Toscano, E. (2019)

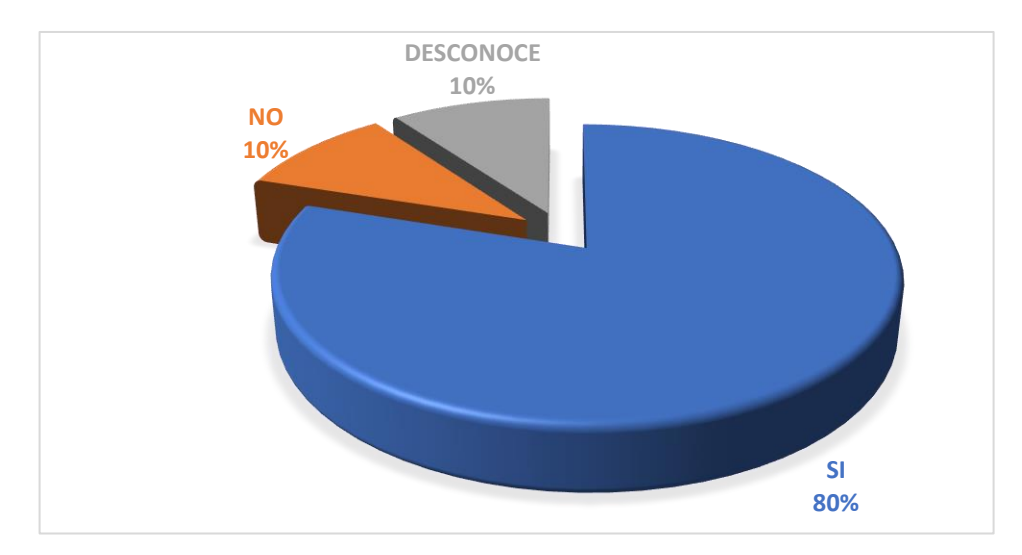

3 Gráfico No. 3.2: Productos antialérgicos

Fuente: Empresa "Lanas Elsy", (2019) Elaborado por: Toscano, E. (2019)

# **Análisis**

Del total de las personas encuestadas se puede determinar que el 80%, es decir siete personas creen si se ofertan productos antialérgicos, el 10% que está representado por una persona manifiesta que no y el 10%, es decir una persona indica que desconoce si se ofertan productos antialérgicos. Tabla 3.4.

# **Interpretación**

Por tal motivo se puede deducir que la mayoría de encuestados consideran que los productos de fibra acrílica son antialérgicos, lo cual le da un plus a la empresa. Gráfico No. 3.2

**Pregunta No. 3:**¿Cuenta con un inventario adecuado de productos de fibra acrílica?

| <b>ESCALA</b>        | <b>FRECUENCIA ABSOLUTA</b> | <b>PORCENTAJE</b> |  |
|----------------------|----------------------------|-------------------|--|
| SI                   |                            | 10%               |  |
| <b>NO</b>            |                            | 80%               |  |
| <b>DESCONOCE</b>     |                            | 10%               |  |
| <b>TOTAL MUESTRA</b> | 10                         | 100%              |  |

Tabla 3.5: INVENTARIO ADECUADO

Fuente: Empresa "Lanas Elsy", (2019)

Elaborado por: Toscano, E. (2019)

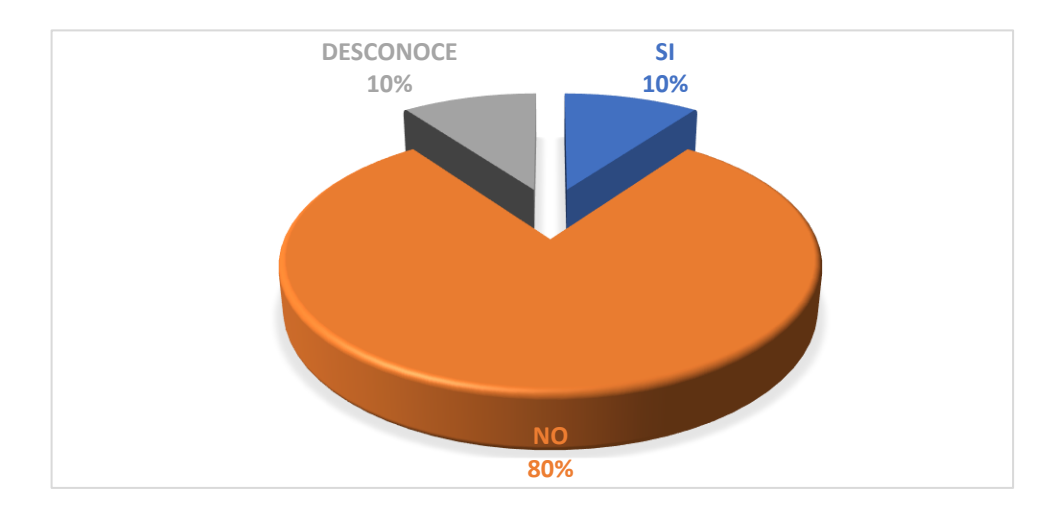

4 Gráfico No. 3.3: Inventario adecuado

Fuente: Empresa "Lanas Elsy", (2019) Elaborado por: Toscano, E. (2019)

# **Análisis**

Del total de las personas encuestadas se puede determinar que el 10%, es decir una persona creen que la empresa si cuenta con un inventario adecuado de productos de fibra acrílica, el 80% que está representado por ocho personas manifiestan que no, y el 10% es decir una persona indica que desconoce del tema. Tabla 3.5.

## **Interpretación**

Por tal motivo se puede deducir que la mayoría de encuestados consideran que no se cuenta con un inventario adecuado de productos de fibra acrílica, generando así un problema serio para la empresa. Gráfico No. 3.3.

**Pregunta No. 4:**¿Cree usted que la empresa necesita un modelo de inventario?

| <b>ESCALA</b>        | <b>FRECUENCIA ABSOLUTA</b> | <b>PORCENTAJE</b> |
|----------------------|----------------------------|-------------------|
| <b>SI</b>            |                            | 40%               |
| <b>NO</b>            |                            | 40%               |
| <b>DESCONOCE</b>     |                            | 20%               |
| <b>TOTAL MUESTRA</b> | 10                         | 100%              |

Tabla 3.6: NECESIDAD DE MODELO DE INVENTARIO

Fuente: Empresa "Lanas Elsy", (2019)

Elaborado por: Toscano, E. (2019)

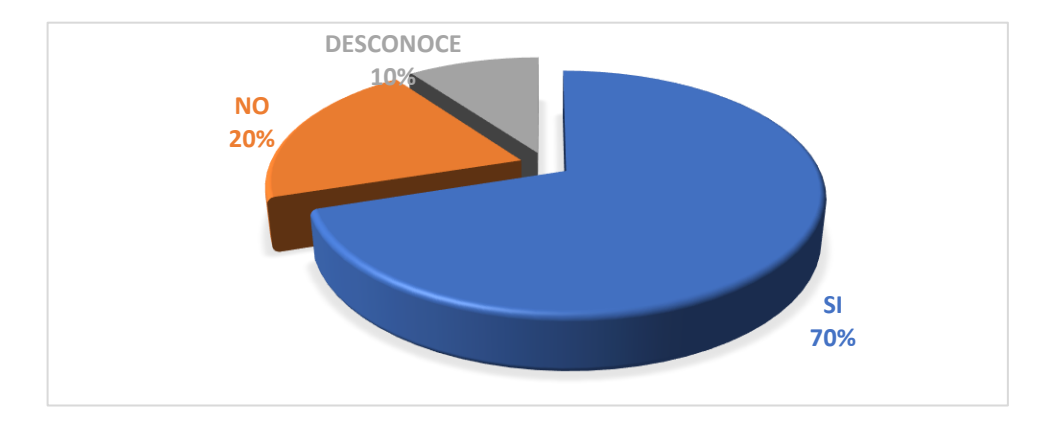

5 Gráfico No. 3.4: Necesidad de modelo de inventario

Fuente: Empresa "Lanas Elsy", (2019) Elaborado por: Toscano, E. (2019)

#### **Análisis**

Del total de las personas encuestadas se puede determinar que el 40%, es decir cuatro personas creen que la empresa si necesita un inventario adecuado de productos de fibra acrílica, el 40% que está representado por cuatro personas manifiestan que no y el 20%, es decir dos personas indican que desconoce del tema. Tabla 3.6.

# **Interpretación**

Por tal razón se puede deducir que la mayoría de encuestados consideran que si se necesita de un inventario adecuado de productos de fibra acrílica, generando así un problema serio para la empresa. Gráfico No. 3.4.

**Pregunta No. 5:**¿Cree usted que la implementación de un modelo matemático de inventario haría que las ventas aumenten?

| <b>ESCALA</b>        | <b>FRECUENCIA ABSOLUTA</b> | <b>PORCENTAJE</b> |
|----------------------|----------------------------|-------------------|
| <b>SI</b>            |                            | 50%               |
| <b>NO</b>            |                            | 30%               |
| <b>DESCONOCE</b>     |                            | 20%               |
| <b>TOTAL MUESTRA</b> | 1 በ                        | 100%              |

12 Tabla 3.7: MODELO MATEMÁTICO DE INVENTARIO

Fuente: Empresa "Lanas Elsy", (2019)

Elaborado por: Toscano, E. (2019)

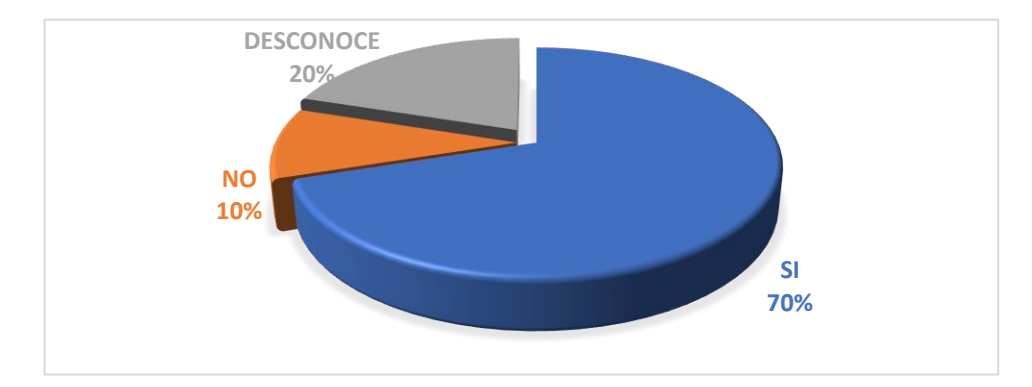

6 Gráfico No. 3.5: Modelo matemático de inventario

Fuente: Empresa "Lanas Elsy", (2019) Elaborado por: Toscano, E. (2019)

# **Análisis**

Del total de las personas encuestadas se puede determinar que el 50%, es decir cinco personas creen que la implementación de un modelo matemático de inventario haría que las ventas aumenten , el 30% que está representado por tres personas manifiesta que no y el 20%, es decir dos personas indica que desconoce del tema. Tabla 3.7.

#### **Interpretación**

Por tal motivo se puede deducir que la mayoría de encuestados consideran que la implementación de un modelo matemático de inventario haría que las ventas aumenten, permitiendo desarrollar de mejor manera a la empresa. Gráfico No. 3.5.

**Pregunta No. 6:**¿Cree usted que existe una rotación adecuada de productos?

| <b>ESCALA</b>        | <b>FRECUENCIA ABSOLUTA</b> | <b>PORCENTAJE</b> |
|----------------------|----------------------------|-------------------|
| SI                   |                            | 30%               |
| <b>NO</b>            |                            | 60%               |
| <b>DESCONOCE</b>     |                            | 10%               |
| <b>TOTAL MUESTRA</b> | 10                         | 100%              |

13 Tabla 3.8: ROTACIÓN ADECUADA DE PRODUCTOS

Fuente: Empresa "Lanas Elsy", (2019)

Elaborado por: Toscano, E. (2019)

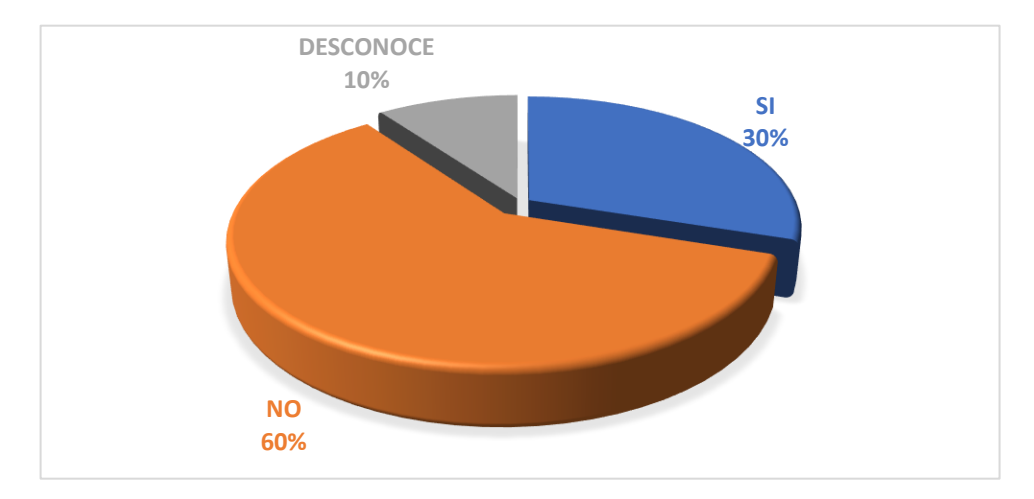

7 Gráfico No. 3.6: Rotación adecuada de productos

Fuente: Empresa "Lanas Elsy", (2019) Elaborado por: Toscano, E. (2019)

#### **Análisis**

Del total de las personas encuestadas se puede determinar que el 30%, es decir tres personas creen que si existe una rotación adecuada de productos, el 60% que está representado por seis personas manifiestan que no y el 10%, es decir una persona indica que desconoce del tema. Tabla 3.8.

## **Interpretación**

Por tal motivo se puede deducir que la mayoría de encuestados consideran que no existe una rotación adecuada de productos, sin llegar a cubrir la demanda del mercado por parte de la empresa. Gráfico No. 3.6.

**Pregunta No. 7:**¿Usted cree que la variedad de colores es importante en el manejo de inventario de la empresa?

|                      | <b>FRECUENCIA</b> |                   |
|----------------------|-------------------|-------------------|
| <b>ESCALA</b>        | <b>ABSOLUTA</b>   | <b>PORCENTAJE</b> |
| <b>SI</b>            |                   | 60%               |
| <b>NO</b>            |                   | 30%               |
| <b>DESCONOCE</b>     |                   | 10%               |
| <b>TOTAL MUESTRA</b> | 10                | 100%              |

14 Tabla 3.9: VARIEDAD DE COLORES DE PRODUCTOS

Fuente: Empresa "Lanas Elsy", (2019)

Elaborado por: Toscano, E. (2019)

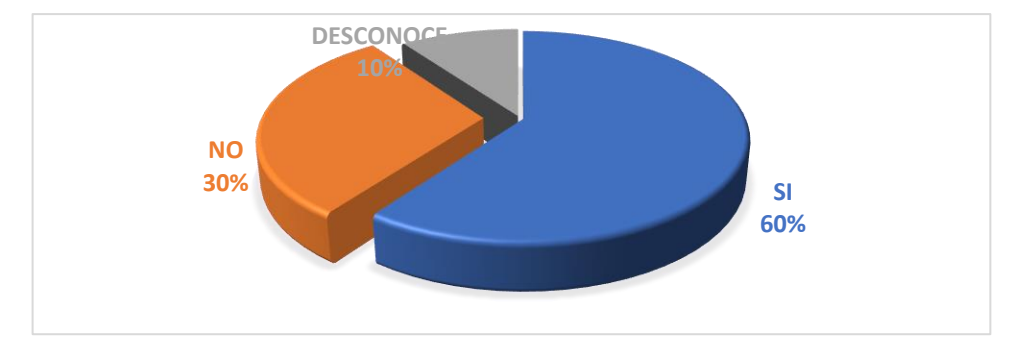

8 Gráfico No. 3.7: Variedad de colores de productos

Fuente: Empresa "Lanas Elsy", (2019) Elaborado por: Toscano, E. (2019)

# **Análisis**

Del total de las personas encuestadas se puede determinar que el 60%, es decir seis personas creen que la variedad de colores si es importante en el manejo de inventario de la empresa, el 30% que está representado por tres personas manifiestan que no y el 10%, es decir una persona indica que desconoce del tema. Tabla 3.9.

## **Interpretación**

Por tal motivo se puede deducir que la mayoría de encuestados consideran que si es importante la variedad de colores en el manejo de inventario de la empresa, logrando así un mejor servicio al cliente. Gráfico No. 3.7.

**Pregunta No. 8:**¿El tipo de textura de los productos de fibra acrílica es importante en la comercialización?

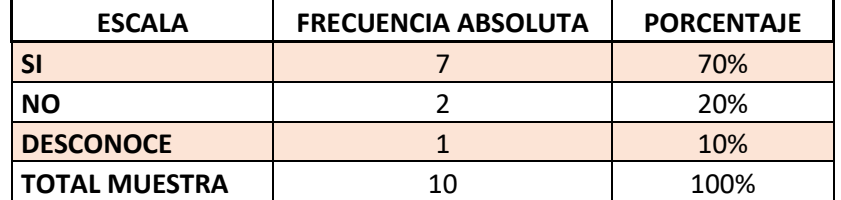

#### 15 Tabla 3.10: TIPO DE TEXTURA DE PRODUCTOS

Fuente: Empresa "Lanas Elsy", (2019)

Elaborado por: Toscano, E. (2019)

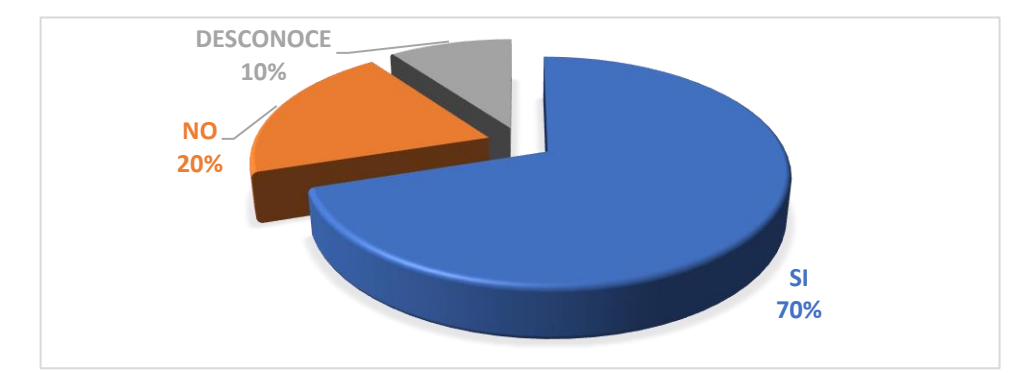

9 Gráfico No. 3.8: Tipo de textura de productos

Fuente: Empresa "Lanas Elsy", (2019) Elaborado por: Toscano, E. (2019)

# **Análisis**

Del total de las personas encuestadas se puede determinar que el 70%, es decir siete personas creen el tipo de textura de los productos de fibra acrílica si es importante en la comercialización, el 20% que está representado por dos personas manifiestan que no y el 10%, es decir una persona indica que desconoce del tema. Tabla 3.10.

## **Interpretación**

Por tal razón se puede deducir que la mayoría de encuestados consideran que el tipo de textura de los productos de fibra acrílica si es importante en la comercialización, llegando a satisfacer las preferencias del mercado. Gráfico No. 3.8.

**Pregunta No. 9:**¿Los productos de fibra acrílica tienen un uso puntual específico?

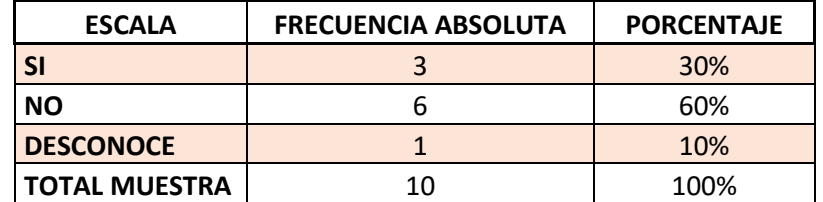

## Tabla 3.11: USO DE LOS PRODUCTOS

Fuente: Empresa "Lanas Elsy", (2019)

Elaborado por: Toscano, E. (2019)

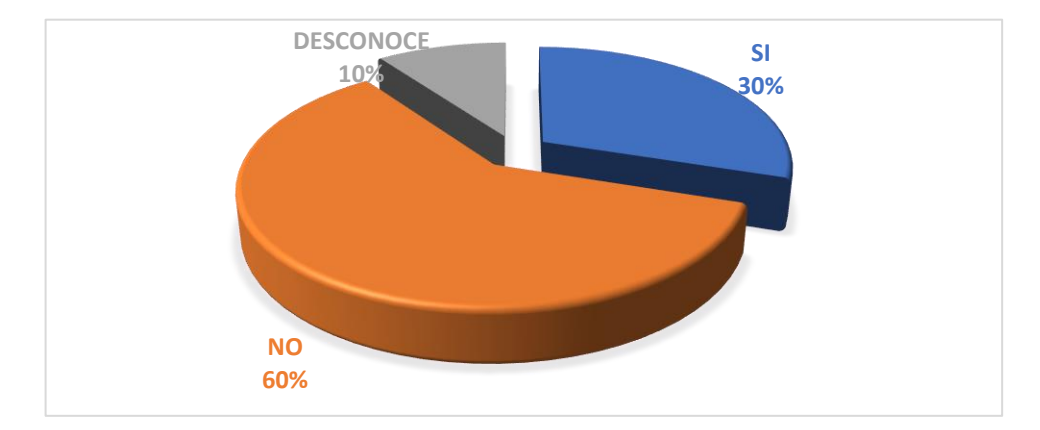

10 Gráfico No. 3.9: Uso de los productos

Fuente: Empresa "Lanas Elsy", (2019) Elaborado por: Toscano, E. (2019)

# **Análisis**

Del total de las personas encuestadas se puede determinar que el 30%, es decir tres personas creen los productos de fibra acrílica tienen un uso puntual específico, el 60% que está representado por seis personas manifiestan que no y el 10%, es decir una persona indica que desconoce del tema. Tabla 3.11.

#### **Interpretación**

Por tal razón se puede determinar que la mayoría de encuestados consideran que los productos de fibra acrílica no tienen un uso puntual específico, llegando a satisfacer las preferencias del mercado. Gráfico No. 3.9.

**Pregunta No. 10:**¿Cree usted que el precio de los productos de fibra acrílica influye en el volumen de ventas?

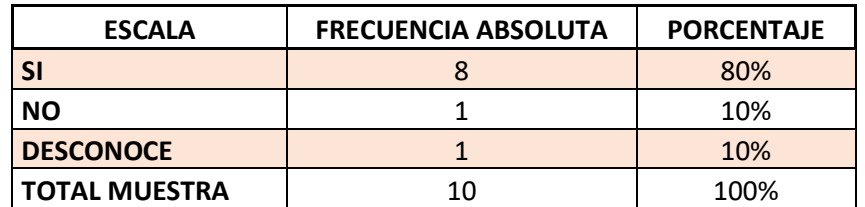

#### 17 Tabla 3.12: PRECIO DE LOS PRODUCTOS

Fuente: Empresa "Lanas Elsy", (2019)

Elaborado por: Toscano, E. (2019)

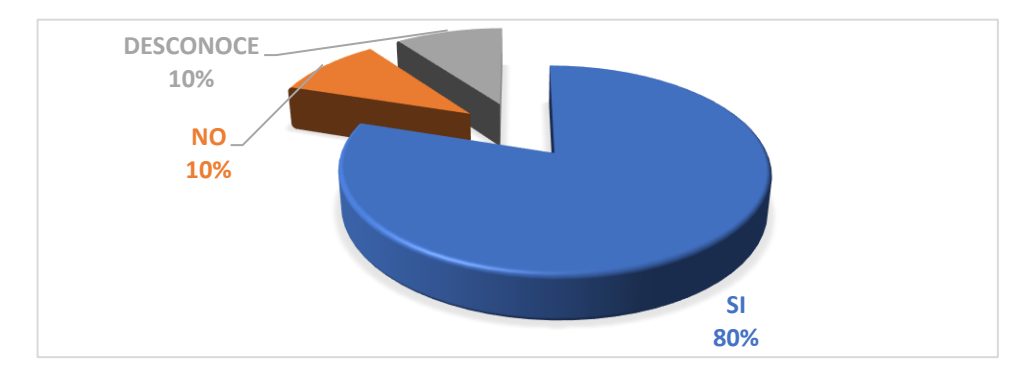

11 Gráfico No. 3.10: Precio de los productos

Fuente: Empresa "Lanas Elsy", (2019) Elaborado por: Toscano, E. (2019)

# **Análisis**

Del total de las personas encuestadas se puede determinar que el 80%, es decir ocho personas creen que el precio de los productos de fibra acrílica si influye en el volumen de ventas, el 10% que está representado por una persona manifiesta que no y el 10%, es decir una persona indica que desconoce del tema. Tabla 3.12.

# **Interpretación**

Por tal motivo se puede deducir que la mayoría de encuestados consideran que el precio de los productos de fibra acrílica si influye en el volumen de ventas, convirtiéndose en una variable muy importante de análisis. Gráfico No. 3.10.

**Pregunta No.11:**¿Los proveedores de la empresa cuentan con la variedad adecuada que solicita el mercado?

| <b>ESCALA</b>        | <b>FRECUENCIA ABSOLUTA</b> | <b>PORCENTAJE</b> |
|----------------------|----------------------------|-------------------|
| <b>SI</b>            |                            | 50%               |
| <b>NO</b>            |                            | 30%               |
| <b>DESCONOCE</b>     |                            | 20%               |
| <b>TOTAL MUESTRA</b> | 10                         | 100%              |

Tabla 3.13: PROVEEDORES DE PRODUCTOS

Fuente: Empresa "Lanas Elsy", (2019)

Elaborado por: Toscano, E. (2019)

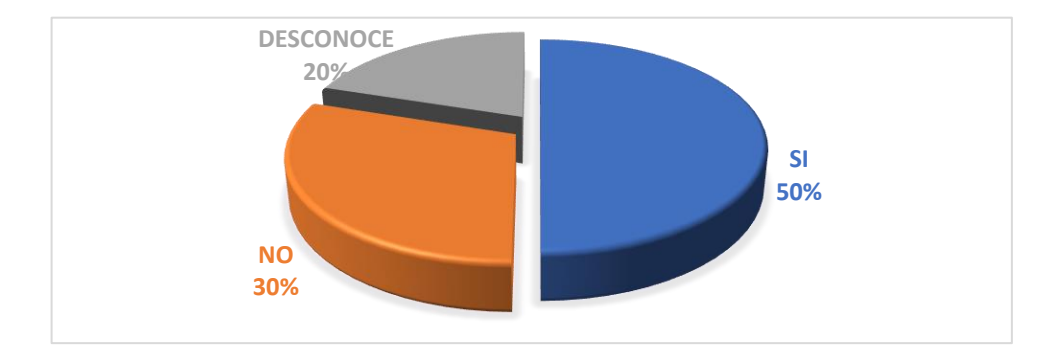

12 Gráfico No. 3.11: Proveedores de productos

Fuente: Empresa "Lanas Elsy", (2019) Elaborado por: Toscano, E. (2019)

#### **Análisis**

Del total de las personas encuestadas se puede determinar que el 50%, es decir cinco personas creen que los proveedores de la empresa si cuentan con la variedad adecuada que solicita el mercado, el 30% que está representado por tres personas manifiestan que no y el 20%, es decir dos personas indican que desconoce del tema. Tabla 3.13.

#### **Interpretación**

Por tal razón se puede determinar que la mitad de encuestados consideran que los proveedores de la empresa si cuentan con la variedad adecuada que solicita el mercado. Cabe recalcar que solo el 50% piensa de esta manera. Gráfico No. 3.11.

**Pregunta No. 12:**¿Cree usted que se realiza oportunamente la reposición de productos dentro del inventario?

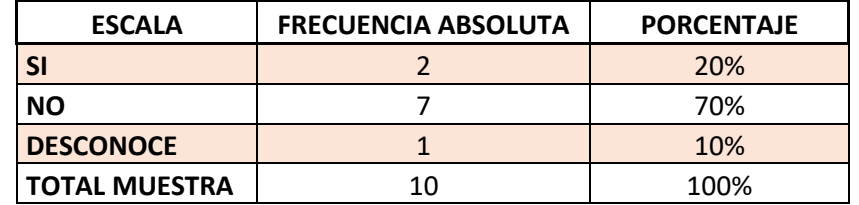

#### 19 Tabla 3.14: REPOSICIÓN DE PRODUCTOS

Fuente: Empresa "Lanas Elsy", (2019)

Elaborado por: Toscano, E. (2019)

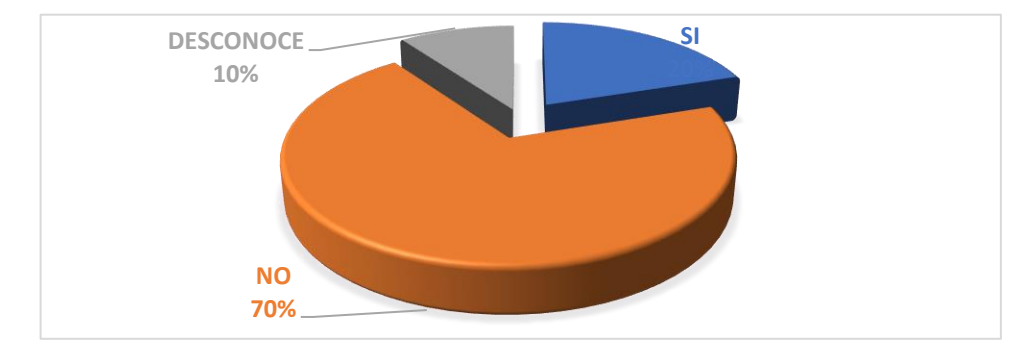

13 Gráfico No. 3.12: Reposición de productos

Fuente: Empresa "Lanas Elsy", (2019) Elaborado por: Toscano, E. (2019)

#### **Análisis**

Del total de las personas encuestadas se puede determinar que el 20%, es decir dos personas creen que si se realiza oportunamente la reposición de productos dentro del inventario, el 70% que está representado por siete personas manifiestan que no y el 10%, es decir una persona indica que desconoce del tema. Tabla 3.14.

### **Interpretación**

Por tal motivo se puede deducir que la mayoría de encuestados consideran que no se realiza oportunamente la reposición de productos dentro del inventario, llegando a ser un problema serio para la empresa. Gráfico No. 3.12.

**Pregunta No. 13:**¿Piensa usted que se debe realizar el inventario anualmente?

| <b>ESCALA</b>        | <b>FRECUENCIA ABSOLUTA</b> | <b>PORCENTAJE</b> |
|----------------------|----------------------------|-------------------|
| SI                   |                            | 30%               |
| <b>NO</b>            |                            | 50%               |
| <b>DESCONOCE</b>     |                            | 20%               |
| <b>TOTAL MUESTRA</b> | 10                         | 100%              |

Tabla 3.15: EJECUCIÓN DE INVETARIO ANUAL

Fuente: Empresa "Lanas Elsy", (2019)

Elaborado por: Toscano, E. (2019)

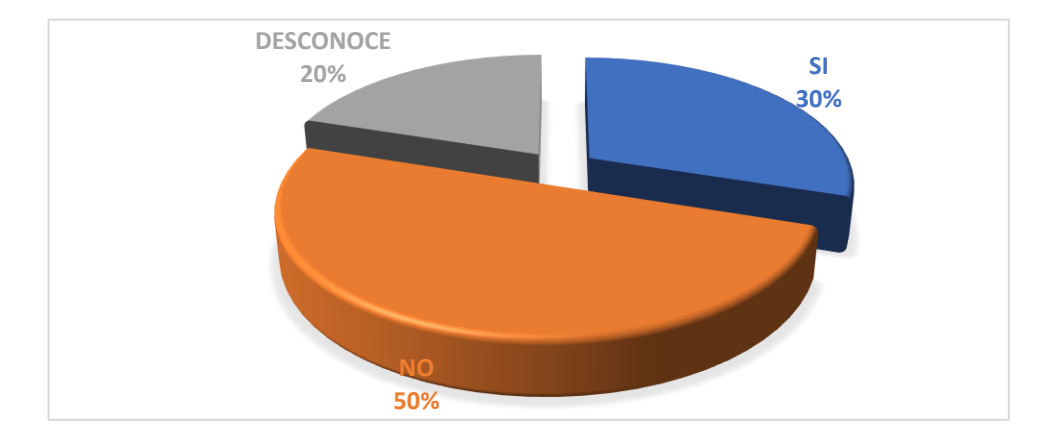

14 Gráfico No. 3.13: Ejecución de inventario anual

Fuente: Empresa "Lanas Elsy", (2019) Elaborado por: Toscano, E. (2019)

# **Análisis**

Del total de las personas encuestadas se puede determinar que el 30%, es decir tres personas creen que se debe realizar el inventario anualmente, el 50% que está representado por cinco personas manifiestan que no y el 20%, es decir dos personas indican que desconoce del tema. Tabla 3.15.

# **Interpretación**

Por tal razón se puede determinar que la mayoría de encuestados consideran que no se debe realizar el inventario anualmente, entendiéndose que se debe de mejor manera, es decir más periódicamente, por lo menos 2 veces al año. Gráfico No. 3.13

**Pregunta No. 14:**¿Está de acuerdo cona la renovación constante de nuevas fibras acrílicas?

| <b>ESCALA</b>        | <b>FRECUENCIA ABSOLUTA</b> | <b>PORCENTAJE</b> |
|----------------------|----------------------------|-------------------|
| <b>SI</b>            |                            | 60%               |
| <b>NO</b>            |                            | 20%               |
| <b>DESCONOCE</b>     |                            | <b>20%</b>        |
| <b>TOTAL MUESTRA</b> | 10                         | 100%              |

21 Tabla 3.16: RENOVACIÓN CONSTANTE DE PRODUCTOS

Fuente: Empresa "Lanas Elsy", (2019)

Elaborado por: Toscano, E. (2019)

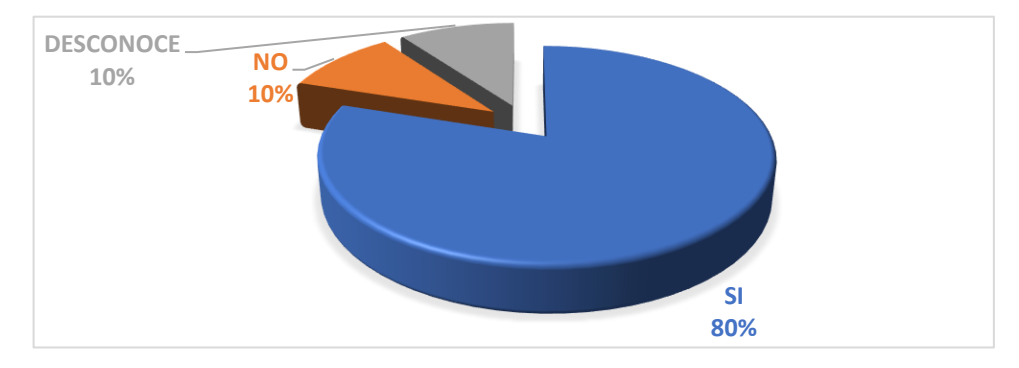

15 Gráfico No. 3.14: Renovación constante de productos

Fuente: Empresa "Lanas Elsy", (2019) Elaborado por: Toscano, E. (2019)

## **Análisis**

Del total de las personas encuestadas se puede determinar que el 60%, es decir seis personas si están de acuerdo con la renovación constante de nuevas fibras acrílicas, el 20% que está representado por dos personas manifiesta que no y el 20%, es decir dos personas indican que desconoce del tema. Tabla 3.16.

# **Interpretación**

Por tal motivo se puede deducir que la mayoría de encuestados consideran que si están de acuerdo cona la renovación constante de nuevas fibras acrílicas, logrando estar a la vanguardia de productos en el mercado. Gráfico No. 3.14.

**Pregunta No. 15:**¿Cree usted que la competencia es un factor determinante con respecto al volumen de ventas de la empresa?

| <b>ESCALA</b>        | <b>FRECUENCIA ABSOLUTA</b> | <b>PORCENTAJE</b> |
|----------------------|----------------------------|-------------------|
| <b>SI</b>            |                            | 70%               |
| <b>NO</b>            |                            | 20%               |
| <b>DESCONOCE</b>     |                            | 10%               |
| <b>TOTAL MUESTRA</b> | 10                         | 100%              |

Tabla 3.17: INFLUENCIA DE LA COMPETENCIA

Fuente: Empresa "Lanas Elsy", (2019)

Elaborado por: Toscano, E. (2019)

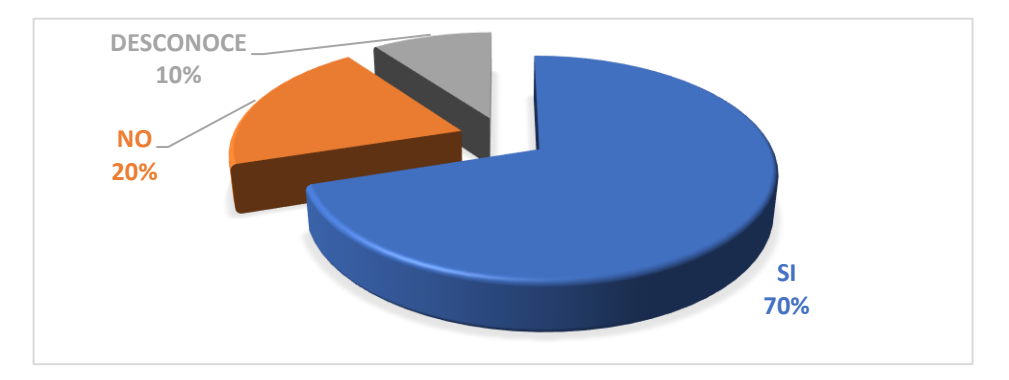

16 Gráfico No. 3.15: Influencia de la competencia

Fuente: Empresa "Lanas Elsy", (2019) Elaborado por: Toscano, E. (2019)

# **Análisis**

Del total de las personas encuestadas se puede determinar que el 70%, es decir siete personas manifiestan que la competencia si es un factor determinante con respecto al volumen de ventas de la empresa, el 20% que está representado por dos personas manifiestan que no y el 10%, es decir una persona indica que desconoce del tema. Tabla 3.17.

# **Interpretación**

Por tal razón se puede determinar que la mayoría de encuestados consideran que la competencia si es un factor determinante con respecto al volumen de ventas de la empresa, debiendo mejorar los recursos de la empresa. Gráfico No. 3.15.

# **3.8. PROCESAMIENTO DE LA INFORMACIÓN**

Para el análisis correspondiente se elaboró una tabla con los datos obtenidos de la encuesta aplicada a las 10 personas que trabajan en la empresa, que permitió registrar las dos variables de estudio realizando los siguientes pasos:

#### **3.8.1. Planteamiento de la Hipótesis**

Ho= La falta de un modelo matemático de inventarios en la cadena de suministros, no incide en la comercialización de productos de fibra acrílica en la empresa "Lanas Elsy"

H1= La falta de un modelo matemático de inventarios en la cadena de suministros, si incide en la comercialización de productos de fibra acrílica en la empresa "Lanas Elsy"

## **3.8.2. Análisis de Variables**

La encuesta se realizó a gerencia, área administrativa y a la parte operativa, realizando preguntas con respecto a la variable independiente y la variable dependiente, obteniéndose los siguientes resultados de la encuesta (Ver anexo 1, Encuesta).

**Variable independiente:** Modelo matemático de inventarios en la cadena de suministros.

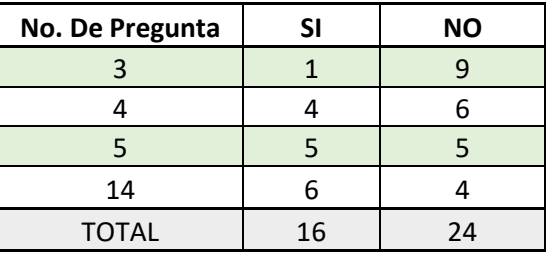

23 Tabla 3.18: RESULTADOS DE LA VARIABLE INDEPENDIENTE

Fuente: Empresa "Lanas Elsy", (2019)

Elaborado por: Toscano, E. (2019)

**Variable dependiente:** Comercialización de productos de fibra acrílica en la empresa "Lanas Elsy".

| No. De Pregunta | SI | <b>NO</b> |
|-----------------|----|-----------|
|                 |    |           |
|                 |    |           |
| 10              |    |           |
| 15              |    |           |
| <b>TOTAL</b>    | 30 | 10        |

Tabla 3.19: RESULTADOS VARIABLE DEPENDIENTE

Fuente: Empresa "Lanas Elsy", (2019)

Elaborado por: Toscano, E. (2019)

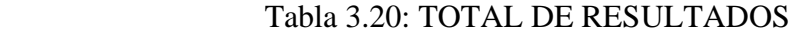

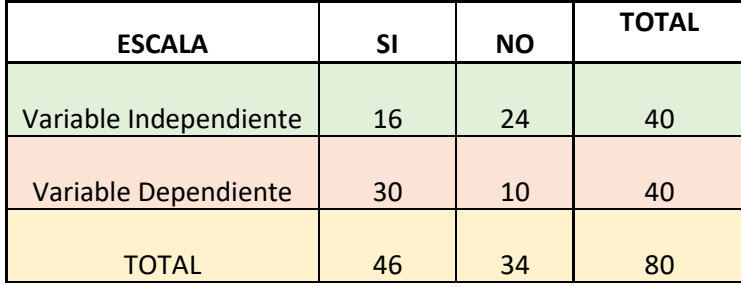

Fuente: Empresa "Lanas Elsy", (2019)

Elaborado por: Toscano, E. (2019)

## **3.8.3. Análisis de los resultados de las variables**

Los resultados que arroja la encuesta reflejan claramente que la falta de un modelo matemático de inventarios en la cadena de suministros, si incide en la comercialización de productos de fibra acrílica en la empresa "Lanas Elsy"

#### **3.9. VARIABLES RESPUESTA O RESULTADOS ALCANZADOS**

El método de clasificación de productos ABC asume la propiedad estadística conocida como el principio de Pareto, la cual es una manera de clasificar los productos de manera preliminar acorde con ciertos criterios tales como impacto importante en el valor total, ya sea de inventario, de venta, o de costos.

Además, permite generar categorías de productos que necesitarán niveles y modos de control distintos. En la comercializadora se realizó la siguiente clasificación:

1. Clase A: Los productos clase A son los artículos o productos que representan el 80 % del valor total de stock y 20 % del total de los artículos. 2. Clase B: Los productos que se encuentran en la clase B son aquellos que representan el 15 % del valor total de stock, y el 30 % del total de los artículos. 3. Clase C: Los artículos que se hallan en la clase C, representan el 5 % del valor total de stock, y el 60 % del total, de los artículos. (Edwin Causado Rodríguez, 2015).

A continuación, se presentan los datos estadísticos de ventas por mes del año 2019 de los productos que tienen mayor rotación del mercado, con los cuales se realizarán los análisis para la aplicación del modelo matemático propuesto en este trabajo de investigación, así como también los resultados que arroje este estudio, de tal manera que se dé solución al problema de inventario y pedido de productos que se consideren con mayor rotación, como se puede apreciar en el Anexo 4 (Pedidos).

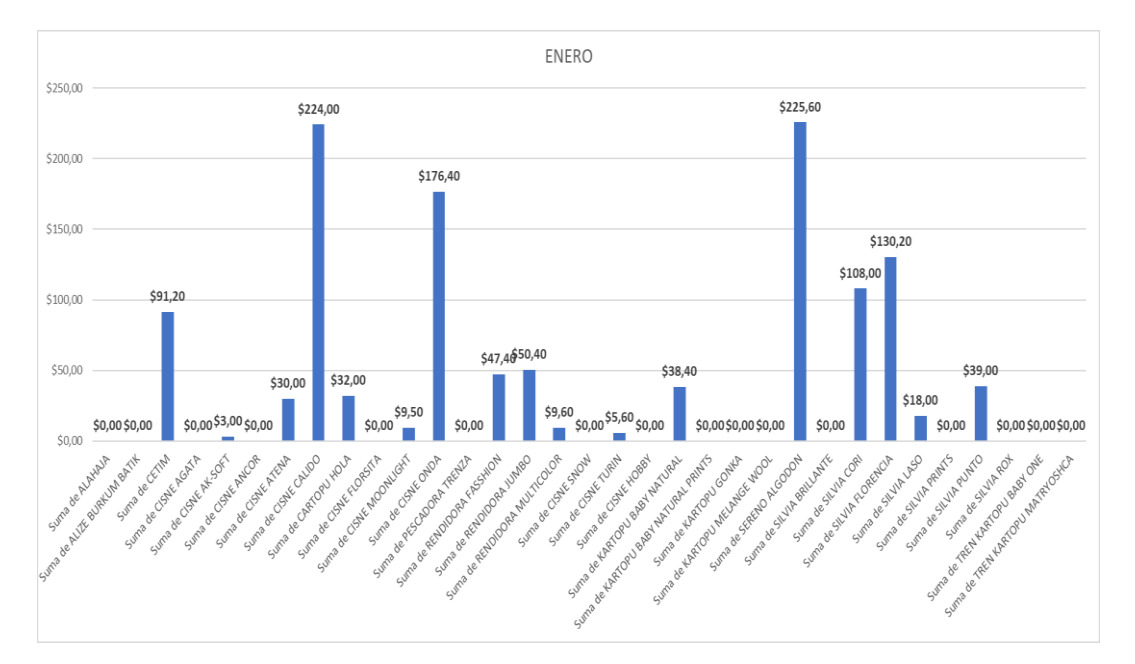

**3.9.1 Datos estadísticos de la empresa Lanas Elsy 2019**

17 Gráfico No. 3.17: Ventas del mes de Enero, 2019

Fuente: Empresa "Lanas Elsy", (2019) Elaborado por: Toscano, E. (2019)

Se puede apreciar en el Gráfico No. 3.17 de las estadísticas de ventas para el mes de enero del año 2019, que sólo dos productos reportan ventas altas, un producto quiere despuntar al alza y que los demás se manejan en un rango moderado constante de ventas, lo cual da un indicador de clasificación de productos para un futuro análisis, aplicando el método multicriterio ABC. El mercado tiene preferencia por dos productos en particular, los cuales se destacan por la variedad de colores, por su textura más suave y por su mayor durabilidad y tiempo de vida al uso de la prenda confeccionada con estos productos. La preferencia de productos de fibra acrílica está determinada también por la publicidad y promoción que se den a los productos, en base a una estrategia planificada y controlada de lanzamiento de nuevos artículos de fibra acrílica.

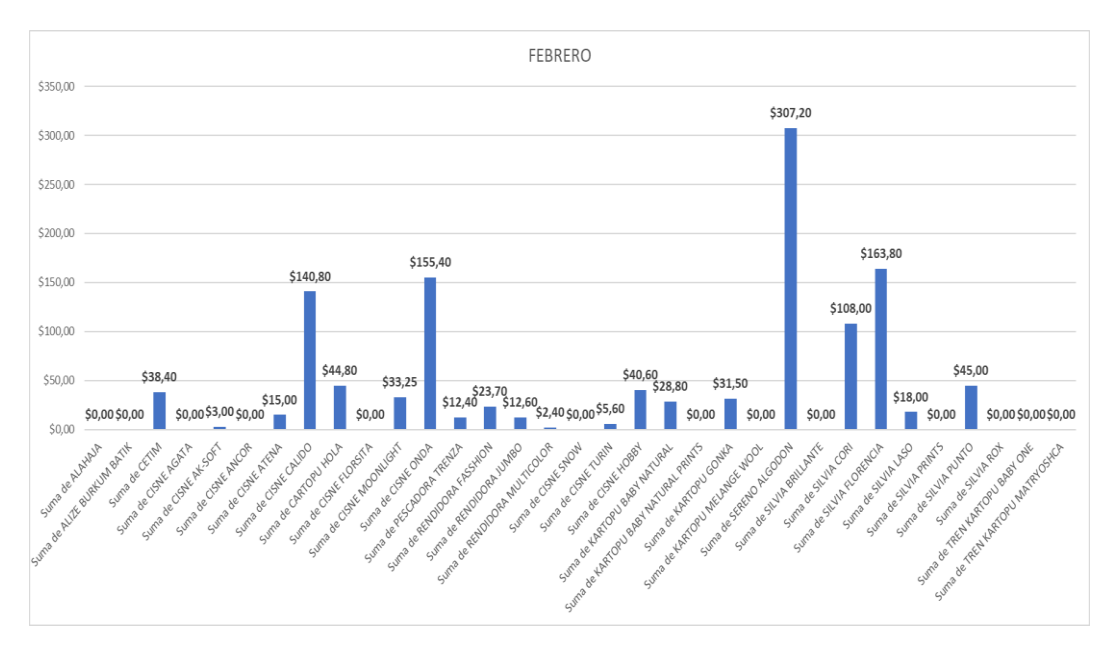

18 Gráfico No. 3.18: Ventas del mes de Febrero, 2019

Fuente: Empresa "Lanas Elsy", (2019) Elaborado por: Toscano, E. (2019)

Para el mes de febrero se puede apreciar en el Gráfico No. 3.18, que continúan los dos productos con ventas altas como en el mes de enero, pero ya se puede observar una reacción de ventas en otros productos que cambian la curva de ventas lo cual manifiesta que se desarrollan mejores ventas en este mes. Se puede notar que ya no se tiene una curva tan uniforme de manera que se percibe un ligero crecimiento de ventas en algunos productos.

Se puede manifestar que para el mes de febrero las ventas quieren reaccionar porque el mes de enero es un mes de transición y el mes de febrero empieza a estabilizarse nuevamente la economía en los hogares al salir de los gastos festivos.

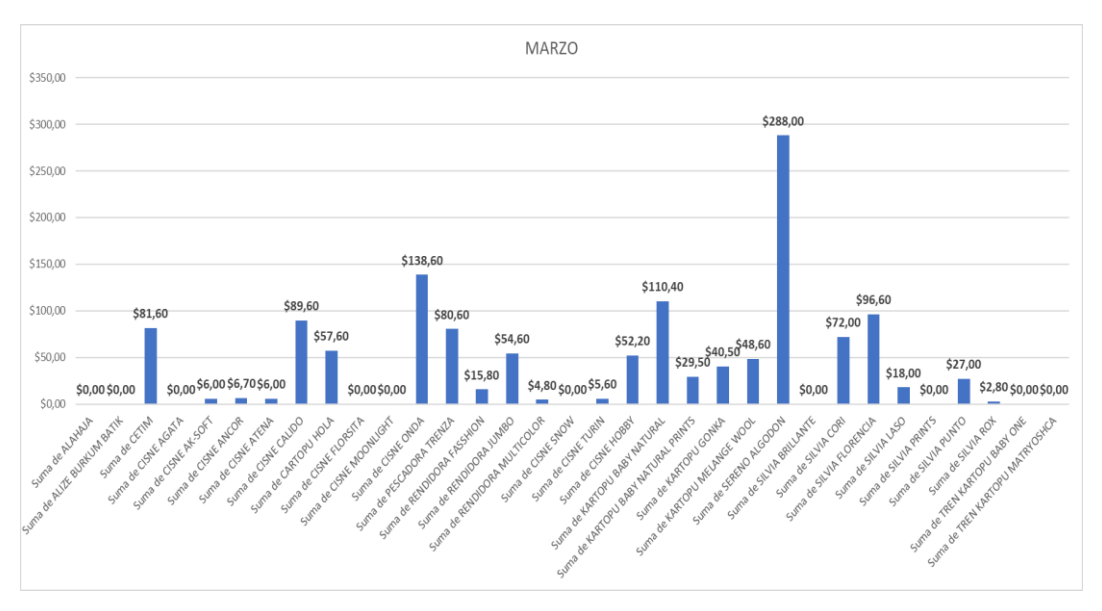

19 Gráfico No. 3.19: Ventas del mes de Marzo, 2019

El tercer producto que no presentaba ventas considerables, para el mes de marzo denota un crecimiento considerable, superando al producto que se hallaba en segundo lugar en ventas en el mes anterior, razón por la cual se lo debe tomar en cuenta para la clasificación del método multicriterio ABC, como indica el Gráfico No. 3.19. Se puede notar también que la curva de ventas tiende a cambiar de sentido con respecto a los demás productos los cuales no reportan ventas considerables.

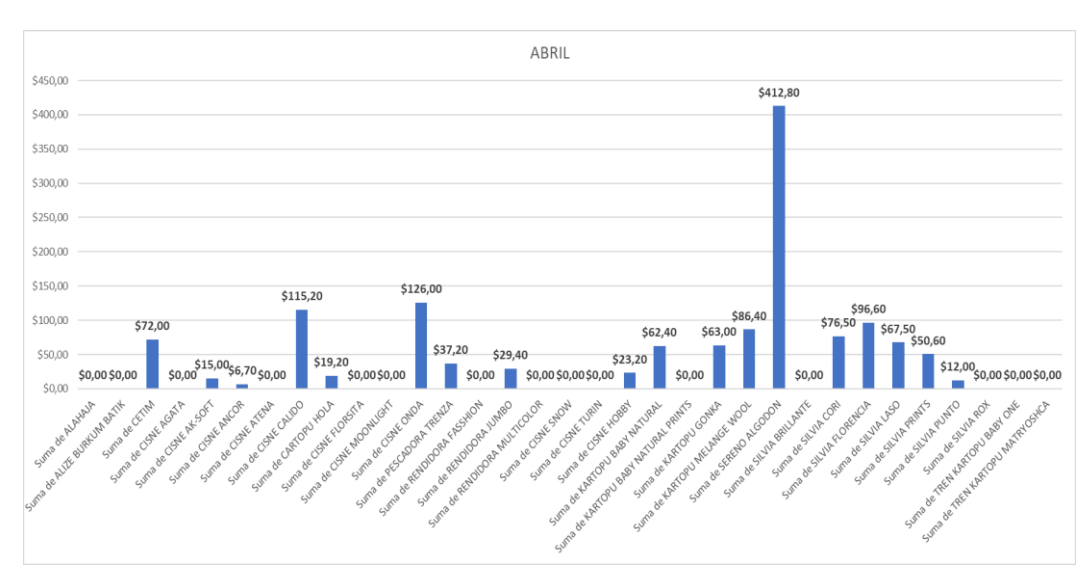

20 Gráfico No. 3.20: Ventas del mes de Abril, 2019

Fuente: Empresa "Lanas Elsy", (2019) Elaborado por: Toscano, E. (2019)

Para el mes de abril se nota más variabilidad en la gráfica estadística, sigue en primer lugar el producto estrella que lleva el mayor registro de ventas, pero ahora se nota un crecimiento acelerado del producto que se encontraba en tercer lugar y cayendo al tercer puesto el producto que se hallaba en segundo.

Dando como consecuencia una nueva tendencia de ventas para este mes, la curva en lo general ya no se halla aplanada, mostrando más movimiento de ventas en relación con los meses anteriores.

El producto que se halla en segundo lugar en ventas, presenta un crecimiento acelerado y sin lugar a dudas casi llegando a igualar al producto que se halla en primer lugar, como se muestra en el Gráfico No. 3.20.

Se puede notar claramente que el producto Sereno Algodón despuntó en ventas demostrando que es el producto que mayor rotación tiene y es lo que se quiere demostrar con la aplicación computacional de escritorio y el modelo matemático planteado.

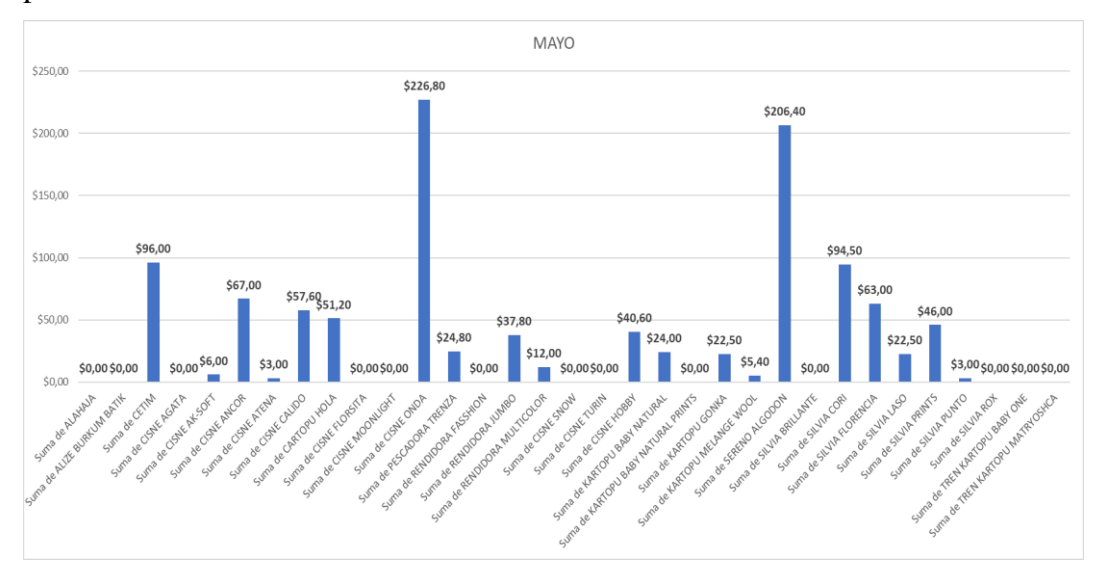

21 Gráfico No. 3.21: Ventas del mes de Mayo, 2019

Fuente: Empresa "Lanas Elsy", (2019) Elaborado por: Toscano, E. (2019)

Para el mes de mayo, se puede apreciar una ligera reacción en la gráfica de ventas de los demás productos, manteniendo inamovible el producto que se encuentra en primer lugar, determinando ya un criterio sólido de clasificación con respecto a este artículo, y también se puede observar el movimiento de cuatro productos adicionales que registran un leve crecimiento en sus ventas, lo cual determina que la curva dejó de ser plana en la base para formar pequeños picos de crecimientos en las ventas.

Un cuarto producto presenta un crecimiento sostenido en el Gráfico No. 3.21, lo cual da a notar que, mientras transcurre el tiempo en función de los meses, se nota una variabilidad en la curva de ventas, pudiendo ya tener un criterio de clasificación de productos para el análisis y aplicación del modelo matemático futuro.

Cabe recalcar que de los datos tomados de la empresa "Lanas Elsy" en año 2019, reflejan la preferencia del mercado de tal o cual producto, dependiendo de su utilización, ya que se puede apreciar que el direccionamiento del uso que se le da a los productos de fibra acrílica puede ser de una gran gama de utilización, resultando una fuente de ingresos para determinadas personas al tejer y confeccionar prendas de vestir muy codiciadas en el mercado nacional e internacional.

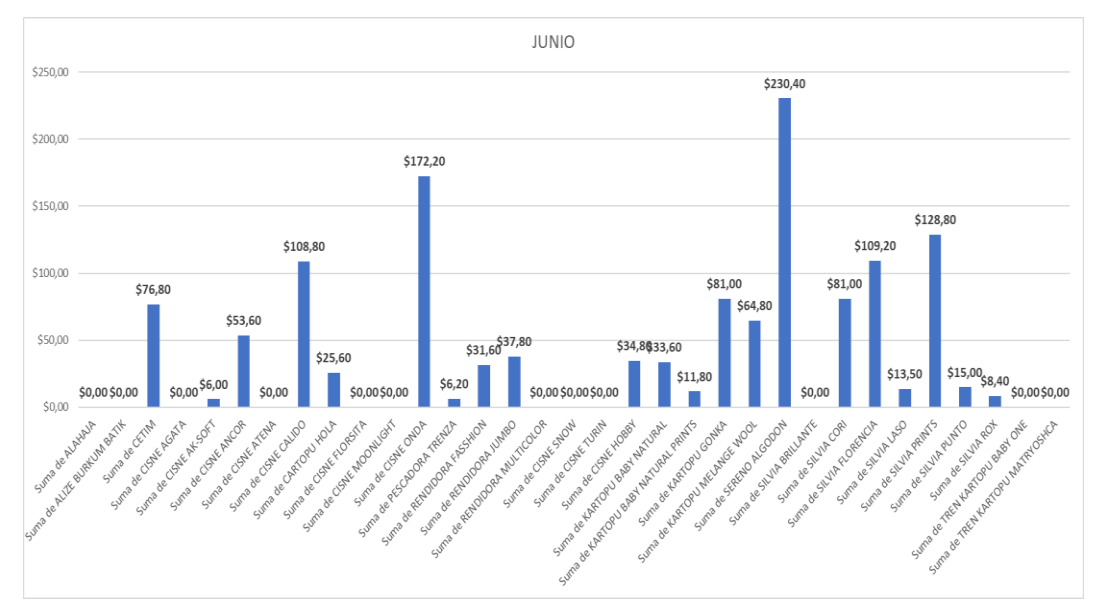

22 Gráfico No. 3.22: Ventas del mes Junio, 2019

Fuente: Empresa "Lanas Elsy", (2019) Elaborado por: Toscano, E. (2019)

En el mes de junio, el producto que se hallaba en el tercer lugar, pasa al segundo lugar en los posteriores meses, ahora se puede notar que superó en ventas al artículo que llevaba la delantera, convirtiéndose este en el producto estrella.

El Gráfico No. 3.22 muestra la variabilidad de ventas con los demás productos que denotaban una curva aplanada, que para el presente mes no se nota dicho efecto en el pasado.

También se puede observar que existen productos que no presentan reacción en las ventas, llevándolos a la cola de la clasificación, lo cual hace notar que dichos productos saldrían del inventario y necesariamente deberán ser sustituidos por nuevos artículos que compitan con los de mayor demanda.

En este mes el producto Cisne Onda, ha levantado sus ventas y se aproxima al producto que se halla en primer lugar, sin lugar a duda que son los que se hallarán en la clasificación A, del método multicriterio.

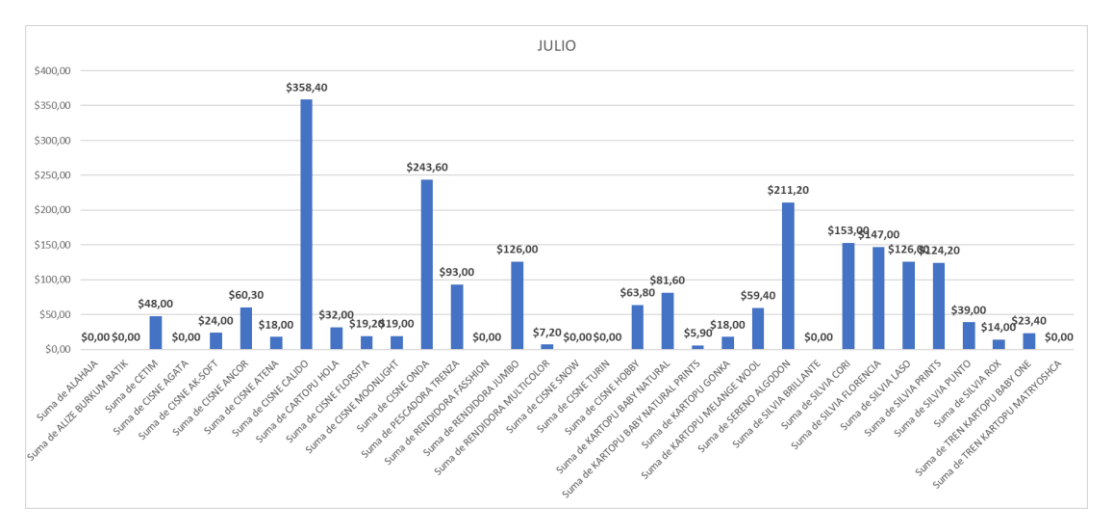

23 Gráfico No. 3.23: Ventas del mes Julio, 2019

Fuente: Empresa "Lanas Elsy", (2019) Elaborado por: Toscano, E. (2019)

Los cambios se pueden apreciar claramente como indica el Gráfico No. 3.23, en función del crecimiento de ventas de algunos productos que no reportaban reacción alguna, lo cual determina un movimiento de productos de acuerdo a la preferencia del mercado. Cabe destacar que la tendencia de los productos estrella se mantiene constante.

Los dos productos que se mantenían en la cúspide muestran un decremento en sus ventas, lo cual podría presumir que se requiere de un cambio en la gama de colores y modelos de fibra, para que recuperen su posicionamiento en la Gráfica 1-7 de ventas.

Es notorio el cambio de posiciones de los productos según sus ventas, en relación a sus colores y variedades de preferencia del mercado, es por esta razón que la empresa necesita el modelo matemático para tener la certeza de un resultado confiable, por la variabilidad de datos según las ventas.

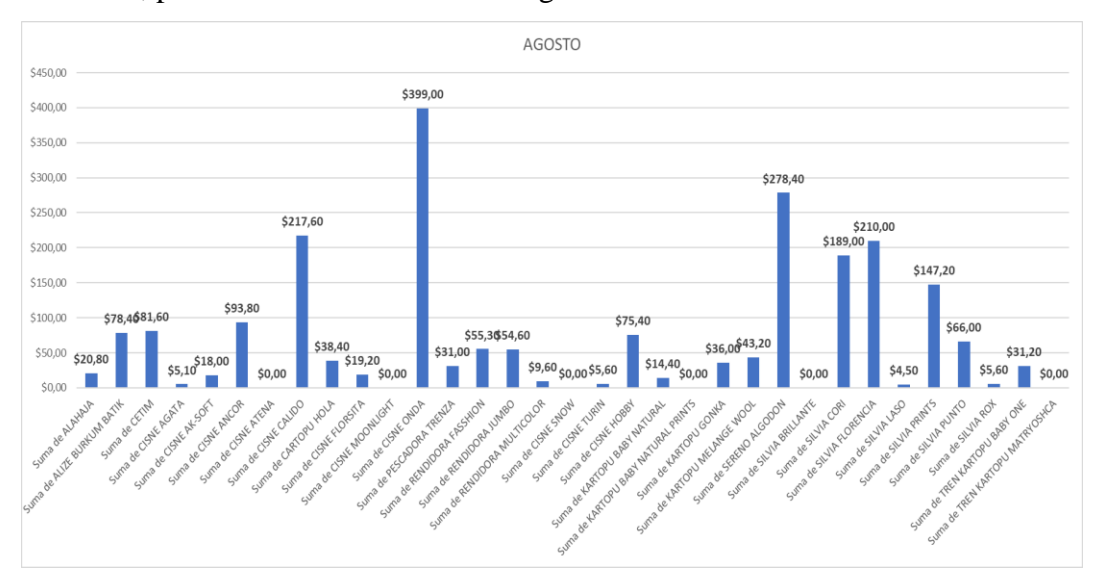

24 Gráfico No. 3.24: Ventas del mes Agosto, 2019

Fuente: Empresa "Lanas Elsy", (2019) Elaborado por: Toscano, E. (2019)

En el Gráfico No. 3.24, se nota que dos productos han mostrado un crecimiento acelerado en sus ventas y que no estaban en el ranking de los primeros meses, dicho fenómeno puede tener explicación debido a que en este mes se encuentran en vacaciones tanto en escuelas como en colegios, cambiando de esta manera el comportamiento de las ventas en función de los productos que reportaron incremento en sus ventas.

Se puede establecer como consecuencia de este efecto también el factor climático, que es causante de bajas temperaturas, lo cual determina el cambio de preferencia con respecto a determinados productos que se usan en estos tipos de clima.

Por la razón antes mencionada del período de vacaciones, las preferencias cambian debido a que los niños y adolescentes disponen de mayor tiempo libre y esto hace

que en determinados momentos se use este tiempo pata tejer, utilizando productos que sirven para el período inicial de aprendizaje del arte de tejer a mano.

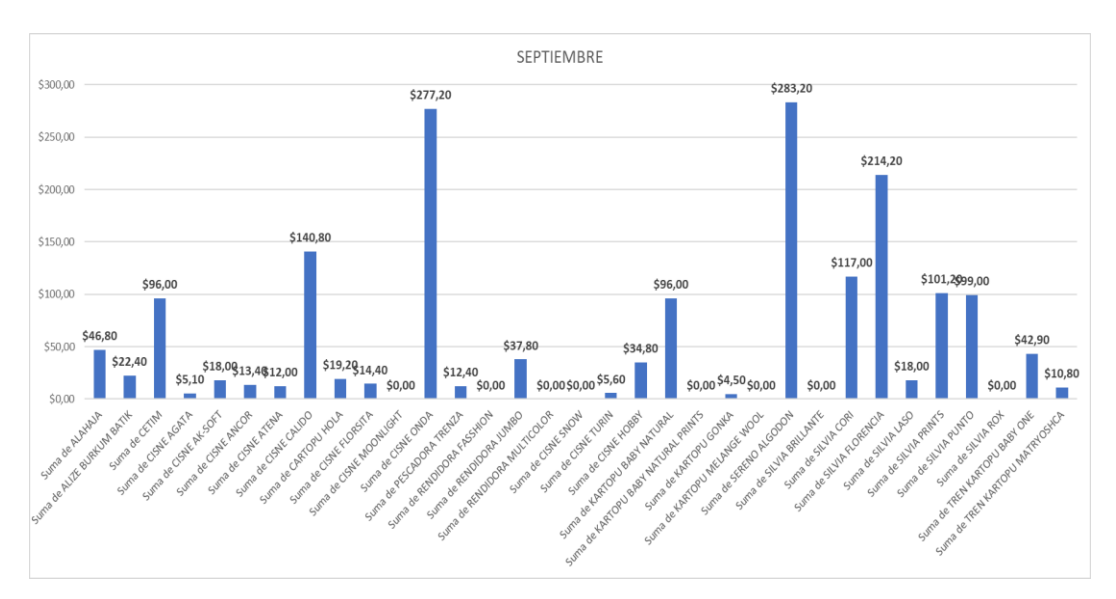

25 Gráfico No. 3.25: Ventas del mes de Septiembre, 2019

Fuente: Empresa "Lanas Elsy", (2019) Elaborado por: Toscano, E. (2019)

Para el mes de septiembre los picos de ventas decaen, debido a que se inicia el período escolar, dando preferencia a otras compras como son útiles escolares, uniformes, matrículas, lo cual hace necesario tomar ciertas medidas como son estrategias de marketing que hagan que las ventas reaccionen.

Como se aprecia en el Gráfico No. 3.25, la curva de ventas tiende a aplanarse, determinando una desaceleración en las ventas en todos los productos, menos en el producto que a principios de año demostró ser el líder en ventas y clasificándose como producto Clase A en la aplicación del método multicriterio ABC, solamente con análisis de los resultados del gráfico estadístico.

Se puede notar claramente que los productos que lideran el mercado son Sereno Algodón y Cisne Onda, dando luces claras de un parámetro de comparación el momento de obtener los resultados con la aplicación de clasificación ABC, en base al modelo matemático en referencia al método multicriterio que conjuntamente ayudarán a resolver el problema de inventario que tiene la empresa.

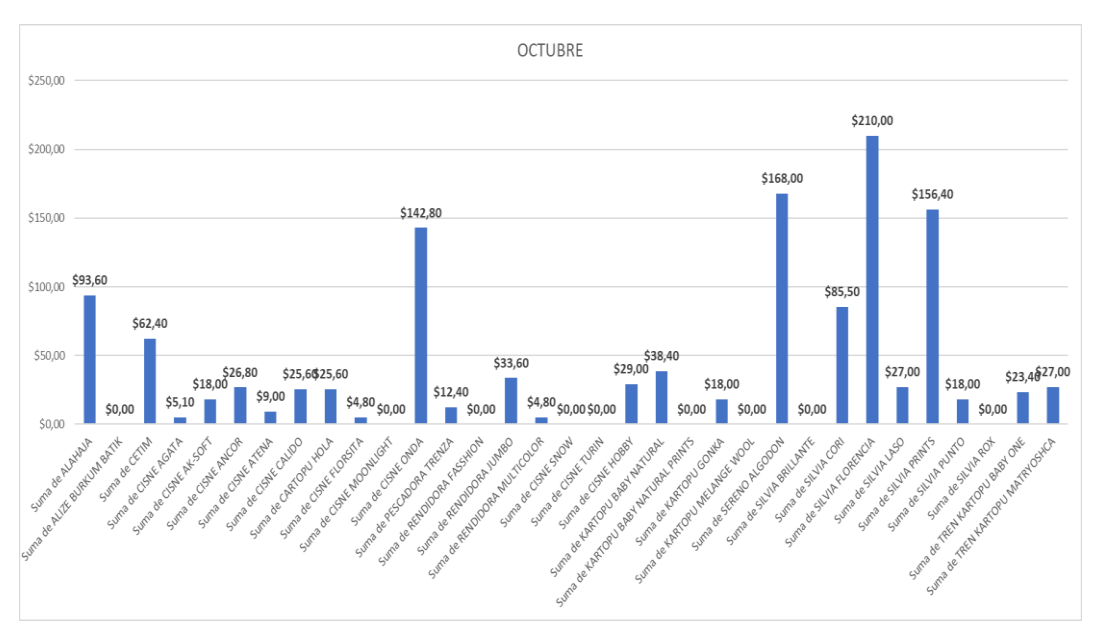

26 Gráfico No. 3.26: Ventas del mes Octubre, 2019

Como indica el Gráfico No. 3.26, la rección de las ventas para este mes es considerable, mostrando nuevos picos en determinados productos, debido a proceso de transición de vacaciones de escuelas y colegios a inicio de clases, lo cual genera una nueva preferencia en el mercado, debido a que estos productos sirven para determinadas prendas de vestir específicas de la fecha.

Los productos estrella vuelven a posicionarse en su élite de ventas, lo cual determina que la tenencia se mantiene constante, debido a su gran calidad y variedad de colores y gamas.

Para este mes el producto Silvia Florencia, ha determinado que tiene el primer lugar en ventas, demostrando que no se puede determinar resultados a simple vista, sino que se necesita de una herramienta computacional que ahorre tiempo y dinero el momento de realizar los pedidos para satisfacer las necesidades de los clientes, y de esta manera evitando inconvenientes con los clientes, en el sentido de satisfacer la demanda de productos tanto en tipo de fibra como el la gama de colores, y aumentar el volumen de ventas para la empresa.

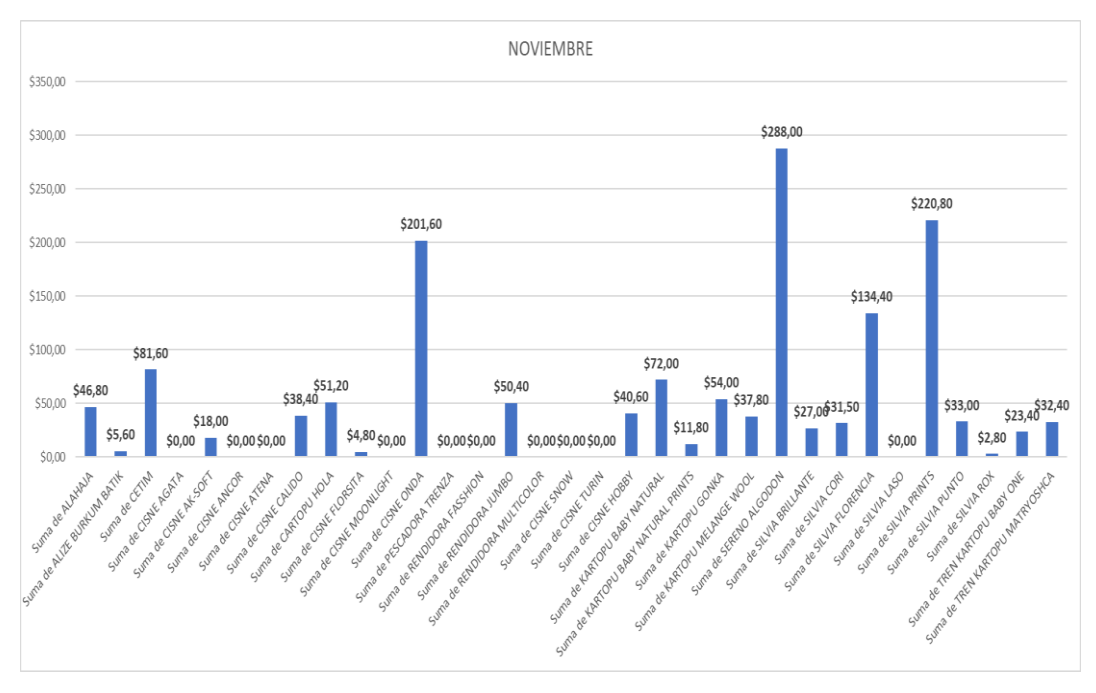

27 Gráfico No. 3.27: Ventas del mes de Noviembre, 2019

Para el mes de noviembre, el producto que se hallaba en tercera posición pasa a liderar el mercado de ventas, como se muestra en el Gráfico No. 3.27, la curva ya nos es para nada plana y se puede observar que los demás productos han reportado un leve crecimiento en sus ventas.

Se puede observar mayor variabilidad en dicha curva, la cual hace suponer que el mercado no se comporta uniforme en sus privilegios y gustos, como se puede apreciar los datos demuestran los cambios permanentes en la decisión del cliente a la hora de escoger el producto que necesita.

Al tomar en cuenta que el universo de clientes es en su gran mayoría femenino, se establece una tendencia de colores y texturas la cuales determinan una preferencia definida que manifiesta el gráfico estadístico, que es de gran ayuda para este análisis y a toma de decisiones en función de pedidos para solventar el inventario y de esta forma evitar el desabastecimiento de producto que requiere de una continuidad específica.

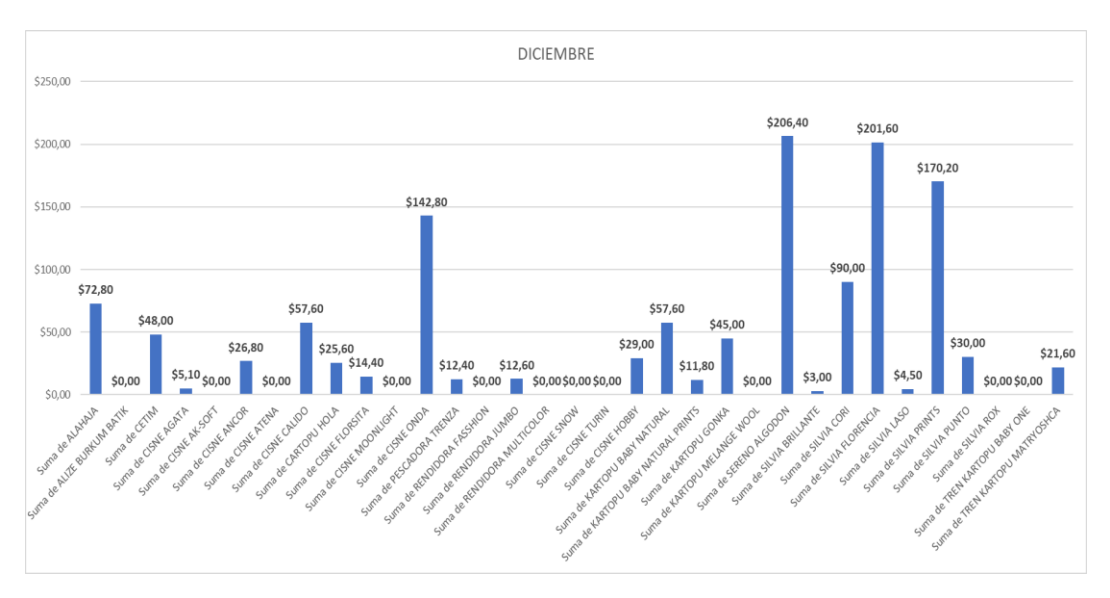

28 Gráfico No. 3.28: Ventas del mes Diciembre, 2019

En el Gráfico No. 3.28, de ventas de productos por mes del año 2019, se puede apreciar la variación de ventas con respecto a los productos de más rotación en el mercado, de esta manera se puede observar la variabilidad de la gráfica, la cual determina que no existe una constante en la comercialización de productos de fibra acrílica, afectando directamente al inventario y causando un problema serio en la determinación del inventario.

Pues no se realiza la reposición respectiva para abastecer al mercado y no causar desabastecimiento en la continuidad de pedidos ya que el mercado exige ciertos productos los cuales se descontinúan causando malestar en los clientes, es por esta razón que se hace necesario el presente estudio de investigación y el planteamiento de un modelo matemático que resuelva este problema.

#### **3.9.2 Inventario por producto "Lanas Elsy" año 2019**

Se levantó la información del inventario de productos del año 2019 de la empresa "Lanas Elsy" comercializadora de productos de fibra acrílica, la misma que cuenta con una gran gama de productos que a continuación se presentan:

"ALIZE ALHAJA, ALIZE BURKUM BATIK, CETIM, CISNE AGATA CISNE AK-SOFT, CISNE ANCOR, CISNE ATENA, CISNE CÁLIDO, CARTOPU HOLA, CISNE FLORSITA, CISNE MOONLIGHT, CISNE ONDA, CISNE PESCADORA TRENZA, CISNE RENDIDORA FASHION, CISNE RENDIDORA JUMBO, CISNE RENDIDORA MULTICOLOR, CISNE SNOW, CISNE TURIN, HOBBY, KARTOPU BABY NATURAL, KARTOPU BABY NATURAL PRINTS, KARTOPU GONCA, KARTOPU MELANGE WOOL, SERENO ALGODÓN, SILVIA BRILLANTE, SILVIA CORI, SILVIA FLORENCIA, SILVIA LASO, SILVIA PRINTS, SILVIA PUNTO, SILVIA ROX, TREN KARTOPU BABY ONE, TREN KARTOPU MATRYOSHCA".

Los mismos que se detallan, tomando en cuenta las gamas según el producto, textura, resistencia, grosor y la carta de colores que pertenece a cada variedad, así como también la cantidad vendida, el P.V.P., la cantidad en inventarios y el total de inventarios en efectivo.

Los productos de fibra acrílica comercializados por la empresa "Lanas Elsy", son de primera, fabricados con altos estándares de calidad y son usados por los clientes generalmente para tejer: bufandas, gorras, sacos, tops, chambras para bebés, pantalones para niños, guantes, cubrecamas, alfombras, chales, pie de camas, cubre muebles, etc.

Es decir utilizados en una gran variedad de productos terminados para usos personal y para su comercialización.

Se detalla a continuación un ejemplo de un producto descrito en la Tablas 3.21 que contiene información que fue levantada en la empresa "Lanas Elsy", año 2019.

En el Anexo 4 se puede apreciar el inventario de todos los productos, con respecto a sus pedidos, colores y ventas durante el período del año 2019, es importante resaltar que los productos que constan en este anexo son ovillos de lana (fibra acrílica) y son utilizados para tejer a mano, prendas como bufandas, gorras, sacos de hombre y de mujer, ponchos, guantes, etc.

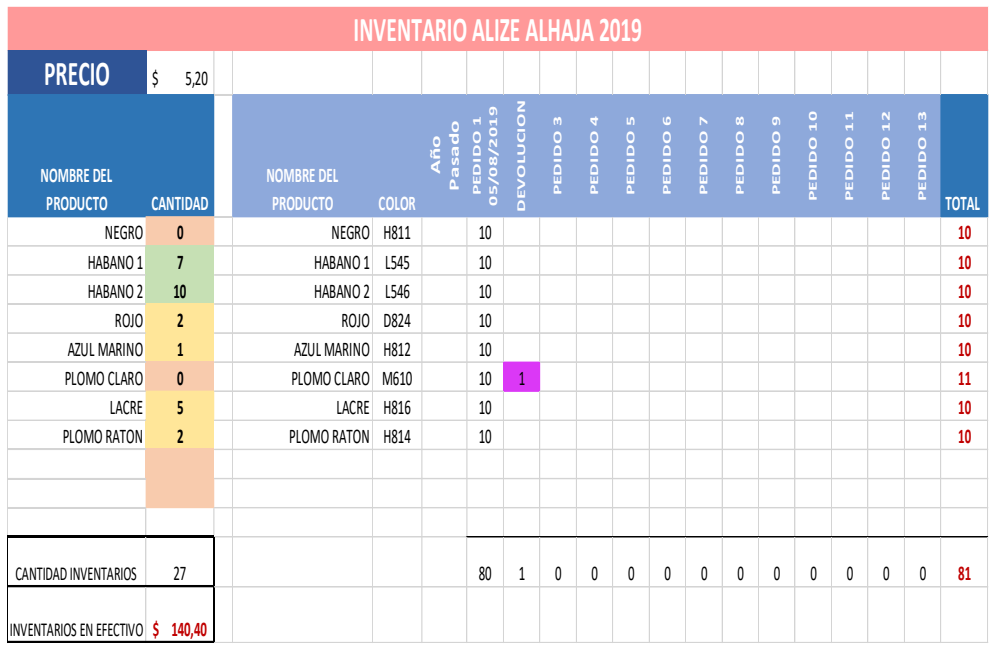

# 26 Tabla 3.21: PRODUCTO ALIZE ALHAJA

Fuente: Empresa "Lanas Elsy", (2019) Elaborado por: Toscano, E. (2019)

En la Tabla 3.21 se puede apreciar el inventario del Producto Alize Alhaja, con respecto a la gama de colores y la cantidad vendida según estos, también se dispone de información de la cantidad en inventarios y el efectivo que genera este dato.

Se puede observar también la fecha de pedido del producto es decir el cinco de agosto del 2019, con un total de 80 unidades y una devolución, dando un total de 81 productos.

En el Capítulo V se puede apreciar el inventario completo, en el Anexo 4.

# **3.9.3 Análisis de resultados de ventas por Producto del período 2019**

En la Tabla 3.22, se tiene un consolidado de unidades vendidas durante el año 2019, con sus respectivos precios unitarios, datos muy importantes para iniciar el análisis ABC, tomando en cuenta el primer criterio "PRODUCTO", que permitió iniciar el procedimiento multicriterio, con la finalidad de clasificar en tres categorías según su rotación anual y de acuerdo con el inventario obtenido.

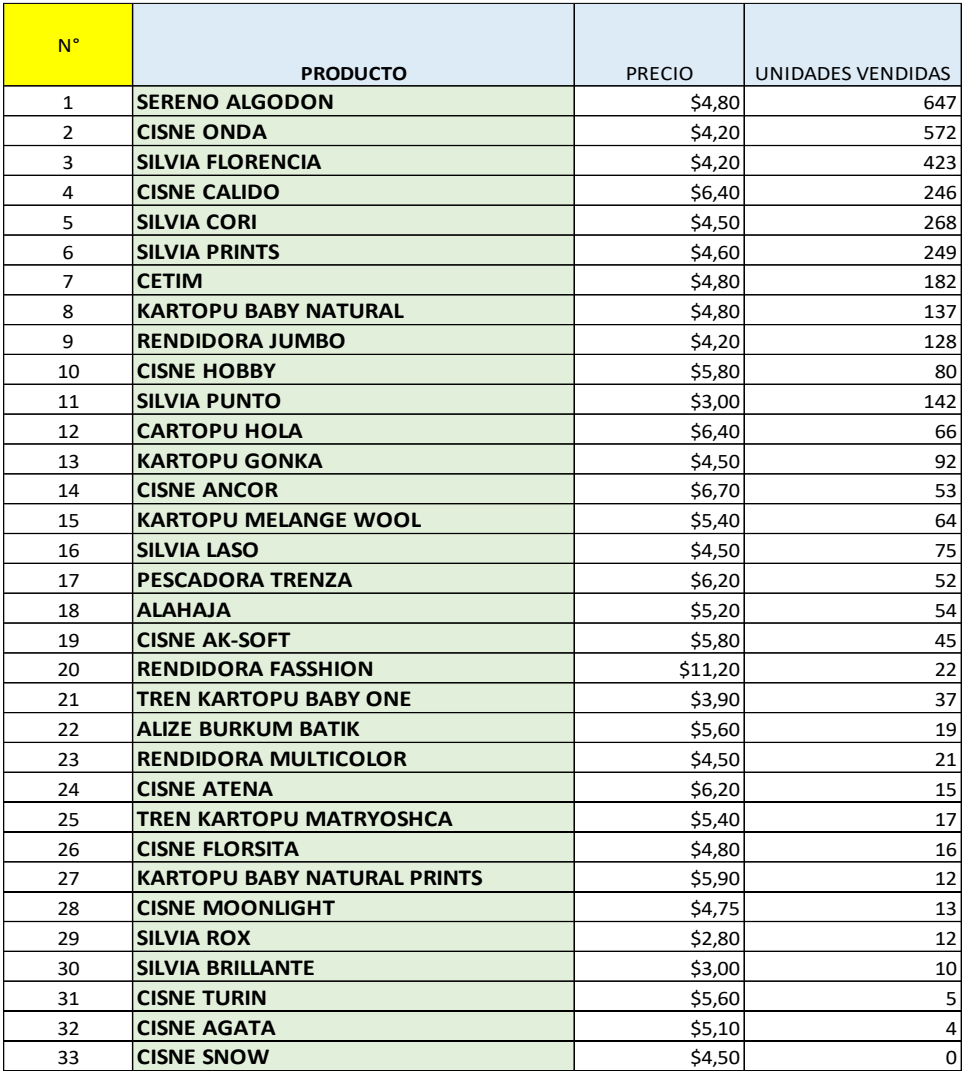

#### Tabla 3.22: VENTAS POR PRODUCTO 2019

Fuente: Empresa "Lanas Elsy", (2019) Elaborado por: Toscano, E. (2019)

# **3.9.4 Procedimiento de Cálculo - Clasificación ABC, criterio "Productos"**

Con la base de datos de ventas por producto 2019, presentada anteriormente en la tabla 3.22, se procedió a hacer un análisis ABC, utilizando una hoja de Microsoft Excel tomando en cuenta el siguiente procedimiento de cálculo:

Tomando como referencia las columnas definidas: No., Producto, Precio y Unidades Vendidas, se realizó el procedimiento de cálculo para el análisis ABC por Producto, realizando los siguientes pasos:

- 1. Para obtener el valor Total se multiplicó el Precio por las Unidades Vendidas de cada producto.
- 2. El Porcentaje de Participación Relativo de inventario se encontró dividiendo el valor Total de cada producto para la Sumatoria del Total todo el Inventario, obteniéndose un valor porcentual de cada producto, cabe recalcar que el TOTAL de la sumatoria de estos porcentajes siempre será igual al 100%. Posteriormente se ordenaron los datos de mayor a menor, de forma que se tenga la mayor participación al inicio y por lo contrario, ubicados posteriormente los de menos participación en el inventario.
- 3. Para obtener el valor de la Participación Acumulada del primer producto ordenado con su mayor participación, se tomó el primer valor de la primera Participación Relativa del Inventario del primer producto ordenado. Para obtener el segundo valor de la Participación Acumulada, se procedió a sumar el valor de la primera Participación Acumulada más el valor de la Participación Relativa de inventario y así sucesivamente para los demás valores de la Participación Acumulada.
- 4. En este paso ya se puede realizar una clasificación ABC, tomando en cuenta la regla de Vilfredo Pareto, sociólogo y economista italiano que 1897, afirmó que el 20% de las personas ostentaban el 80% del poder político y la abundancia económica, mientras que el 80% restante de la población (denominada "masas") se repartía el 20% restante de la riqueza y de la influencia política.

Entonces a la clasificación A se le asignó un 80% del valor de inventario, un 15% se asignó a los productos en B y el resto son los datos que no tienen mayor importancia en el inventario. (Barroso & Augusto, 2013). Se puede colocar una condición en este paso, la misma que dice que: si la Participación Acumulada de Inventario es  $\leq 0.8$ , entonces estos productos se clasifican en A, si la Participación Acumulada de Inventario es  $\leq 0.95$ , se clasifican los productos en B, y si no están dentro de estos rangos los productos, se clasifican en C. Así:
utilizando una función de Excel se tuvo: =si (Participación Acumulada de Productos)  $\leq 0.8$ , "A", si (Participación Acumulada de Productos)  $\leq 0.95$ , "B", "C".

- 5. Es necesario crear una nueva columna de enumeración de productos.
- 6. Este paso es para comprobar si el 80% del Valor Total del Inventario, corresponde al 20 % de los Productos, calculado de la siguiente manera: Participación Acumulada de Productos para cada celda = No. De producto, dividido para el total de productos, valor que se lo debe obtener en porcentaje. Y así sucesivamente.

Se puede cambiar la regla de Pareto, si se desea ajustar mejor el cálculo, es decir cambiando los valores del Valor Total del Inventario a 85%. 86%, etc. y de igual forma la Participación Acumulada de Inventario a 90%, 89%, etc.

7. Para obtener el Porcentaje de Representación de Inventarios se tomaron las filas clasificadas en A y se manejó como una sola celda, combinando las celdas, colocando el último valor del porcentaje de la clasificación A, de la columna de Participación Acumulada de Inventarios.

Es decir 84.10%, para el Porcentaje de Representación de Productos se tomó el último valor del porcentaje de la clasificación A, de la columna del Porcentaje Acumulado de Productos, que es 20 %.

Para obtener el Porcentaje de Representación de Inventario de clase B, se obtuvo restando el último valor porcentual de la clasificación B, es decir 94.71% de la coluna de Participación Acumulada de Inventario, menos el valor anterior del Porcentaje de Representación Inventario de la clase A, es decir 84.10%, obteniendo 10.61% como resultado del Porcentaje de Representación de Inventario de la clasificación B.

Para calcular el Porcentaje de Representación de Productos de la clase B,

se restó el Porcentaje de la clasificación de B , de la columna Participación Acumulada de Productos, es decir 45%, menos el valor porcentual anterior de la clasificación A, de la columna Porcentaje de Representación de Productos, es decir 20%, dando un valor final de 25%, y a continuación para encontrar el valor del Porcentaje de Representación de Inventario de la clasificación de C.

Se tomó el último valor porcentual de la clasificación C, de la columna Participación Acumulada de Inventarios es decir el 100%, menos el valor porcentual de B, menos A de la columna Porcentaje de Representación de Inventario, así: 100% - 10.61% - 84.10%, dando un valor final de 5.29%, y por último para hallar el valor de la clasificación C.

Del Porcentaje de Representación de Productos, se restó el 100% equivalente al último valor de la clasificación C, de la columna Participación Acumulada de Productos menos los valores de la clasificación B y A de la Columna Porcentaje de Representación de Productos, así: 100% - 25% - 20%, obteniendo un valor final de 55%.

8. Es recomendable dar colores a cada clasificación, es decir color verde a la clasificación A, amarillo a la clasificación B y por último rojo a la clasificación C. Tabla 3.23.

Con la clasificación final ABC del criterio Productos, ya se puede empezar a organizar a aquellos que se encuentran situados en la clasificación A, para continuar con otro criterio, que puede ser la gama de colores del producto que se halla en primer lugar de la clasificación A.

De esta manera se obtiene el producto de mayor rotación con un 3.03%. Gráfico 3.29.

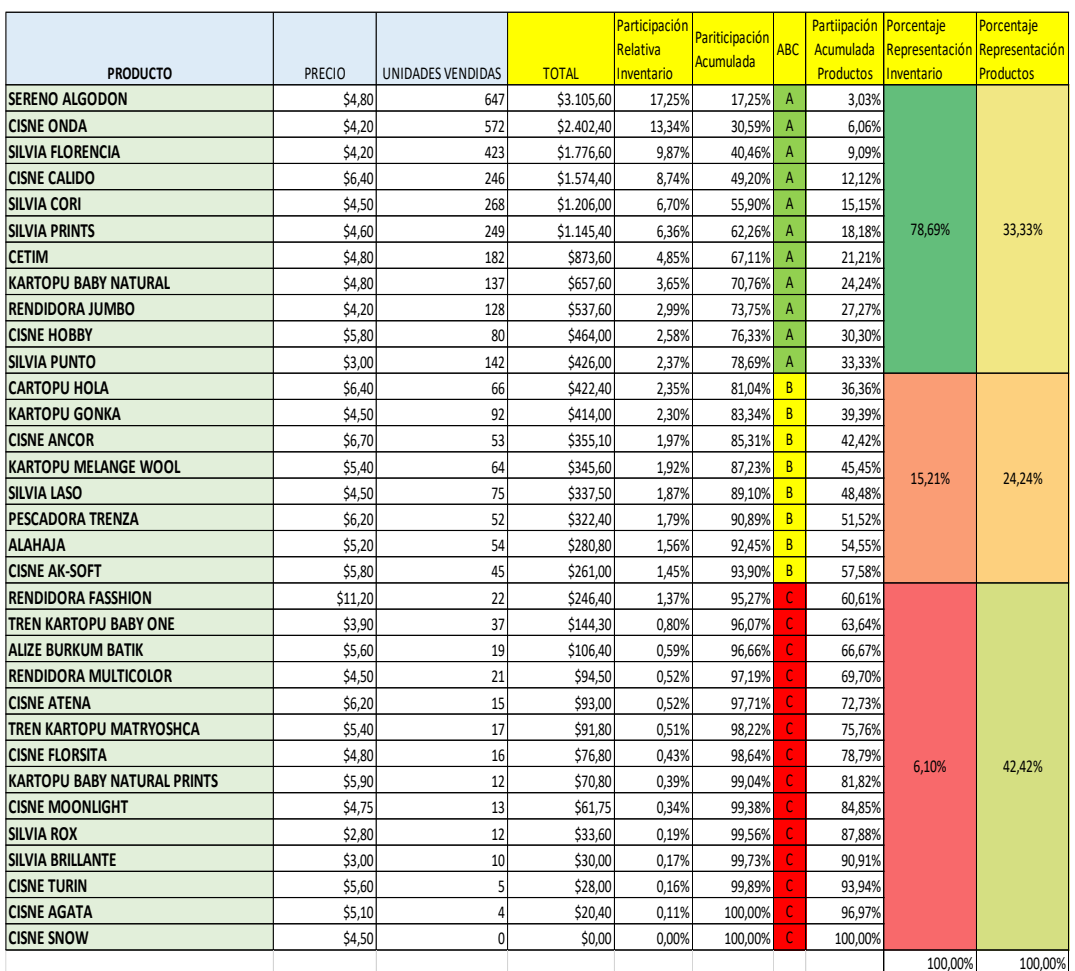

# 28 Tabla 3.23: CLASIFICACIÓN ABC POR PRODUCTO 2019

Fuente: Empresa "Lanas Elsy", (2019)

Elaborado por: Toscano, E. (2019)

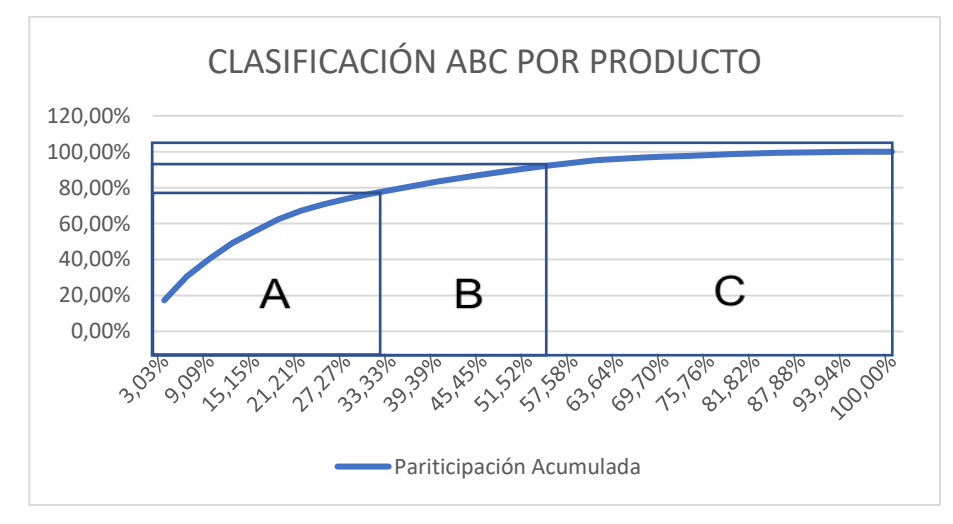

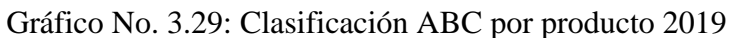

Fuente: Empresa "Lanas Elsy", (2019) Elaborado por: Toscano, E. (2019)

#### **CAPITULO IV**

### **RESULTADOS Y DISCUSIÓN**

#### **4.1. RESULTADOS DE LA INVESTIGACIÓN**

Los resultados de la presente investigación están relacionados directamente con los objetivos: general y específicos, cuya finalidad es alcanzar las metas propuestas y hallar soluciones al problema planteado, en base de alternativas matemáticas y computacionales que optimicen la toma de decisiones y de esta manera propender al crecimiento de la empresa.

Como **Objetivo General** se planteó el estudio de la incidencia del modelo matemático de inventarios en la cadena de suministros y la comercialización de productos de fibra acrílica, mediante el método multicriterio ABC, el mismo que tuvo como línea base, el levantamiento de información real y veraz que permita desarrollar una aplicación de toma de decisiones, relacionando la información de campo levantada en la empresa en Excel, un lenguaje computacional como es C# y el programa de cálculo matemático Matlab, con los cuales se desarrolló una aplicación de escritorio de alta confiabilidad y versatilidad para la clasificación multicriterio ABC. Se revisaron tres criterios para el análisis de dicha clasificación y poder observar la incidencia en el inventario de la empresa "Lanas Elsy".

**El primer criterio** revisado fue con relación a la variable **"PRODUCTO"**, con el cual se logró hallar la clasificación ABC, que sirvió de base para el siguiente procedimiento, que fue el análisis con **El segundo criterio**, siendo este la **"LA GAMA DE COLORES"** clasificados en la categoría "A" y por último, con estos resultados se hizo el chequeo con **El tercer criterio, "VENTAS EN FUNCIÓN DEL TIEMPO"**, variable que permite determinar el mes del año en el cual se tienen mayor cantidad de ventas. Criterios que fueron analizados mediante el modelo matemático de clasificación ABC, en base a la aplicación computacional de escritorio, los mismos que permitirán tomar las mejores decisiones, con respecto a la rotación de inventarios de la empresa "Lanas Elsy" de la ciudad de Ambato.

# **4.1.1. Base de datos para el análisis multicriterio ABC**

# • **Primer Criterio "PRODUCTO"**

En la Tabla 4.1 se muestra el conjunto de productos que se comercializan en la empresa "Lanas Elsy" para el primer criterio de análisis de clasificación ABC.

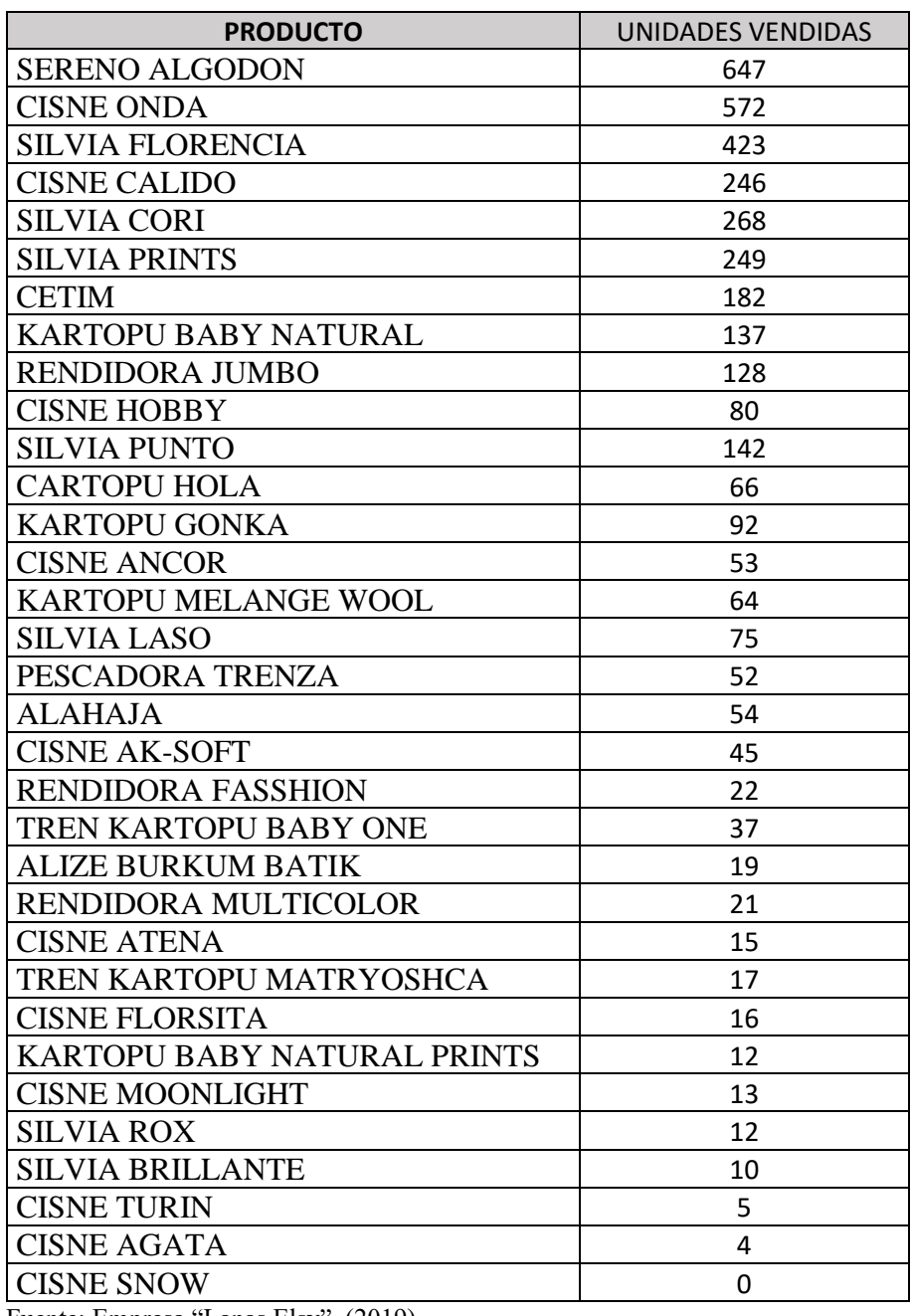

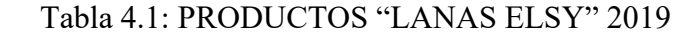

Fuente: Empresa "Lanas Elsy", (2019)

Elaborado por: Toscano, E. (2019).

#### • **Segundo Criterio "GAMA DE COLORES"**

La empresa "Lanas Elsy" cuenta con una gran gama de colores en sus artículos de fibra acrílica, en la Tabla 4.2 se puede apreciar la lista de colores que cuenta el producto Sereno Algodón, que fue el producto que llegó a ocupar el primer lugar de la clasificación ABC inicial, continuando con el método multicriterio ABC, se analizó el criterio "GAMA DE COLORES".

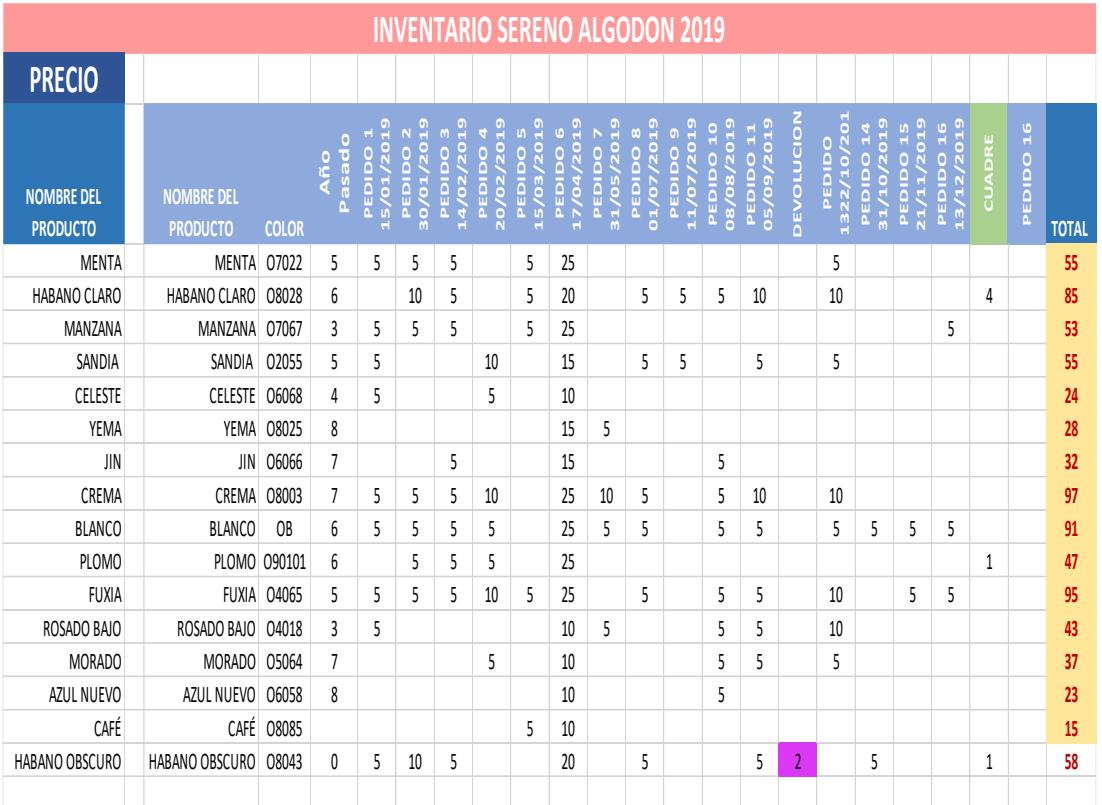

**PRODUCTO SERENO ALGODÓN CATEGORÍA "A"**

Tabla 4.2: GAMA DE COLORES "LANAS ELSY" 2019

Fuente: Empresa "Lanas Elsy", (2019) Elaborado por: Toscano, E. (2019)

En el Gráfico No. 4.1 se puede observar claramente el color que predomina la preferencia del mercado en función del **TOTAL** de ventas (**CREMA, \$ 97**) y justamente se va a llegar a esta conclusión, utilizando la aplicación de clasificación ABC utilizando el modelo matemático y la aplicación computacional de escritorio que realizará la clasificación con respecto a cada uno de los criterios planteados en el presente estudio de investigación.

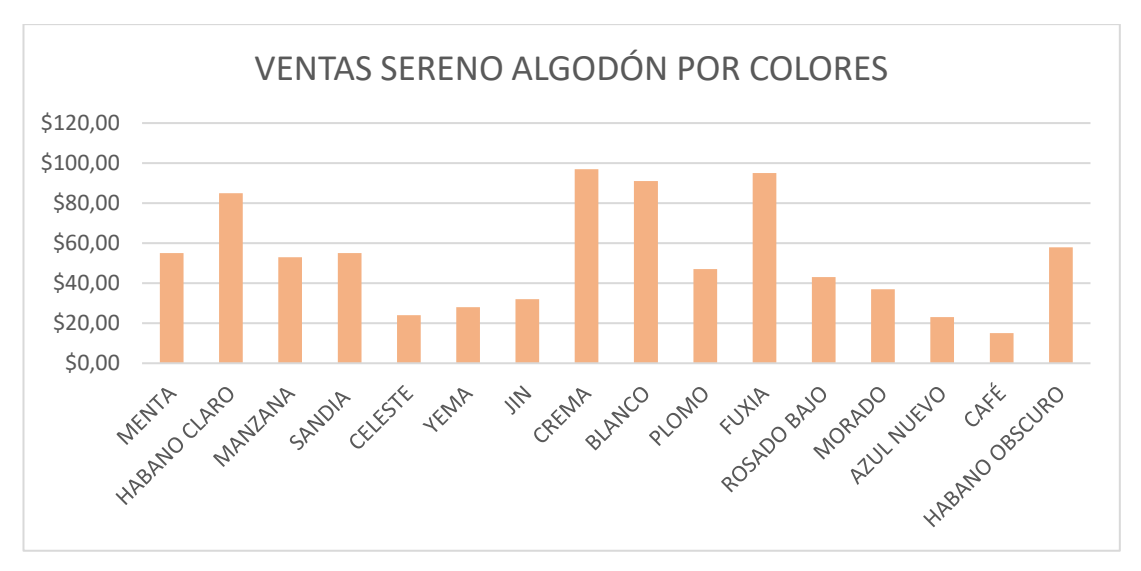

30 Gráfico No. 4.1 Ventas Sereno Algodón por Colores

La tendencia del color en cualquier producto es de suma importancia, sobre todo en el caso específico de los productos de fibra acrílica, los mismos que son utilizados para la elaboración de prendas para hombres, mujeres y niños.

Razón por la cual se hace necesario un análisis más profundo de este criterio, ya que en cualquier momento puede cambiar la tendencia de colores según la moda actual. Este criterio se lo debe manejar con mucha cautela y sobre todo teniendo la opinión del cliente, quién es el que tienen la última palabra en tendencia de colores con respecto a los gustos y preferencias.

El limitante de la gama de colores tiene como problema principal a los proveedores, quienes cuentan con una carta de colores limitada, que restringe la demanda de los productos de fibra acrílica, con respecto a su comercialización.

# • **Tercer Criterio "VENTAS EN FUNCIÓN DEL TIEMPO"**

Es muy importante realizar el análisis de las ventas con respecto a determinado período en el tiempo, para realizar una planificación de pedidos de productos en función del inventario y de esta manera optimizar los recursos y la toma de decisiones. Como se puede apreciar en el Tabla. 4.3

Fuente: Empresa "Lanas Elsy", (2019) Elaborado por: Toscano, E. (2019)

| <b>NOMBRE DEL</b><br><b>PRODUCTO</b> | <b>COLOR</b> | $\circ$<br>Pasad<br><b>Año</b> | PEDIDO<br>15/01/20 | 2019<br>$\sim$<br>PEDIDO<br>30/01 | $\sim$<br>O<br>۵<br>14/02/<br>PEDI | PEDIDO<br>20/02/20 | <b>S</b><br>$\overline{\mathsf{S}}$<br>PEDI |     | 31/05/ | $\infty$<br>PEDIDO<br>01/06 | $\sigma$<br>O<br>PEDIDO<br>11/07/ | 2019<br><b>PEDIDO</b><br>08/08 | 05/09/2019<br>PEDIDO | DEVOLUCIO      | $\tilde{\mathbf{c}}$<br><b>PEDIDO</b><br>ОГ)<br>1322/ | O<br>ă<br>PEDII<br>31/10 | O<br>⊂<br>$\frac{1}{2}$ | o<br>문<br>m |
|--------------------------------------|--------------|--------------------------------|--------------------|-----------------------------------|------------------------------------|--------------------|---------------------------------------------|-----|--------|-----------------------------|-----------------------------------|--------------------------------|----------------------|----------------|-------------------------------------------------------|--------------------------|-------------------------|-------------|
| <b>MENTA</b>                         | 07022        | 5                              | 5                  | 5                                 | 5                                  |                    | 5                                           | 25  |        |                             |                                   |                                |                      |                | 5                                                     |                          |                         |             |
| HABANO CLARO                         | O8028        | 6                              |                    | 10                                | 5                                  |                    | 5                                           | 20  |        | 5                           | 5                                 | 5                              | 10                   |                | 10                                                    |                          |                         |             |
| MANZANA                              | 07067        | 3                              | 5                  | 5                                 | 5                                  |                    | 5                                           | 25  |        |                             |                                   |                                |                      |                |                                                       |                          |                         | 5           |
| SANDIA                               | 02055        | 5                              | 5                  |                                   |                                    | 10                 |                                             | 15  |        | 5                           | 5                                 |                                | 5                    |                | 5                                                     |                          |                         |             |
| <b>CELESTE</b>                       | O6068        | 4                              | 5                  |                                   |                                    | 5                  |                                             | 10  |        |                             |                                   |                                |                      |                |                                                       |                          |                         |             |
| <b>YEMA</b>                          | O8025        | 8                              |                    |                                   |                                    |                    |                                             | 15  | 5      |                             |                                   |                                |                      |                |                                                       |                          |                         |             |
| <b>JIN</b>                           | O6066        | $\overline{7}$                 |                    |                                   | 5                                  |                    |                                             | 15  |        |                             |                                   | 5                              |                      |                |                                                       |                          |                         |             |
| CREMA                                | O8003        | $\overline{7}$                 | 5                  | 5                                 | 5                                  | 10                 |                                             | 25  | 10     | 5                           |                                   | 5                              | 10                   |                | 10                                                    |                          |                         |             |
| <b>BLANCO</b>                        | OB           | 6                              | 5                  | 5                                 | 5                                  | 5                  |                                             | 25  | 5      | 5                           |                                   | 5                              | 5                    |                | 5                                                     | 5                        | 5                       | 5           |
| <b>PLOMO</b>                         | 090101       | 6                              |                    | 5                                 | 5                                  | 5                  |                                             | 25  |        |                             |                                   |                                |                      |                |                                                       |                          |                         |             |
| <b>FUXIA</b>                         | O4065        | 5                              | 5                  | 5                                 | 5                                  | 10                 | 5                                           | 25  |        | 5                           |                                   | 5                              | 5                    |                | 10                                                    |                          | 5                       | 5           |
| ROSADO BAJO                          | 04018        | 3                              | 5                  |                                   |                                    |                    |                                             | 10  | 5      |                             |                                   | 5                              | 5                    |                | 10                                                    |                          |                         |             |
| <b>MORADO</b>                        | O5064        | $\overline{7}$                 |                    |                                   |                                    | 5                  |                                             | 10  |        |                             |                                   | 5                              | 5                    |                | 5                                                     |                          |                         |             |
| AZUL NUEVO                           | 06058        | 8                              |                    |                                   |                                    |                    |                                             | 10  |        |                             |                                   | 5                              |                      |                |                                                       |                          | 5                       |             |
| CAFÉ                                 | O8085        |                                |                    |                                   |                                    |                    | 5                                           | 10  |        |                             | $\overline{4}$                    |                                |                      |                |                                                       |                          |                         |             |
| HABANO OBSCURO                       | O8043        | 0                              | 5                  | 10                                | 5                                  |                    |                                             | 20  |        | 5                           |                                   |                                | 5                    | $\overline{2}$ |                                                       | 5                        |                         |             |
|                                      |              |                                |                    |                                   |                                    |                    |                                             |     |        |                             |                                   |                                |                      |                |                                                       |                          |                         |             |
|                                      |              | 80                             | 45                 | 50                                | 45                                 | 50                 | 25                                          | 285 | 25     | 30                          | 14                                | 40                             | 50                   | $\overline{2}$ | 60                                                    | 10                       | 15                      | 15          |
|                                      |              |                                |                    | 95                                | 95                                 |                    | 25                                          | 285 | 25     | 30                          | 14                                | 40                             | 50                   |                |                                                       | 70                       | 15                      | 15          |

31 Tabla 4.3 VENTAS EN FUNCIÓN DEL TIEMPO "LANAS ELSY" 2019

Fuente: Empresa "Lanas Elsy", (2019) Elaborado por: Toscano, E. (2019)

Con relación al **Primer Objetivo Específico**, se realizó la investigación de la incidencia del modelo matemático de inventarios en la cadena de suministros y su impacto en la comercialización de productos de fibra acrílica, mediante el método Multicriterio ABC con la aplicación de escritorio, utilizando Excel para la base de datos de los productos, color y ventas mensuales, el cual se cargará en la interface del modelo matemático desarrollado en Matlab mediante la programación en C#, el cual tiene opciones de porcentajes sobre el modelo de Vilfredo Pareto, que permiten realizar un análisis más profundo de la clasificación multicriterio ABC. La aplicación tiene la opción de entregar un informe de resultados en formato pdf, el mismo que se presenta con gráficos estadísticos describiendo de mejor manera los resultados.

# **4.2 BASE CONCEPTUAL PARA EL ANÁLISIS MULTICRITERIO ABC**

Según manifiesta Parada Gutiérrez, Óscar, 2009. El análisis ABC, también llamado curva 80-20, se basa en el aporte del economista Wilfredo Pareto, según su estudio de la distribución de los ingresos. Se observó que un gran porcentaje de los ingresos estaba concentrado en las manos de un pequeño porcentaje de la población. Este principio se conoció como la Ley de Pareto y establece que "Hay unos pocos

valores críticos y muchos insignificantes. Los recursos deben concentrarse en los valores críticos y no en los insignificantes".

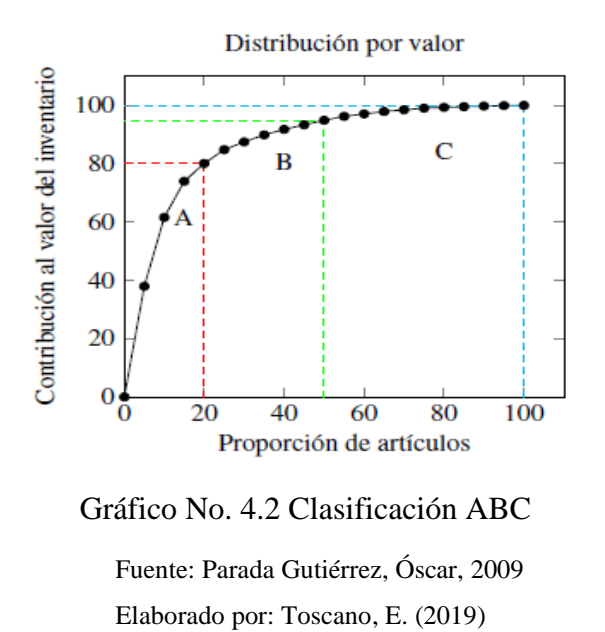

Como se muestra en el Gráfico No. 4.2, al aplicarse el método ABC, se obtiene una curva que representa la distribución estadística del efecto de los renglones considerados. En esta curva quedan definidas tres zonas, cuyos límites están determinados por los rangos que se le asignen. Las características de cada zona son las siguientes:

**Área A.** Agrupa del 10% a 20% del total de los renglones y representa del 60% al 80% del efecto económico total. Estos renglones se clasifican como A y son los más importantes para la empresa según el parámetro base considerado.

**Área B.** Agrupa del 20% al 30% del total de los renglones y representa del 20% al 30% del efecto económico total. Estos renglones son clasificados como B y tienen una importancia media para la empresa.

**Área C.** Agrupa del 50% al 70% del total de los renglones y representa del 5% al 15% del efecto económico total. Estos renglones se clasifican como C y son los de menor importancia para la empresa según el parámetro base considerado.

Cuada. Adm. Bogotá (Colombia), 22 (38): 169-187, enero-junio de 2009

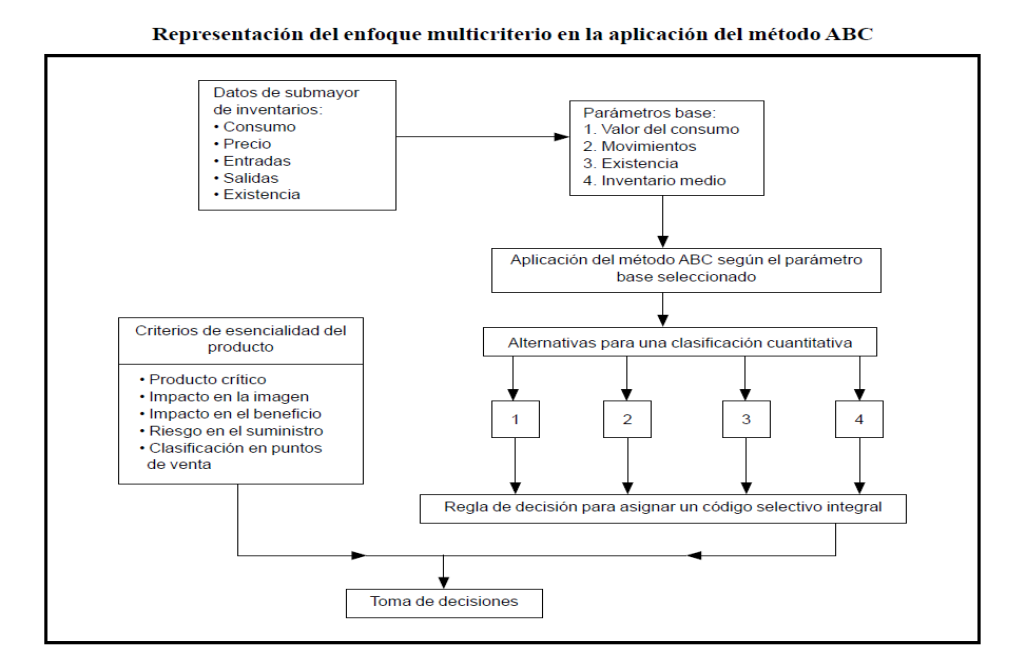

32 Gráfico No. 4.3 Enfoque Multicriterio ABC

Fuente: Parada Gutiérrez, Óscar, 2009 Elaborado por: Toscano, E. (2019)

Según manifiesta Parada Gutiérrez, Óscar, 2009 y haciendo referencia al Gráfico No. 4.3, es necesario la asignación de un código selectivo integral ABC parte de los siguientes procedimientos:

**Primer Procedimiento.** Disponer por cada producto de la clasificación obtenida de la aplicación del método ABC, según el procedimiento convencional para cada uno de los parámetros base seleccionados. Ello permitirá tener un código selectivo A, B o C, de acuerdo con los rangos establecidos para delimitar cada una de las zonas de clasificación. Por ejemplo, véase la Tabla 4.4, Parada Gutiérrez, Óscar, 2009.

32 Tabla 4.4: CLASIFICACIÓN SEGÚN EL CRITERIO

| <b>LINEA</b>   |                 | <b>CLASIFICACIÓN SEGÚN EL CRITERIO</b> |                              |  |  |  |  |  |  |  |  |  |
|----------------|-----------------|----------------------------------------|------------------------------|--|--|--|--|--|--|--|--|--|
|                |                 | <b>GAMA DE</b>                         |                              |  |  |  |  |  |  |  |  |  |
|                | <b>PRODUCTO</b> | <b>COLORES</b>                         | VENTAS EN FUNCIÓN DEL TIEMPO |  |  |  |  |  |  |  |  |  |
| FIBRA ACRÍLICA | Primera         | Segunda                                | Tercera                      |  |  |  |  |  |  |  |  |  |

Fuente: Parada Gutiérrez, Óscar, 2009

Elaborado por: Toscano, E. (2019)

**Segundo Procedimiento.** "Desde el punto de vista cualitativo, evaluar el grado de importancia que tiene cada producto para la organización, a través de criterios de esencialidad. Esta evaluación puede realizarse mediante criterios de expertos o métodos que permiten obtener un orden jerárquico". Parada Gutiérrez, Óscar, 2009.

"La asignación del código selectivo integral supone los siguientes pasos: en primer lugar, fijar los factores de ponderación cuantitativos que expresan la importancia relativa que para la organización tienen los renglones clasificados en cada una de las zonas, según los parámetros base seleccionados". Parada Gutiérrez, Óscar, 2009.

Los factores de ponderación se representan a través de la nomenclatura siguiente:

Fij: factor de ponderación de la zona de clasificación i para el parámetro base j.

 $Fi$  > 0

Donde:

i: A, B, C. i:  $1, 2,... n$ n: cantidad de parámetros base.

Los factores de ponderación quedan distribuidos precisamente como se muestra en la Tabla 4.5

| Factores de ponderación por zonas de<br>clasificación |                 |                 |                 |  |  |  |  |  |  |  |
|-------------------------------------------------------|-----------------|-----------------|-----------------|--|--|--|--|--|--|--|
| Parámetros                                            | Zonas           |                 |                 |  |  |  |  |  |  |  |
|                                                       | А               | в               | С               |  |  |  |  |  |  |  |
|                                                       | FA <sub>1</sub> | FB <sub>1</sub> | FC <sub>1</sub> |  |  |  |  |  |  |  |
| 2                                                     | FA <sub>2</sub> | FB <sub>2</sub> | FC <sub>2</sub> |  |  |  |  |  |  |  |
|                                                       | FA <sub>3</sub> | FB <sub>3</sub> | FC <sub>3</sub> |  |  |  |  |  |  |  |
|                                                       | FAn             | <b>FBn</b>      | FCn             |  |  |  |  |  |  |  |

33 Tabla 4.5 FACTORES DE PONDERACIÓN

Fuente: Parada Gutiérrez, Óscar, 2009 Elaborado por: Toscano, E. (2019)

"Debido a las características e importancia de cada área de clasificación, los factores de ponderación deben cumplir la siguiente restricción":

$$
FAj > FBj > FCj
$$

"En segundo lugar, determinar la puntuación total (*Pk*) de cada producto *k* a través de la suma de los factores de ponderación, según la zona de clasificación en cada parámetro".

*base* j:

$$
Pk = \sum_{i,j}^{n} F_{ij*}W
$$
 (1)

 $W = 1$  si Fij  $W = 0$  si Fij pertenece al vector *Vk* no pertenece al vector *Vk*

Donde:

: Coeficiente de decisión del término.

i: A, B, C.

j: 1,… n

k: 1,… m

m: cantidad de productos.

"*Vk*: vector de clasificación del producto k. Para el producto tomado como ejemplo en el primer paso del procedimiento, el vector de clasificación sería":

 $V = (A, B, C)$ .

"En tercer lugar, formular la regla de decisión para asignar el código selectivo integral. Así, se define el valor máximo y mínimo de los valores que puede adoptar *Pk* para cada producto. De acuerdo con la restricción planteada, los valores máximos y mínimos están determinados por las relaciones siguientes":

$$
V_{\text{max}} = \sum_{j=1}^{n} FAj
$$
 (2)

$$
Vmin = \sum_{j=1}^{n} FCj
$$
 (3)

Donde:

Dentro del cuaderno de administración, Pontificia Universidad Javeriana (Bogotá, Colombia), (2009), se explica que:

"*Vmax*: suma de los factores de ponderación de la zona A para cada parámetro base j.

*Vmin*: suma de los factores de ponderación de la zona C para cada parámetro base j.

n: cantidad de parámetros base.

*Vmax* y *Vmin* definen un intervalo (Vmax, Vmin) que se divide en tres clases para poder establecer el código selectivo integral. La amplitud de cada clase estará dada por el valor del cociente que se muestra a continuación":

$$
ACL = \frac{Vmax - Vmin}{3}
$$
 (4)

Como manifiesta Parada, Óscar (2009) para la asignación del código selectivo único se plantea la siguiente regla de decisión:

"*Código selectivo integral A*: clasifican como A aquellos productos que cumplen la condición siguiente:

$$
(Vmax - ACL) < Pk < Vmax
$$

*Código selectivo integral B*: clasifican como B aquellos productos que cumplen la condición siguiente:

$$
(Vmin + ACL) < P k < (Vmax - ACL)
$$

*Código selectivo integral C*: clasifican como C aquellos productos que cumplen la condición siguiente":

$$
Vmin \leq Pk \leq (Vmin + ACL)
$$

Como **Segundo Objetivo Específico** se planteó la Identificación de los posibles problemas generados por la falta de un modelo matemático de inventario en la comercialización de productos de fibra acrílica, los mismos que generan inconvenientes al momento de realizar nuevos pedidos, levantar información de inventarios y proyectar futuras compras de nuevos productos al contar con el modelo matemático que proporcione información verás para una buena toma de decisiones.

Según señala Parada, Óscar (2009) la dificultad que presenta la gestión de inventario en algunas empresas es: por un lado, el número de artículos es muy elevado; por el otro, la naturaleza de estos, claramente diversa, desde la materia prima hasta los productos acabados.

Este hecho aconseja la clasificación de los artículos para realizar una gestión de inventarios de una forma diferenciada prestando atención a criterios distintos que refieren un enfoque multicriterio. Flores y Whybark, (1986); Cohen y Ernst, (1988); Ramanathan, (2006).

La falta de un modelo matemático de inventario genera múltiples problemas en la empresa, debido a que no se cuenta con orden lógico y procedimental de pedidos de productos que satisfagan el mercado, generando así una molestia en los clientes al no contar con un suministro constante de productos debido a que, cuando el cliente compra un producto de fibra acrílica necesita el abastecimiento del mismo para terminar su prenda y muchas de las veces existen demoras en surtirse nuevamente. En conclusión las ventas de la empresa bajan considerablemente y se produce un descontento en los clientes por no poder comprar el producto faltante que necesitan.

Como **Tercer Objetivo Específico** se planteó el diseño de un modelo matemático de inventario en la cadena de suministros para la comercialización de los productos de fibra acrílica mediante el método multicriterio ABC, que ayude a determinar que productos se encuentran clasificados en el Método ABC para tomar decisiones eficientes en la adquisición de nuevos productos que permitan mantener una correcta rotación.

#### **4.3 MODELO MATEMÁTICO**

#### **4.3.1 Variables de Decisión**

Es conveniente analizar que según manifiesta Torres, Rafaél (2012), variables de decisión son las cantidades numéricas para las que se eligen valores en un problema de optimización. Estas cantidades por lo regular son denotadas como:

$$
\left\{x_j\right\}_{j=1}^n\tag{5}
$$

El vector x de n variables de decisión es representado como:

$$
x = \begin{pmatrix} x_1 \\ x_2 \\ \vdots \\ x_n \end{pmatrix}
$$
 (6)

Lo anterior puede ser escrito de manera conveniente como:

$$
x = [x_1, x_2, \dots x_n]^T
$$
 (7)

donde *T* indica la transposición del vector columna al vector fila".

#### **4.3.2 Optimalidad de Pareto.**

Cabe recalcar que un análisis profundo recalca que según señala Torres, Rafaél (2012), Pg.25 "Teniendo varias funciones objetivo, la noción de "óptimo" cambia, ya que en los problemas de optimización multiobjetivo se quiere encontrar un tradeoff (compromiso) adecuado en lugar de una única solución como es el caso de la optimización global.

La noción de "óptimo" adoptado por muchos matemáticos es la que originalmente propuso Francis Ysidro Edgeworth y después fue generalizada por Vilfrido Pareto, por lo que la mayoría de los investigadores usan indistintamente los términos Óptimo de Pareto, Optimalidad de Pareo, Pareto Óptimo".

Una definición formal se da a continuación:

**Definición 2.6** Una solución  $x \in \Omega$  se dice que es óptima en el sentido de Pareto con respecto a  $\Omega$  si y solo si no hay otra  $x' \in \Omega$  para la cual

$$
\mathbf{v} = \mathbf{F}(\mathbf{x}') = (f1(\mathbf{x}'), ..., f k(\mathbf{x}'))
$$
  
domaina a  

$$
\mathbf{u} = \mathbf{F}(\mathbf{x}) = (f1(\mathbf{x}), ..., f k(\mathbf{x})).
$$

"Lo anterior quiere decir que  $x^*$  es Pareto óptima si no existe un vector  $x$  que disminuya el valor de algún criterio sin causar al mismo tiempo el incremento del valor de otro criterio (asumiendo minimización) Torres Escobar, Rafaél (2012), Pg. 26.

Otras definiciones dentro de los problemas de optimización multiobjetivo son las siguientes":

#### **Definición 2.7** *Dominancia de Pareto:*

Un vector  $u = (u_1, ..., u_k)$  se dice que domina a otro vector  $v = (v_1, ..., v_k)$ (expresado como  $u \le v$ ) si y solo si u es parcialmente menor que v, esto es,

$$
\forall i \in \{1, \ldots, k\}, u_i \le i \in \{1, \ldots, k\}: u_i \le v_i
$$

**Definición 2.8** *Conjunto Óptimo de Pareto: Para un problema multiobjetivo dado,*  $\mathbf{F}(\mathbf{x})$ , el conjunto óptimo de Pareto,  $P^*$ , se define como:

$$
P^* := \{ \mathbf{x} \in \Omega \mid \neg \exists \mathbf{x}' \in \Omega \, F(\mathbf{x}') \preceq F(\mathbf{x}) \}
$$

Torres, Rafaél (2012), Pg. 26.

"Las soluciones óptimas en el sentido de Pareto son aquellas dentro del espacio de decisión cuyas componentes vectoriales en el espacio de la función objetivo no pueden ser mejoradas al mismo tiempo. Estas soluciones se denominan como soluciones admisibles o eficientes con todo el conjunto representado por  $P^*$ . Estos vectores se nombran como no-dominados; seleccionar un vector(es) de este conjunto (el conjunto de la frontera de Pareto,  $Pf^*$ ) implícitamente implica la aceptación de soluciones óptimas de Pareto o variables de decisión. Estas soluciones conforman todas las soluciones cuyos vectores asociados son no-dominados". Torres Escobar, Rafaél (2012).

**Definición 2.9** *Frontera de Pareto: Para un problema multiobjetivo dado,*   $F(x)$ , y el Conjunto Pareto Optimal,  $P^*$ , la frontera de Pareto  $Pf^*$  se define *como:*

$$
Pf^* := \{ u = F(x) \mid x \in P^* \}
$$

Torres, Rafaél (2012), Pg. 26

#### **4.3.3 Análisis Multicriterio ABC.**

A criterio de Torres Escobar, Rafaél (2012), "en una empresa se pueden llegar a manejar cientos de artículos según la Tabla 4.1, para satisfacer la demanda y asegurar una excelente competitividad a través de la satisfacción de sus clientes entregando los productos que requieren en el momento que se necesitan, como es el caso del movimiento generado por la globalización en el que grandes cadenas comerciales como Walmart, Sears, Bestbuy fabrican sus productos en China para producir en cantidades mayores a un precio relativamente bajo; así, se requieren de buenas políticas encaminadas a la administración de sus inventarios para mantener dicha competitividad por lo que los administradores necesitan una buena planeación y control sobre una gran cantidad de artículos".

Dentro de los criterios que se han considerado comúnmente en el análisis ABC figuran los siguientes:

- Costo unitario promedio
- Reemplazabilidad
- Perecibilidad
- Durabilidad
- Distribución de la demanda
- **Producto**
- Colores
- Ventas anuales

Para el presente estudio se han tomado los últimos tres criterios para el análisis ABC. Producto, Gama de Colores y Ventas en función del tiempo.

# **4.4 MODELO MATEMÁTICO DE PROGRAMACIÓN**

Se diseñó una aplicación matemática para el análisis multicriterio ABC, tomando algunos parámetros base, como son: la utilización de una hoja de Excel en donde se encuentra la base de datos para el análisis, la programación en C# como un lenguaje de programación y por último el software Matlab, herramienta matemática poderosa para estos análisis.

### **4.4.1 Aplicación Matemática de escritorio de clasificación multicriterio ABC**

# • **Microsoft Excel**

"**Excel** es un [software](https://definicion.de/software/) de Microsoft que permite realizar tareas contables y financieras de acuerdo a sus funciones desarrolladas específicamente para ayudar a crear y trabajar con hojas de cálculo. Se relacionará este programa con C# y Matlab para obtener la aplicación de escritorio de clasificación ABC.

• **C# ( C Sharp)**

**"C#** (Pronunciado en inglés como "*C Sharp"*, "C Almohadilla", en español), es un lenguaje de programación diseñado por Microsoft. [El lenguaje de programación](https://docs.microsoft.com/es-es/dotnet/csharp/programming-guide/)  [C#](https://docs.microsoft.com/es-es/dotnet/csharp/programming-guide/) está orientado a objetos.

Es un lenguaje de programación web, móvil, de escritorio, que funciona para muchas aplicaciones y servicios, permite hacer un programa web para futuras investigaciones y es la base para el desarrollo de la aplicación de escritorio que va a servir como clasificador ABC, en base al modelo matemático planteado.

Tiene las siguientes características.

- Sencillo
- Moderno
- Seguro
- Extensible
- Versionable
- Compatible
- Versátil
- Confiable
- Innovador
- **Matlab**

Matlab es una herramienta computacional que es utilizada a todo nivel, especialmente en ciencias de las matemáticas en carreras de ingenierías de pre y posgrado, cuenta con una gran variedad de aplicaciones, desde las más complejas hasta las más sencillas, así como también es un graficador en dos y tres dimensiones que facilitan la compresión de resultados para la toma de decisiones, se utiliza para trabajar con Machine Learning, Análisis Financiero, Aplicaciones de Robótica, Visión artificial, etc.

Matlab cuenta con las siguientes características:

- Es una herramienta poderosa resolviendo problemas matemáticos
- Contempla un lenguaje de alto nivel para cálculos científicos y de ingeniería de pre y posgrado.
- Tiene un entorno de escritorio optimizado para la exploración iterativa.
- Realiza gráficas para visualizar datos y herramientas para crear diagramas personalizados
- Desarrolla aplicaciones para ajustar curvas, clasificar datos, analizar señales.
- Dispone de una herramienta para crear aplicaciones con interfaces de usuario personalizadas
- Cuenta con interfaces para C **#**, Java®, .NET, Python, SQL, Hadoop, C/C++, y Microsoft Excel.
- Proporciona opciones de implementación libres de derechos de autor para compartir programas de MATLAB con los usuarios finales".

### **4.4.2 Código de Programación de la Aplicación**

El código madre de programación está dividido en 5 bloques, así:

# • **Definición de variables para captura de errores**

Define el cero como como proceso normal y 1 como error, es decir es un bloque que captura los datos 0 y 1.

# • **Código de funcionamiento de la aplicación con respecto a la clasificación ABC.**

En este bloque se encuentra prácticamente todo el código de programación que tienen más relevancia en la aplicación, importa los datos de la base de Excel, asigna instrucciones y crea objetos de programación. Este código presenta las diferentes funciones y procedimientos para la aplicación de clasificación ABC. Carga, procesa y genera resultados. Cabe recalcar que este código está desarrollado en C# completamente, por tratarse de un lenguaje computacional muy versátil y potente que ayuda mucho al desarrollo de la aplicación de escritorio.

# • **Proceso de carga de datos de Excel, a la interface principal de la aplicación**

Carga la base de datos de Excel a la interface gráfica de la aplicación.

# • **Definición de variables para reporte**

Define los campos que se van a generar en el reporte, los mismos que sirven para guardar los datos de los resultados.

#### • **Código de la función de clasificación en Matlab**

En este bloque se encuentra el código de la función de clasificación en Matlab, desarrollando los cálculos matemáticos sobre el proceso de clasificación ABC. En el Anexo 3, se puede visualizar el código madre completo de la aplicación de clasificación ABC, desarrollado y comentado para tener una mejor comprensión del código.

#### **4.4.3. Interface de la aplicación de clasificación ABC**

A continuación se presenta la INTERFACE de la Aplicación de Clasificación ABC, en la cual se carga el archivo de la base de datos en Excel, se ingresan los parámetros de análisis ABC, tanto para clasificación "A"(80) como para la "B"(95), y los valores que no se hallen en estas dos clasificaciones estarán en la región "C".

Cabe resaltar que el parámetro de "A" nunca será mayor al de "B", por efectos conceptuales y de criterio, pero lo importante de la aplicación es que, permite modificar estos parámetros de manera que se pueda lograr un mejor resultado de clasificación de requerirlo, es decir se puede hilar más fino el análisis ABC.

Como se puede apreciar en el Gráfico No. 4.4.

|                | Clasificación ABC                                |                |                   |                 |                                               |  |  |  |  |
|----------------|--------------------------------------------------|----------------|-------------------|-----------------|-----------------------------------------------|--|--|--|--|
|                | Cargar Archivo:<br>C:\Users\Usuario\Desktop\PRUE |                | Parámetros:<br>A: | 80 <sub>1</sub> | Acciones<br><b>Procesar</b><br><b>Reporte</b> |  |  |  |  |
|                | <b>Seleccionar</b>                               |                | <b>B:</b>         | 95              | <b>Excel</b><br><b>Salir</b>                  |  |  |  |  |
|                |                                                  | <b>Limpiar</b> |                   |                 |                                               |  |  |  |  |
| $N^*$          | <b>PRODUCTO</b>                                  |                | Р.<br>Unitario    | <b>Unidades</b> | Total                                         |  |  |  |  |
| $\mathbf{1}$   | <b>SERENO ALGODON</b>                            |                | 4.80              | 647             | 3105,60                                       |  |  |  |  |
| $\overline{2}$ | <b>CISNE ONDA</b>                                |                | 4.20              | 572             | 2402,40                                       |  |  |  |  |
| 3              | <b>SILVIA FLORENCIA</b>                          |                | 4.20              | 423             | 1776.60                                       |  |  |  |  |
| 4              | <b>CISNE CALIDO</b>                              |                | 6.40              | 246             | 1574.40                                       |  |  |  |  |
| 5              | <b>SILVIA CORI</b>                               |                | 4.50              | 268             | 1206.00                                       |  |  |  |  |
| 6              | <b>SILVIA PRINTS</b>                             |                | 4.60              | 249             | 1145.40                                       |  |  |  |  |
| 7              | <b>CETIM</b>                                     |                | 4.80              | 182             | 873,60                                        |  |  |  |  |
| 8              | <b>KARTOPU BABY NATURAL</b>                      |                | 4.80              | 137             | 657.60                                        |  |  |  |  |
| 9              | <b>RENDIDORA JUMBO</b>                           |                | 4.20              | 128             | 537,60                                        |  |  |  |  |
| 10             | <b>CISNE HOBBY</b>                               |                | 5.80              | 80              | 464.00                                        |  |  |  |  |
| 11             | <b>SILVIA PUNTO</b>                              |                | 3.00              | 142             | 426,00                                        |  |  |  |  |
| ≺              |                                                  |                |                   |                 | $\rightarrow$                                 |  |  |  |  |

33Gráfico No. 4.4: Aplicación de Clasificación ABC

 Fuente: Empresa "Lanas Elsy", (2019) Elaborado por: Toscano, E. (2019)

#### **4.4.4. Reporte de Clasificación ABC**

Luego de ingresar la base de datos en Excel y los parámetros de las regiones "A" y "B", se procesan dichos datos, haciendo click en el botón "PROCESAR", el mismo que activa el desarrollo matemático de la clasificación ABC en Matlab, tomando en cuenta el "MODELO MATEMÁTICO", planteado en el presente estudio de investigación.

Luego de que la aplicación ha desarrollado los respectivos cálculos internos, se puede proceder a desplegar el Reporte de los resultados de la clasificación, haciendo click en el botón "REPORTE", el mismo que abre otra ventana con el informe de resultados de la clasificación ABC en una tabla, como se puede apreciar en la Tabla 4.4, en la cual se hallan los datos ingresados y todos los parámetros de análisis, así como también la clasificación ABC, pintada de colores, de la siguiente manera: verde a la clasificación "A", amarillo a la "B" y rojo a la clasificación "C".

Posteriormente la aplicación entrega las cantidades numéricas clasificadas de "A", "B" y "C" en un gráfico de barras, como muestra el Gráfico No. 4.6, así como también entrega los gráficos de "La Participación Acumulada" de cada clasificación A,B y C, para poder tener una confirmación del principio matemático de los parámetros ingresados y comprobar el criterio de Pareto. Como se muestran en los Gráficos 4.7, 4.8 y 4.9.

Se puede apreciar entonces que la aplicación de clasificación ABC, es muy versátil y práctica, optimizando muchos recursos y acelerando de esta manera la toma de decisiones y logrando comprobar así la hipótesis alterna que dice:

**La falta de un modelo matemático de inventarios en la cadena de suministros, si incide en la comercialización de productos de fibra acrílica en la empresa "Lanas Elsy"**.

Sin un modelo matemático de inventario, la empresa no disponía de una correcta forma de manejar sus pedidos de manera lógica y coherente. La aplicación

computacional solucionará este problema utilizando el modelo matemático.

El impacto en la comercialización de productos de fibra acrílica se relaciona directamente con la demanda y el volumen de ventas, entendiéndose como comercialización al conjunto de funciones que se desarrollan desde que el producto sale del establecimiento hasta que llega al consumidor, entonces a mayor número de productos vendidos mayor nivel de comercialización. Esto aumento en el volumen de ventas se puede lograr con el manejo óptimo del inventario, de tal manera que al realizar el análisis multicriterio ABC se determina, que productos son los que se necesita pedir en mayor cantidad a los proveedores en función de sus tipos, colores, etc. y resolviendo de esta manera el problema de desabastecimientos de productos que requieren tener una línea de continuidad en su comercialización.

### **4.5. DISCUSIÓN DE RESULTADOS**

Para el **"Análisis Multicriterio ABC"** de la presente investigación, se tomaron los siguientes parámetros, como son los criterios de: **PRODUCTOS, GAMA DE COLORES y VENTAS EN FUNCIÓN DEL TIEMPO**, y relacionarlos entre sí, para que de esta manera se llegue a una conclusión correcta utilizando la aplicación de clasificación ABC, que permita tomar las mejores decisiones y optimizar significativamente el inventario, la rotación y lograr una mejor comercialización de productos de fibra acrílica de la empresa **"Lanas Elsy"**.

#### **4.5.1 Primer Criterio "PRODUCTO"**

Se realizó el análisis con el Primer criterio **"PRODUCTO",** tomando en cuenta la base de datos de la empresa como se muestra en la Tabla 4.6, con relación al conjunto de unidades de productos comercializados en el año 2019. Utilizando la aplicación de clasificación ABC se obtuvieron los siguientes resultados.

Se clasificaron 11 productos en la región "A", 5 productos en "B" y 16 productos en "C", sobresaliendo **"SERENO ALGODÓN"** como el primer producto clasificado en "A", con el 17.25% de Participación Acumulada, el 3.03% de Participación Acumulada del Producto y un 78.69% de Porcentaje de Representación de Inventario. Como se aprecia en el Gráfico 4.5.

En base a estos datos se tiene referencia, es decir una línea base para proceder al análisis de segundo criterio que es "LA GAMA DE COLORES", con respecto al producto mejor clasificado en la categoría "A". que es "SERENO ALGODÓN".

Se debe tomar muy cuenta que el método multicriterio ABC, resalta las características principales de las variables de análisis, permitiendo de este modo llegar a determinar el o los productos de mayor rotación, como se indica en los Gráficos 4.5 al 4.8.

Es importante señalar que los productos que se comercializan en la empresa "Lanas Elsy" provienen de varios proveedores de tal forma que, al optimizar el inventario, también se pueden escoger los más importantes y de este modo garantizar la existencia de productos clasificados en la categoría "A", maximizando las ventas y la rotación de Productos de las diferentes calidades y gamas de colores que son la base de comercialización de esta empresa.

| <b>PRODUCTO</b><br><b>SERENO ALGODON</b> | <b>PRECIO</b> | <b>UNIDADES VENDIDAS</b> |
|------------------------------------------|---------------|--------------------------|
|                                          |               |                          |
|                                          | 4.8           | 647                      |
| <b>CISNE ONDA</b>                        | 4.2           | 572                      |
| <b>SILVIA FLORENCIA</b>                  | 4.2           | 423                      |
| <b>CISNE CALIDO</b>                      | 6.4           | 246                      |
| <b>SILVIA CORI</b>                       | 4.5           | 268                      |
| <b>SILVIA PRINTS</b>                     | 4.6           | 249                      |
| <b>CETIM</b>                             | 4.8           | 182                      |
| <b>KARTOPU BABY NATURAL</b>              | 4.8           | 137                      |
| <b>RENDIDORA JUMBO</b>                   | 4.2           | 128                      |
| <b>CISNE HOBBY</b>                       | 5.8           | 80                       |
| <b>SILVIA PUNTO</b>                      | 3.0           | 142                      |
| <b>CARTOPU HOLA</b>                      | 6.4           | 66                       |
| <b>KARTOPU GONKA</b>                     | 4.5           | 92                       |
| <b>CISNE ANCOR</b>                       | 6.7           | 53                       |
| <b>KARTOPU MELANGE WOOL</b>              | 5.4           | 64                       |
| <b>SILVIA LASO</b>                       | 4.5           | 75                       |
| <b>PESCADORA TRENZA</b>                  | 6.2           | 52                       |
| <b>ALAHAJA</b>                           | 5.2           | 54                       |
| <b>CISNE AK-SOFT</b>                     | 5.8           | 45                       |
| <b>RENDIDORA FASSHION</b>                | 11.2          | 22                       |
| <b>TREN KARTOPU BABY ONE</b>             | 3.9           | 37                       |
| <b>ALIZE BURKUM BATIK</b>                | 5.6           | 19                       |
| <b>RENDIDORA MULTICOLOR</b>              | 4.5           | 21                       |
| <b>CISNE ATENA</b>                       | 6.2           | 15                       |
| <b>TREN KARTOPU MATRYOSHCA</b>           | 5.4           | 17                       |
| <b>CISNE FLORSITA</b>                    | 4.8           | 16                       |
| <b>KARTOPU BABY NATURAL PRINTS</b>       | 5.9           | 12                       |
| <b>CISNE MOONLIGHT</b>                   | 4.75          | 13                       |
| <b>SILVIA ROX</b>                        | 2.8           | 12                       |
| <b>SILVIA BRILLANTE</b>                  | 3.0           | 10                       |
| <b>CISNE TURIN</b>                       | 5.6           | 5                        |
| <b>CISNE AGATA</b>                       | 5.1           | 4                        |
| <b>CISNE SNOW</b>                        | 4.5           | 0                        |
|                                          |               |                          |

Tabla 4.6 BASE DE DATOS DE PRODUCTOS "LANAS ELSY" 2019

 Fuente: Empresa "Lanas Elsy", (2019) Elaborado por: Toscano, E. (2019)

# Tabla 4.7 CLASIFICACIÓN ABC CRITERIO: "PRODUCTO"

# REPORTE DE CLASIFICACIÓN ABC

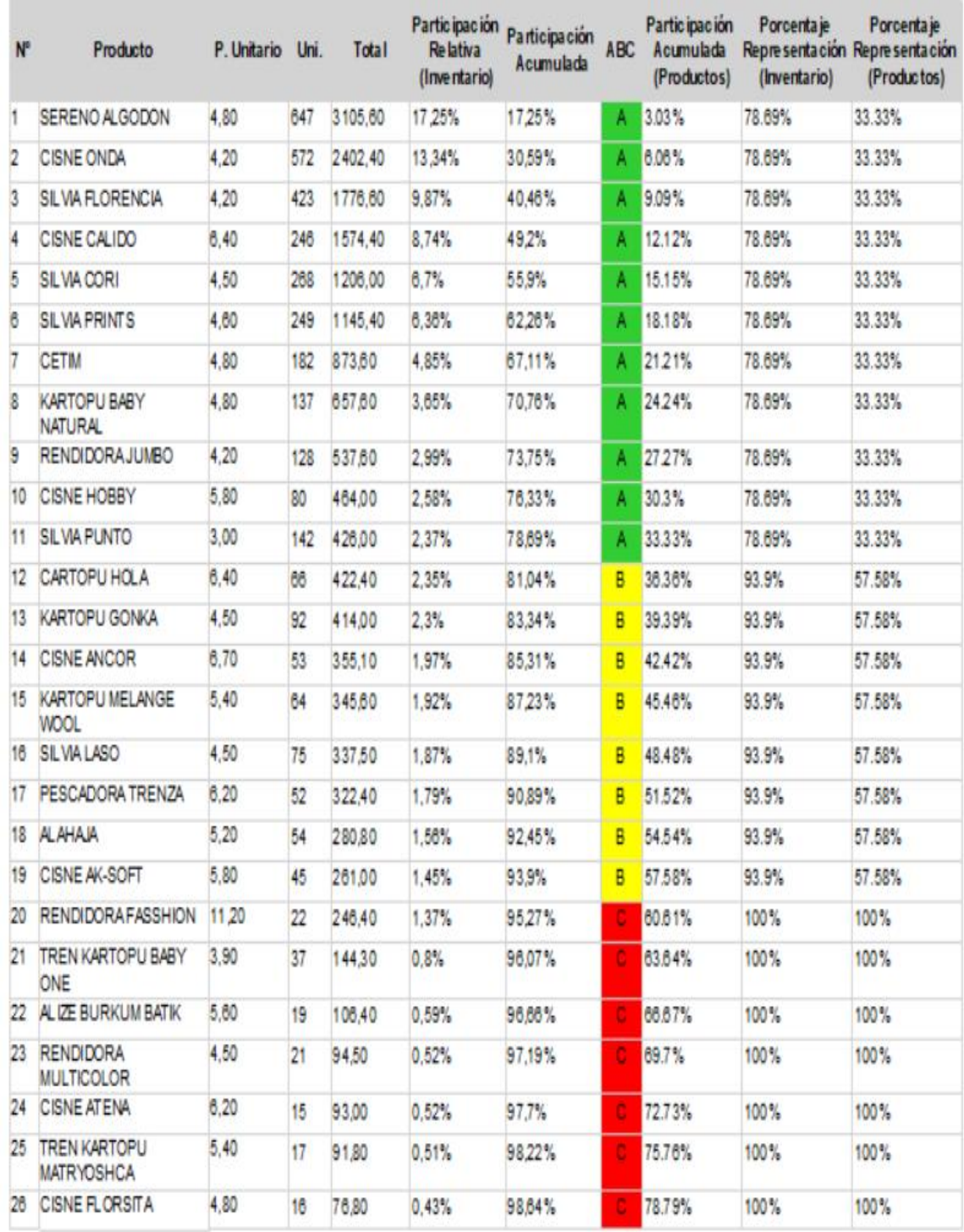

Fuente: Empresa "Lanas Elsy", (2019)

Elaborado por: Toscano, E. (2019)

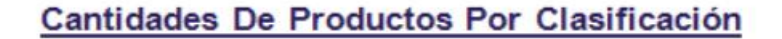

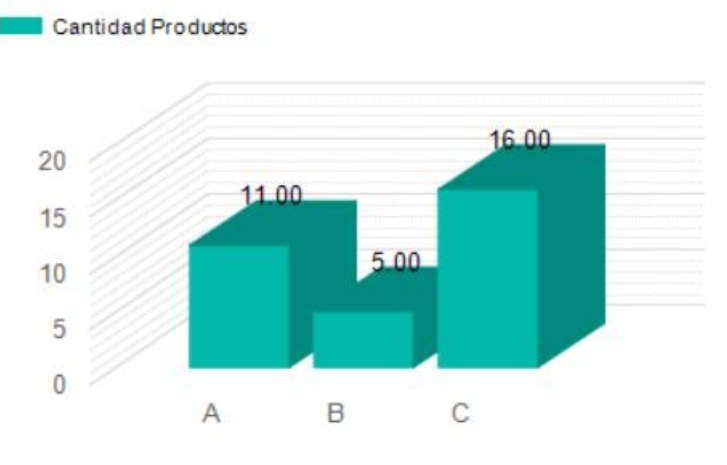

 <sup>34</sup> Gráfico No. 4.5: Clasificación ABC "LANAS ELSY" Fuente: Empresa "Lanas Elsy", (2019) Elaborado por: Toscano, E. (2019)

Se puede apreciar en el Gráfico No. 4.5 la cantidad de **Productos** que se hallan tanto en la clasificación "A", "B" como en "C", la cual sirve como referencia para el análisis final. En el Gráfico No. 4.6 se visualiza la Participación acumulada con relación a la clasificación "A", pudiéndose observar claramente que el producto Sereno Algodón cuenta con un 3.03% de participación en relación al 80% del análisis de PARETO.

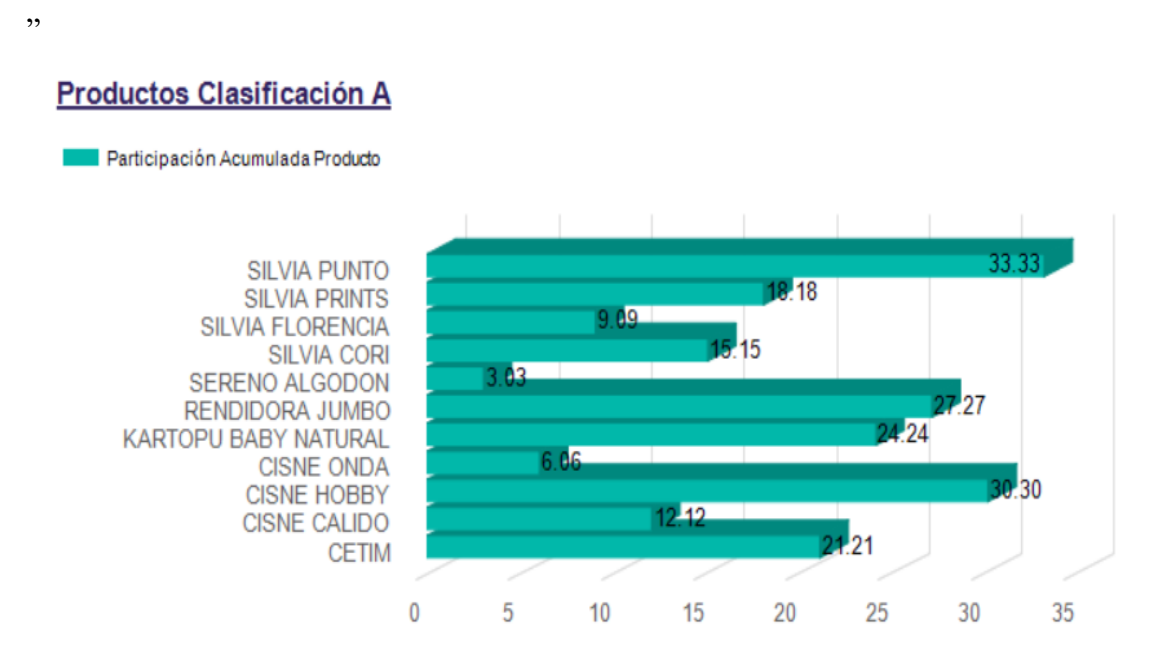

35 Gráfico No. 4.6: Participación Acumulada de Clasificación "A Fuente: Empresa "Lanas Elsy", (2019) Elaborado por: Toscano, E. (2019)

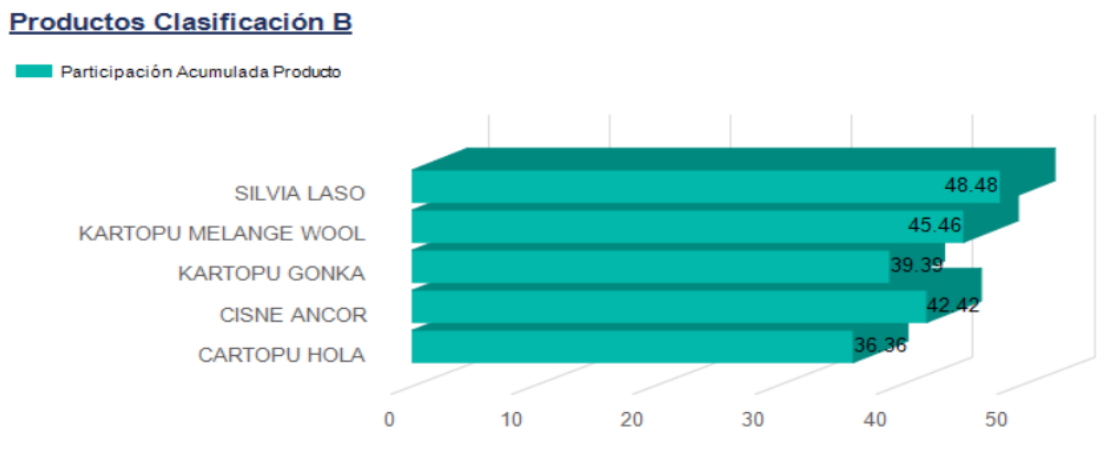

36 Gráfico No. 4.7: Participación Acumulada de Clasificación "B"

Fuente: Empresa "Lanas Elsy", (2019) Elaborado por: Toscano, E. (2019)

El Gráfico No. 4.7 muestra la participación acumulada de la clasificación "B", donde se encuentran solo 5 productos de menor importancia para el análisis final. Y por último en el Gráfico No. 4.8 se puede apreciar, que se hallan los productos de menor importancia para nuevos pedidos con relación al manejo de inventario.

#### **Productos Clasificación C** Participación Acumulada Producto TREN KARTOPU MATRYOSHCA 63.64 TREN KARTOPU BABY ONE **SILVIA ROX** SILVIA BRILLANTE 69.70 RENDIDORA MULTICOLOR 60.61 RENDIDORA FASSHION 51.52 PESCADORA TRENZA KARTOPU BABY NATURAL PRINTS **CISNE TURIN CISNE MOONLIGHT** 70 **CISNE FLORSITA** 72 73 **CISNE ATENA** 57.58 CISNE AK-SOFT 96.97 **CISNE AGATA** 66.67 ALIZE BURKUM BATIK 54.54 **ALAHAJA**  $\overline{0}$ 20 40 100 60 80

37 Gráfico No. 4.8: Participación Acumulada de Clasificación "C"

Fuente: Empresa "Lanas Elsy", (2019) Elaborado por: Toscano, E. (2019)

#### **4.5.2. Segundo Criterio: "GAMA DE COLORES"**

Para este análisis de clasificación se tomó la base de datos del producto mejor clasificado en la categoría "A", Tabla 4.8, que fue **"SERENO ALGODÓN"**, con su respectiva gama de colores con respecto a sus ventas anuales, como se puede ver en el Gráfico 4.9.

| No.          | <b>PRODUCTO</b>       | <b>PRECIO</b> | <b>UNIDADES VENDIDAS</b> |
|--------------|-----------------------|---------------|--------------------------|
| $\mathbf{1}$ | <b>MENTA</b>          | 4.80          | 55                       |
| 2            | <b>HABANO CLARO</b>   | 4.80          | 85                       |
| 3            | <b>MANZANA</b>        | 4.80          | 53                       |
| 4            | <b>SANDIA</b>         | 4.80          | 55                       |
| 5            | <b>CELESTE</b>        | 4.80          | 24                       |
| 6            | <b>YEMA</b>           | 4.80          | 28                       |
| 7            | <b>JIN</b>            | 4.80          | 32                       |
| 8            | <b>CREMA</b>          | 4.80          | 97                       |
| 9            | <b>BLANCO</b>         | 4.80          | 91                       |
| 10           | <b>PLOMO</b>          | 4.80          | 47                       |
| 11           | <b>FUXIA</b>          | 4.80          | 95                       |
| 12           | <b>ROSADO BAJO</b>    | 4.80          | 43                       |
| 13           | <b>MORADO</b>         | 4.80          | 37                       |
| 14           | <b>AZUL NUEVO</b>     | 4.80          | 23                       |
| 15           | <b>CAFÉ</b>           | 4.80          | 15                       |
| 16           | <b>HABANO OBSCURO</b> | 4.80          | 58                       |

Tabla 4.8 COLORES DEL PRODUCTO SERENO ALGODÓN

Fuente: Empresa "Lanas Elsy", (2019)

Elaborado por: Toscano, E. (2019)

# 37 Tabla 4.9 CLASIFICACIÓN ABC CRITERIO: GAMA DE COLORES

#### REPORTE DE CLASIFICACIÓN ABC

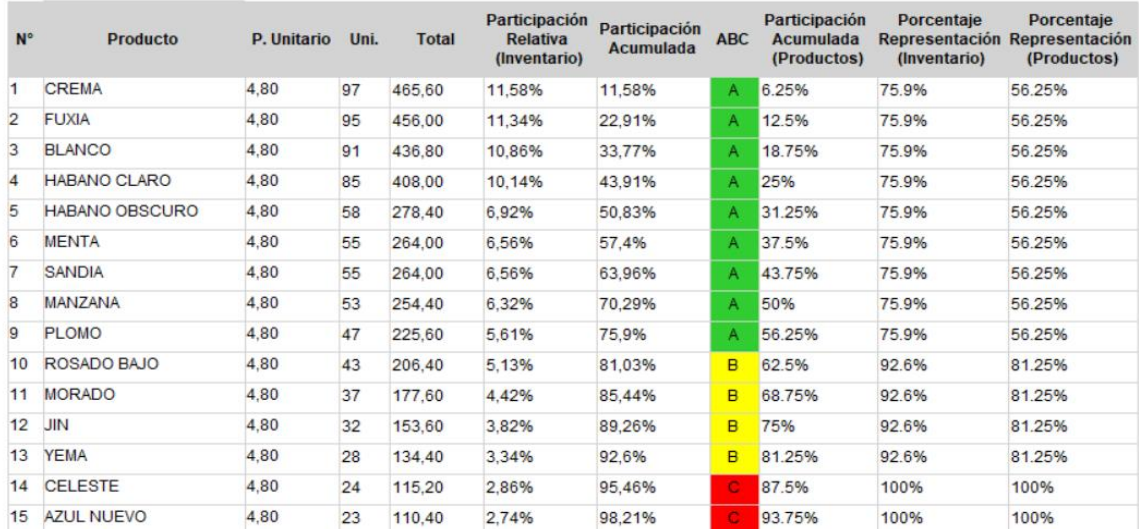

Fuente: Empresa "Lanas Elsy", (2019)

Elaborado por: Toscano, E. (2019)

# Cantidades De Productos Por Clasificación

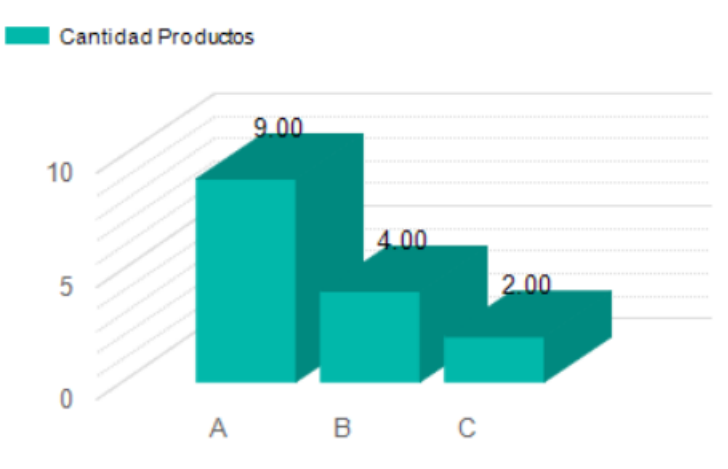

38 Gráfico No. 4.9 Cantidades de Productos Según los Colores Fuente: Empresa "Lanas Elsy", (2019) Elaborado por: Toscano, E. (2019)

Se puede observar en el Gráfico No. 4.10, la cantidad de **Productos por Color** que se hallan tanto en la clasificación "A", "B" así como en "C", la cual sirve como referencia para el análisis final. En el Gráfico No. 4.11 se visualiza la Participación acumulada con relación a la clasificación A, pudiéndose observar claramente que el producto Sereno Algodón **CREMA** cuenta con un 6.25% de participación en relación al 80% del análisis de PARETO.

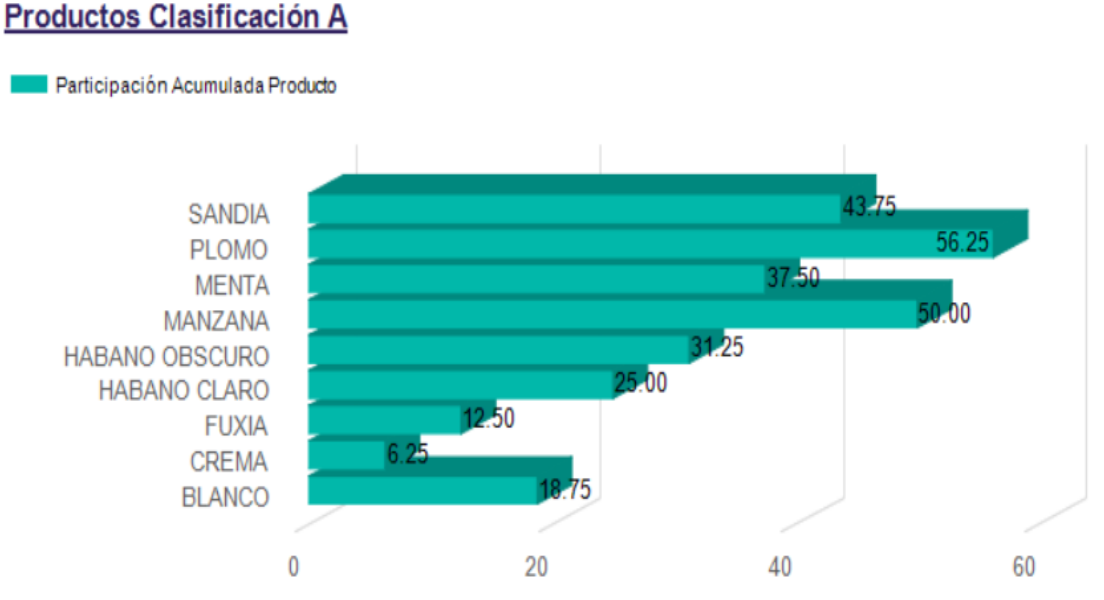

Gráfico No. 4.10 Participación Acumulada de la Clasificación "A"

Elaborado por: Toscano, E. (2019)

Fuente: Empresa "Lanas Elsy", (2019)

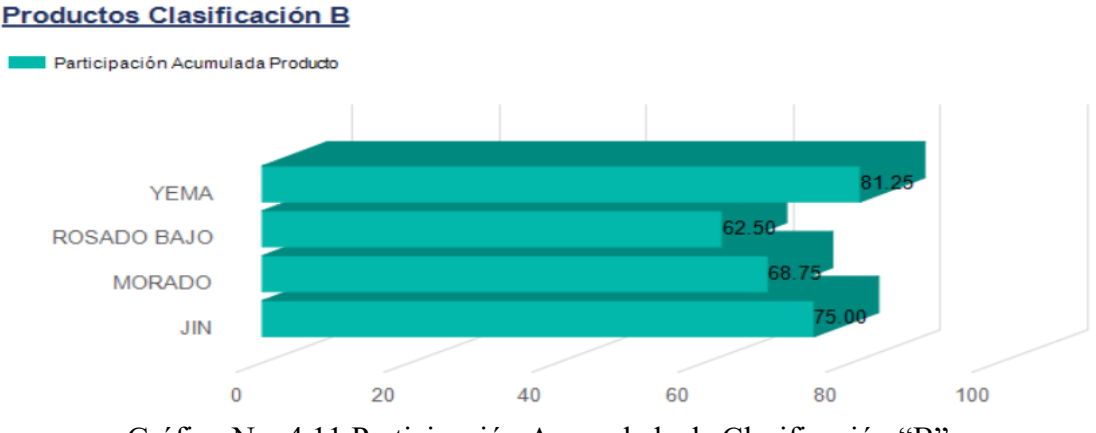

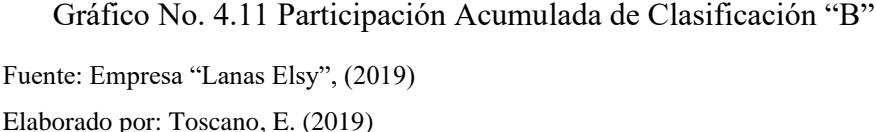

Se puede observar que en el Gráfico No. 4.12, muestra la participación acumulada de la clasificación "B", donde se encuentran solo 4 colores de menor importancia para el análisis final.

Y por último en el Gráfico No. 4.13 se puede apreciar que se hallan los solo dos colores de menor importancia para nuevos pedidos con relación al manejo de inventario.

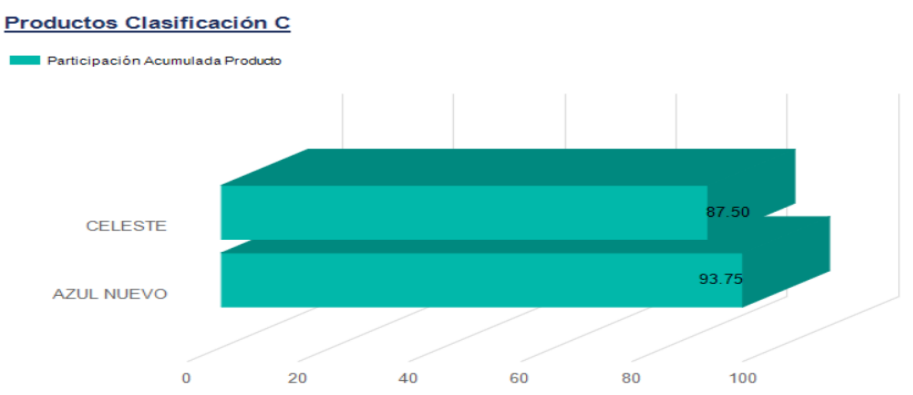

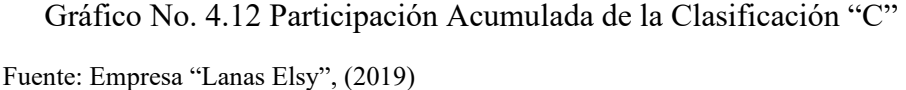

Elaborado por: Toscano, E. (2019)

De acuerdo a este análisis se puede apreciar que el color del producto Serena Algodón (Primero de la clase "A"), que ocupa el primer lugar en la clasificación ABC es el color "**Crema"**, el mismo que se halla situado en primer lugar de la región **"A"**, como se indica en el gráfico No. 4.9 y se puede evidenciar también que la cantidad de productos más importantes en función de su color se hallan clasificados en la Tabla No. 4.10. La participación acumulada de productos se encuentra descrita en los Gráficos No. 4.11, 4.12 y 4.13.

# **4.5.3. Tercer Criterio: "VENTAS EN FUNCIÓN DEL TIEMPO"**

Se procedió a tomar la base de datos de ventas del período 2019 del producto mejor clasificado en "A", como es SRENO ALGODÓN y su gama de colores. Tabla 4.9 y 4.10. Determinándose la clasificación ABC, como se muestra en la Tabla 4.11.

| <b>NOMBRE DEL</b><br><b>PRODUCTO</b> | <b>COLOR</b> | Pasado<br>Año | PEDID<br>15/01 | 30/01<br>PEDII | m<br>0<br>PEDIDO<br>14/02/2 | <u>20/02/20</u><br>О<br>PEDID | n<br>PEDIDO<br><b>In</b> | ۵   | 31/0 | M<br>o<br>01/06<br>PEDI | <b>2019</b><br>ິ<br>О<br>۵<br>11/07<br>PEDI | 2019<br>$\frac{1}{2}$<br>PEDIDO<br>$\overline{\text{os}/\text{os}}$ | <b>PEDIDO 11</b><br>05/09/2019 | <b>DEVOLUCIO</b> | $\overline{20}$<br>٥<br>PEDID<br>1322/10/ | o<br>To<br>PEDIDO<br>$\overline{c}$<br>ĕ<br>$\overline{31}$ | $\overline{O}$<br>Ō<br>PEDI<br>٣<br>$\frac{1}{2}$ | G<br>PEDIDO<br>ņ |
|--------------------------------------|--------------|---------------|----------------|----------------|-----------------------------|-------------------------------|--------------------------|-----|------|-------------------------|---------------------------------------------|---------------------------------------------------------------------|--------------------------------|------------------|-------------------------------------------|-------------------------------------------------------------|---------------------------------------------------|------------------|
| <b>MENTA</b>                         | 07022        | 5             | 5              | 5              | 5                           |                               | 5                        | 25  |      |                         |                                             |                                                                     |                                |                  | 5                                         |                                                             |                                                   |                  |
| HABANO CLARO                         | 08028        | 6             |                | 10             | 5                           |                               | 5                        | 20  |      | 5                       | 5                                           | 5                                                                   | 10                             |                  | 10                                        |                                                             |                                                   |                  |
| <b>MANZANA</b>                       | 07067        | 3             | 5              | 5              | 5                           |                               | 5                        | 25  |      |                         |                                             |                                                                     |                                |                  |                                           |                                                             |                                                   | 5                |
| SANDIA                               | 02055        | 5             | 5              |                |                             | 10                            |                          | 15  |      | 5                       | 5                                           |                                                                     | 5                              |                  | 5                                         |                                                             |                                                   |                  |
| <b>CELESTE</b>                       | 06068        | 4             | 5              |                |                             | 5                             |                          | 10  |      |                         |                                             |                                                                     |                                |                  |                                           |                                                             |                                                   |                  |
| YEMA                                 | 08025        | 8             |                |                |                             |                               |                          | 15  | 5    |                         |                                             |                                                                     |                                |                  |                                           |                                                             |                                                   |                  |
| <b>JIN</b>                           | 06066        | 7             |                |                | 5                           |                               |                          | 15  |      |                         |                                             | 5                                                                   |                                |                  |                                           |                                                             |                                                   |                  |
| <b>CREMA</b>                         | 08003        | 7             | 5              | 5              | 5                           | 10                            |                          | 25  | 10   | 5                       |                                             | 5                                                                   | 10                             |                  | 10                                        |                                                             |                                                   |                  |
| <b>BLANCO</b>                        | OB           | 6             | 5              | 5              | 5                           | 5                             |                          | 25  | 5    | 5                       |                                             | 5                                                                   | 5                              |                  | 5                                         | 5                                                           | 5                                                 | 5                |
| PLOMO 090101                         |              | 6             |                | 5              | 5                           | 5                             |                          | 25  |      |                         |                                             |                                                                     |                                |                  |                                           |                                                             |                                                   |                  |
| <b>FUXIA</b>                         | 04065        | 5             | 5              | 5              | 5                           | 10                            | 5                        | 25  |      | 5                       |                                             | 5                                                                   | 5                              |                  | 10                                        |                                                             | 5                                                 | 5                |
| ROSADO BAJO                          | 04018        | 3             | 5              |                |                             |                               |                          | 10  | 5    |                         |                                             | 5                                                                   | 5                              |                  | 10                                        |                                                             |                                                   |                  |
| MORADO                               | 05064        | 7             |                |                |                             | 5                             |                          | 10  |      |                         |                                             | 5                                                                   | 5                              |                  | 5                                         |                                                             |                                                   |                  |
| AZUL NUEVO                           | 06058        | 8             |                |                |                             |                               |                          | 10  |      |                         |                                             | 5                                                                   |                                |                  |                                           |                                                             | 5                                                 |                  |
| <b>CAFÉ</b>                          | 08085        |               |                |                |                             |                               | 5                        | 10  |      |                         | 4                                           |                                                                     |                                |                  |                                           |                                                             |                                                   |                  |
| HABANO OBSCURO                       | 08043        | 0             | 5              | 10             | 5                           |                               |                          | 20  |      | 5                       |                                             |                                                                     | 5                              | $\overline{2}$   |                                           | 5                                                           |                                                   |                  |
|                                      |              |               |                |                |                             |                               |                          |     |      |                         |                                             |                                                                     |                                |                  |                                           |                                                             |                                                   |                  |
|                                      |              | 80            | 45             | 50             | 45                          | 50                            | 25                       | 285 | 25   | 30                      | 14                                          | 40                                                                  | 50                             | $\overline{2}$   | 60                                        | 10                                                          | 15                                                | 15               |

Tabla 4.10 VENTAS MENSUALES DEL AÑO 2019 SERENO ALGODÓN

Fuente: Empresa "Lanas Elsy", (2019)

Elaborado por: Toscano, E. (2019)

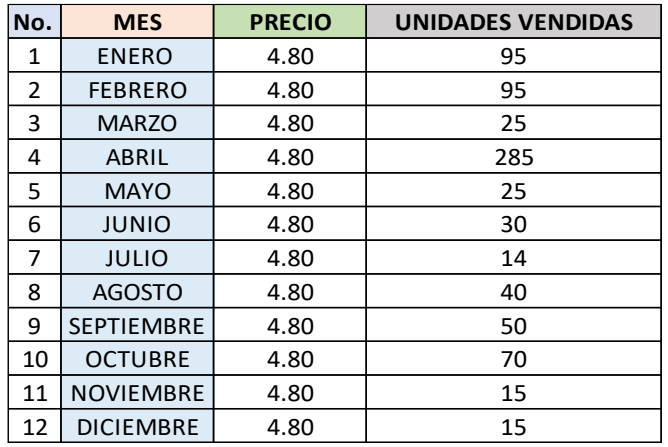

# Tabla 4.11 RESUMEN DE VENTAS AÑO 2019 SERENO ALGODÓN

Fuente: Empresa "Lanas Elsy", (2019)

Elaborado por: Toscano, E. (2019)

# Tabla 4.12 CLASIFICACIÓN ABC DE VENTAS POR MESES

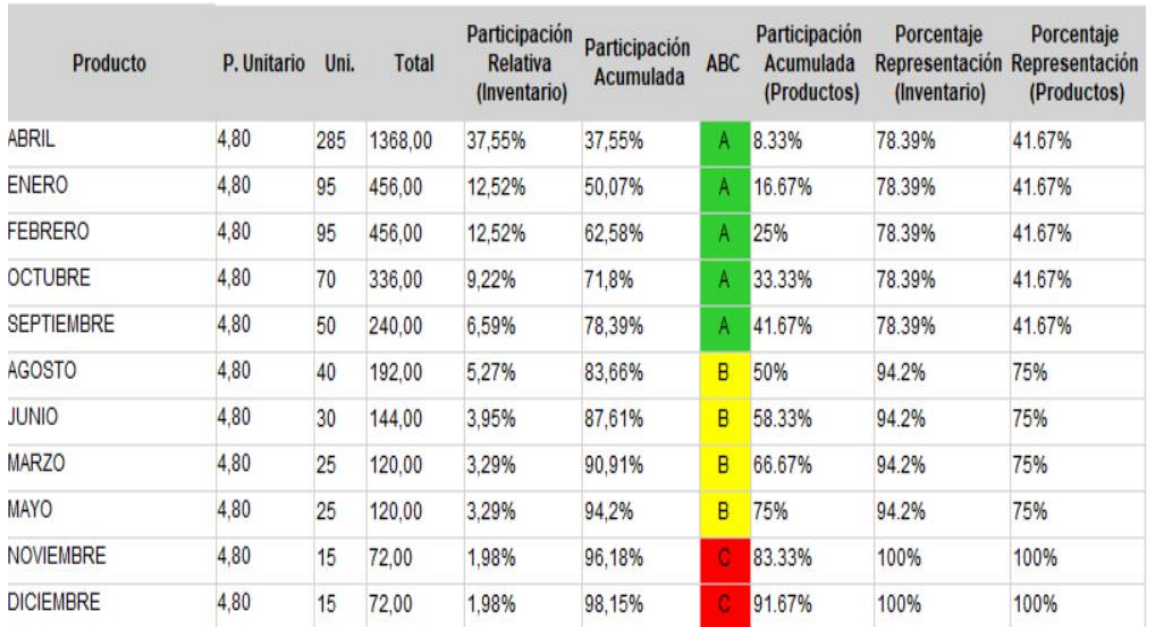

# REPORTE DE CLASIFICACIÓN ABC

Fuente: Empresa "Lanas Elsy", (2019) Elaborado por: Toscano, E. (2019)

Los resultados de esta nueva clasificación, determinan que el mes en que más ventas se tuvo en período 2019, es el mes de abril, seguido de mes enero y febrero, datos muy importantes para la toma de decisiones, como se muestra en la Tabla 4.11.

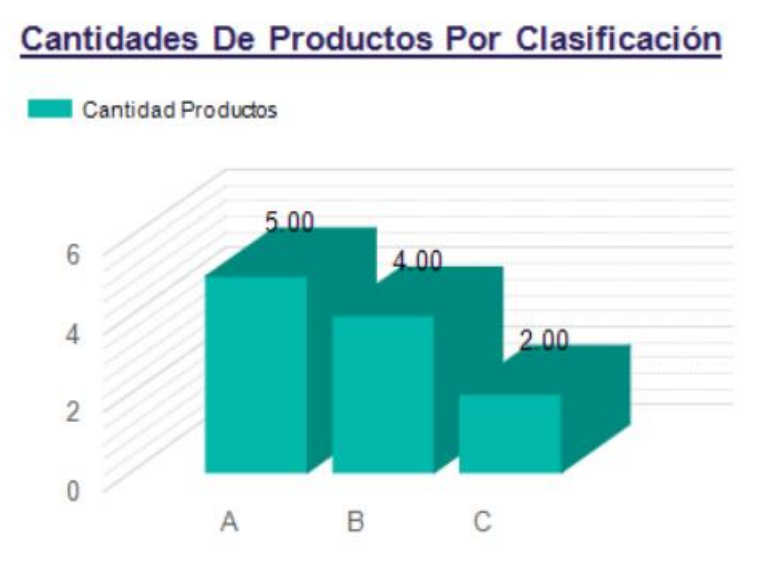

42 Gráfico No. 4.13 Clasificación de Meses Según las Ventas Fuente: Empresa "Lanas Elsy", (2019) Elaborado por: Toscano, E. (2019)

El Gráfico No. 4.14, muestra la cantidad de **MESES** que se hallan tanto en la clasificación "A", "B" así como en "C". Se observa la participación acumulada con relación a la clasificación "A", pudiéndose observar claramente que el producto Sereno Algodón dentro del mes de **ABRIL** cuenta con un 8.33% de participación en relación al 80% del análisis ABC de PARETO.

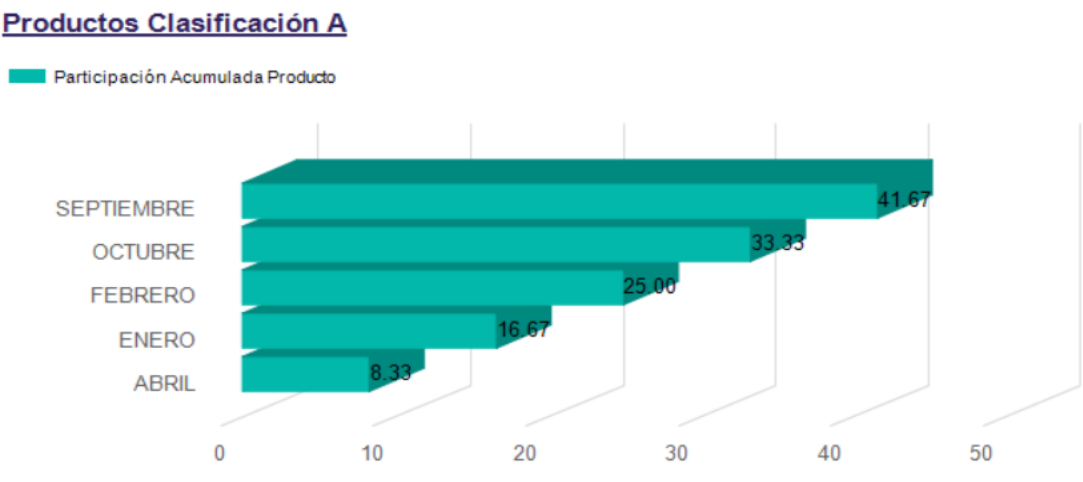

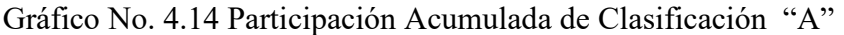

Fuente: Empresa "Lanas Elsy", (2019) Elaborado por: Toscano, E. (2019)

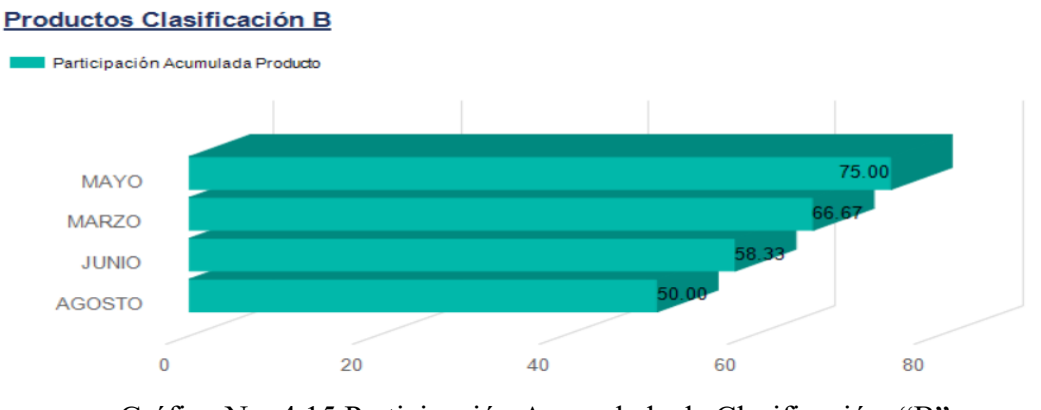

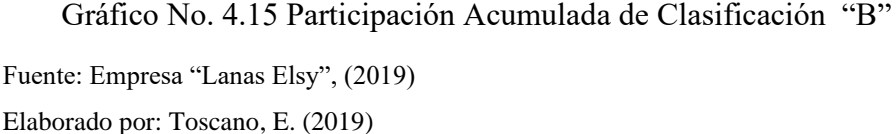

El Gráfico No. 4.15, muestra la participación acumulada de la clasificación B, donde se encuentran solo 4 meses de menor importancia para el análisis final. En el Gráfico No. 4.16 se puede observar que se hallan los solo dos meses de menor importancia para nuevos pedidos con relación al manejo de inventario.

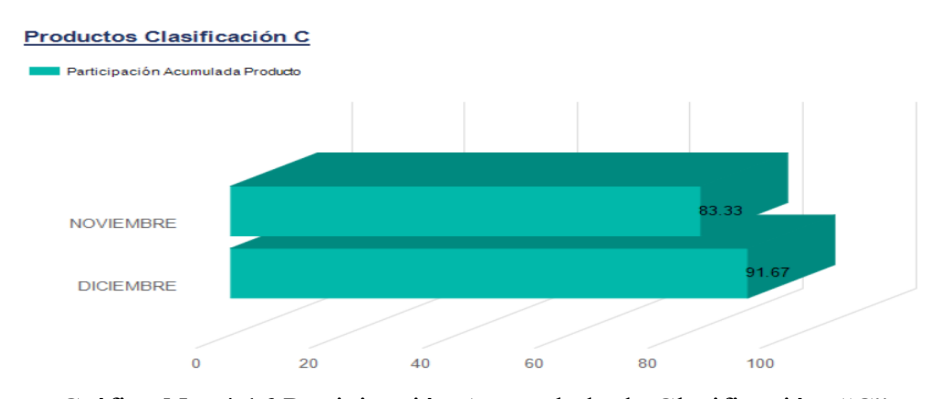

45 Gráfico No. 4.16 Participación Acumulada de Clasificación "C" Fuente: Empresa "Lanas Elsy", (2019) Elaborado por: Toscano, E. (2019)

De esta nueva clasificación ABC del criterio "Ventas en función del tiempo", se obtiene como resultado final, que el mes de abril, con 78.39% de participación de inventario y un 13.29% de participación acumulada, es el mes que más ventas registra anualmente, como se indica en la Tabla 4.11.

En el Gráfico No. 4.14 se puede observar la cantidad de meses clasificados en "A", "B" y "C", según su cantidad de ventas. Es importante destacar que el mes en el cual las ventas no son significativas es el mes de diciembre, dato importante para la toma de decisiones gerenciales con respecto a futuros pedidos, optimizando de esta manera el inventario y los recursos: tiempo, dinero y personal administrativo y operativo.

# **4.6. ANÁLISIS FINAL**

De acuerdo a las clasificaciones ABC según cada criterio: "PRODUCTO", "GAMA DE COLORES" Y "VENTAS EN FUCIÓN DEL TIEMPO", se obtienen los resultados finales, así: El producto de mayor rotación es **"SERENO ALGODÓN"**, cuyo color más importante para su comercialización y pedidos futuros a proveedores es el color "**CREMA",** y finalmente el mes en el cual las ventas llegan a su pico más alto es el mes de **"ABRIL",** datos muy valiosos que servirán para la toma de decisiones, así como también la clasificación de los demás productos que se hallan en la región "A". Se pueden tomar muchos más **"CRITERIOS"** para el análisis de clasificación, como es la textura, la suavidad, la elasticidad, duración, tipo de fibra, etc. Para este estudio se tomaron tres criterios, los cuales permitieron evidenciar parámetros muy importantes que servirán para una mejor rotación y un excelente manejo de inventarios.

De esta manera se puede observar que la aplicación de clasificación "ABC" en base al modelo matemático planteado para este estudio de investigación, resulta una herramienta muy valiosa para mejorar el impacto en la comercialización de productos de fibra acrílica en la Empresa **"LANAS ELSY"**.

#### **4.6.1. Dato importante para subir la base de datos a la Aplicación.**

Es importante recalcar que para ingresar la base de datos en Excel a la aplicación de clasificación ABC, es necesario que se tengan los datos como "texto", es decir sin comas, solo con puntos en los decimales y la base de datos debe tener mínimo 4 columnas obligatoriamente para que sea leída por la aplicación. Caso contrario reportaría un error.

#### **4.6.2 Confiablidad de Resultados.**

Finalmente hay que mencionar que la aplicación tiene un botón "**Limpiar",** que sirve justamente para limpiar los datos capturados para el análisis, de manera que se pueden ingresar las bases de datos, como sean necesarios.

Para verificar la confiablidad de la aplicación se hicieron varias pruebas piloto donde se hallaron algunos errores que fueron corregidos oportunamente, así como también se verificaron los parámetros de ingreso a la aplicación como son:

La base de datos en Excel y los porcentajes de que se dan a cada clasificación según el principio de Pareto y el modelo matemático planteado en el presente estudio de investigación, calibrando tanto los requerimientos para el análisis, como la comprobación de resultados manualmente.
#### **CAPÍTULO V**

#### **CONCLUSIONES Y RECOMENDACIONES**

#### **5.1 CONCLUSIONES**

Al finalizar el trabajo investigativo, análisis de los datos y obtención los resultados, permiten al investigador formular las siguientes conclusiones.

- La empresa "Lanas Elsy" de la ciudad de Ambato, no cuenta con un modelo matemático de inventarios, razón por la cual presenta graves problemas en cuanto a los pedidos de productos y la rotación de los mismos, causando pérdidas en sus ingresos, debido a que los clientes que son el 90% mujeres, no cuentan con un abastecimiento constante de productos de acuerdo a sus requerimientos, necesidades y continuidad del mismo color, calidad, textura, etc. Es por esta razón que se planteó la opción de realizar el estudio de un modelo matemático para solucionar este problema de la empresa.
- Se concluye que la aplicación de clasificación ABC, mediante el método multicriterio es muy versátil y práctica, optimizando muchos recursos y acelerando de esta manera la toma de decisiones y logrando comprobar así la hipótesis alterna: La falta de un modelo matemático de inventarios en la cadena de suministros, si incide en la comercialización de productos de fibra acrílica en la empresa "Lanas Elsy".
- El desarrollo de la aplicación de clasificación ABC, en base a los criterios: **PRODUCTOS, GAMA DE COLORES y VENTAS EN FUCIÓN DEL TIEMPO**, mostró resultandos importantes que permiten tomar las mejores decisiones y optimizar significativamente el inventario, la rotación y una mejor comercialización de productos de fibra acrílica de la empresa **"Lanas Elsy"**.
- En base a los resultados finales, previa la aplicación del modelo matemático con respecto a la clasificación multicriterio ABC, el producto de mayor rotación es **"SERENO ALGODÓN"**, cuyo color más importante para su comercialización y pedidos futuros a proveedores es el color "**CREMA",** y finalmente el mes en el cual las ventas llegan a su pico más alto es el mes de **"ABRIL",** datos muy valiosos que servirán para mejorar significativamente el inventario, así como también la clasificación de los demás productos que se hallan en la clase "A", optimizando de esta manera los nuevos pedidos para contar con una rotación coherente de productos, con relación a la demanda del mercado y por ende mejorar sus ingresos de acuerdo a la comercialización de productos de fibra acrílica de la empresa "Lanas Elsy".
- Se puede concluir que la aplicación de escritorio para clasificar productos según el método multicriterio ABC, es de gran ayuda para la empresa, debido a su versatilidad y rapidez en cuanto al análisis de una gran cantidad de productos que se pueden clasificar, y tomando en cuenta diferentes criterios a juicio de gerencia, que cuenta con gran experiencia en el mercado, pues esta empresa lleva funcionando aproximadamente 23 años.
- Finalmente queda comprobado que la utilización de la aplicación del modelo matemático, constituye una solución al problema de inventarios, incidiendo de manera positiva al determinar los productos que tienen mayor rotación con los colores de preferencia en el mercado y definiendo el mes en que se efectúan la mayor cantidad de ventas. Con estos datos gerencia decidirá qué volumen de artículos puede solicitar a los proveedores y de qué características, tomando en cuenta los resultados de la presente investigación y eliminando aquellos productos de mínima rotación, optimizando los recursos humanos, materiales y económicos y maximizando las ventas. Al optimizar el sistema de inventarios la empresa ahorra recursos, los mismos que estarán destinados a la compra de nuevos modelos de fibra acrílica y éstos serán introducidos al mercado para su comercialización y posterior análisis de ventas.

#### **5.2 RECOMENDACIONES**

- Se recomienda a la empresa llevar la base de datos de inventarios de manera automatizada, ya que existen sistemas magnéticos que permiten la optimización de recursos como tiempo y mano de obra, para disponer de información clara y concisa el momento de realizar el análisis multicriterio ABC, utilizando la aplicación de escritorio en base al modelo matemático.
- Se recomienda la capacitación permanente a las personas que vayan a utilizar la aplicación, para que interpreten correctamente los resultados sin ninguna duda que vaya a alterar la toma de decisiones en momento de realizar nuevos pedidos y mantener surtido en inventario, para minimizar los problemas de abastecimiento de productos que requiere el mercado.
- Es recomendable que gerencia cuente con una bitácora de resultados cronológicos que permitan relacionar un año con otro, para disponer de un criterio de análisis concreto el momento de la toma de decisiones, que oportunamente ofrece la aplicación el momento de solicitar los reportes de las clasificaciones que pueden ser archivados en carpetas magnéticas de acuerdo a su fecha de ejecución.
- Sería de mucha valía para empresa contar con una cartera de clientes frecuentes, que aporten significativamente con la información de gustos en relación a colores, texturas, fibras, etc., para que de este modo la empresa obtenga la información de primera mano, con la finalidad de realizar los análisis multicriterio a través de la aplicación de escritorio y de esta forma se llegue más rápidamente y en forma confiable al mejoramiento del inventario conjuntamente con la rotación correcta de productos.
- Se recomienda estudiar el mercado de proveedores, de tal manera que se cuente con una base de datos referenciales el momento de elegir al mejor proveedor de productos de fibra acrílica en base a precios, variedad de colores, texturas, para realizar los pedidos y poder llegar a tener un inventario surtido y completo de productos de fibra acrílica que satisfagan el mercado local y nacional.

#### **5.3 REFRENCIAS BIBLIOGRÁFICAS**

- Aarón, S. O., & Vargas, J. W. (2013). Modelo de Gestión de Inventarios: Conteo Cíclico por Análisis ABC.
- Aguiar, F. (2004). Teoría de la decisión e incertidumbre: modelos normativos y descriptivos. EMPIRIA: Revista de Metodología de Ciencias Sociales(8), 139- 160.
- Alvarado, J. (2018). El método ABC en el control de inventarios y su efecto en la rentabilidad de una microempresa distribuidora de insumos para manufactura. Trabajo de grado previo a la obtención del título de Magister en Contabilidad y Auditoría. Universidad Técnica del Norte.
- Álvarez, F. M. (2013). El modelo matemático de Fourier para el calentamiento terrestre. Ciencia y Tecnología, 1(13), 293-308.
- Arellano, O. Quispe, G. Ayaviri, D. Escobar, F, (2017). Estudio de la Aplicación del Método de Costos ABC en las Mypes del Ecuador Study of the Application of The ABC Cost Method in the Mypes Of Ecuador. Revista Científica ECOCIENCIA.
- Barroso, Z., & Augusto, C. (2013). Análisis y propuesta de mejoramiento para la gestión de inventarios de Ferreteria Aldia S.A.
- Bjarne Stroustrup (1991), The C++ Programming Language, Second Edition, Addison-Wesley.
- Cárdenas, A. P., León, S. J., & Mesa, F. (2010). Algunos modelos matemáticos en finanzas.
- Castro, C. M., López, J. L., & Fernández, L. (1996). La ingeniería genética humana en la prensa: análisis de contenido de ABC, El País, y La Vanguardia (1988-93).

Céspedes, E. (2009). La teoría de la decisión de david lewis y la paradoja de newcomb.

- Díaz, A. M. (2011). Modelos multivariantes para variables ordinales: Aplicaciones en estudios de calidad de servicio.
- Drimer, R. L. (2012). La toma de decisiones en el financiamiento y la hme. cuadernos del cimbage(14), 45-71.
- Durango, N., Bula, A., Quintero, R., & Donado, L. (2004). Modelo matemático para secador de alimentos de flujo radial.
- Espín, G. A., & Gándara, A. C. (2007). Un modelo de inventario y asignación de

espacios aplicación a la empresa expocolor.

- Figuera, D. S. (2004). Métodos cuantitativos para la toma de decisiones.
- Flores, M. (2008). Tutorial de Matlab, Tutorial Matlab Conceptos Básicos y la Programación por Luis Rodríguez Ojeda, ESPOL (Escuela Superior Politécnica del Litoral) Guayaquil – Ecuador, Attribution Non-Commercial.
- Freitas, C. L., & Lunkes, R. J. (2011). Factores que interfieren en la toma de decisiones de los contadores gerenciales o controllers de los hoteles: un estudio en el sector hotelero de Florianópolis, Brasil.
- Gallego, Ó. M. (2011). Modelo matemático paramétrico de estimación para proyectos de data mining.
- Gálvez, L. F. (2011). Modelamiento matemático de fenómenos ciclicos.
- García, J., García, D. d., & Moreno, P. P. (2001). La clasificación "ABC" borrosa como método de discriminación con información ex-ante.
- Gascó, F. J. (2005). Modelos matemáticos y simulaciones en el estudio de las arritmias cardíacas. Revista Española De Cardiologia, 58(1), 6-9.
- Guzmán, O. D. (2011). El papel de la percepción en la toma de decisiones de la alta dirección.
- Hernandez, A. S., Pedraza, M. L., & Diaz, A. E. (2008). Aplicaciones de las series de tiempo en modelos de tráfico para una red de datos.
- Herrera Luis, (2004), Tutoría de la Investigación Científica.
- Jiménez, G., & Gonzalo, W. (2010). Sesgos presentes en la toma de decisiones de los gerentes y equipos gerenciales en Lima, Perú.
- Juez, J. O., & Sevilla, M. J. (1989). Modelo matemático para el ajuste simultáneo mínimos cuadrados de un bloque fotogramétrico.
- López, A. R., Lemus-Carmona, E., & Bonilla, E. A. (2013). Análisis del costoefectividad del indacaterol una vez al día como terapia broncodilatadora de mantenimiento en pacientes con EPOC en México: análisis a largo plazo.
- López, K. M., & Sierra, L. P. (2007). Fundamentos Económicos y Matemáticos para un Modelo de Equilibrio general Computable. Ingeniería, 12(2), 20-29.
- López, M. d., Iniestra, J. G., & Vilchis, S. S. (2007). El proceso de toma de decisiones para la tercerización de funciones logísticas: prácticas mexicanas versus mejores prácticas establecidas. Contaduría y Administración(221), 39-66.
- López, M. G., & Serrato, R. B. (2018). Desarrollo de la metodología abc, para la clasificación de proveedores en una pequeña empresa ubicada en el sur del

estado de guanajuato.

- Machín, M. C., Martínez, C. d., Ruiz, J. L., López, M. J., Martínez, P. J., Moral, A. M., . . . Hidalgo, J. (2009). Construcción de modelos matemáticos y resolución de problemas.
- Mahecha, B., & Biviana, L. (2019). Análisis de la clasificación ABC y su incidencia en los niveles de inventario para una empresa distribuidora de cosméticos.
- Marcano, R. C. (2011). Diagnóstico del proceso de toma de decisiones para la selección de proyectos de inversión en pequeñas y medianas empresas (Pymes) metalmecánicas.
- Martell, A. C., Valdés, A. A., & Valdés, L. F. (2010). Normatividad mexicana en materia de figuras asociativas en los agronegocios.
- Martín, J. I. (2002). Modelos estadísticos del riesgo y riesgo de los modelos estadísticos. EMPIRIA: Revista de Metodología de Ciencias Sociales(3), 101- 129.
- Martínez, F., & Lissette, L. (2011). La intuición estratégica en la toma de decisiones.
- Maximino, J. J., Escobar, D. M., & Hernández, G. P. (2001). Criterios aplicables al diseño de instalaciones eléctricas en áreas peligrosas.
- Montemayor, V., & Mayela, H. (2012). Un análisis teórico empírico de los sistemas de información para la gestión en el sector logístico mexicano.
- Morán, W.D. (2000). Una forma de clasificación multicriterio ABC. 59-65.
- Morel, M. E. (2012). La participación ciudadana en Paraguay. Análisis a partir de la transición democrática.
- Moreno, M. B., Arroyo, A. S., & Montemayor, H. M. (2007). El sistema ABC en el sector logístico mexicano: un análisis empírico.
- Mujica, D. G., & Urdaneta, A. (2010). Modelo para el control de proyectos de automatización en la industria petrolera.
- Páez, V., & Karina, D. (2010). Análisis de los problemas que genera la implementación del costeo ABC. Caso: empresa BHA S.A.
- Parada, O. (2009). Un Enfoque multicriterio para la Toma de Decisiones en la gestión de inventarios. 174-181.
- Puente, J., Fuente, D. d., Lozano, J. S., & Herrero, J. L. (2004). Extracción de reglas borrosas en problemas de clasificación multiatributo. El enfoque NEFCLASS.
- Ramírez, A. E. (1996). Aplicación de algunos modelosmatemáticos a la toma dedecisiones.
- Ramírez, S. (2016). Trabajo de grado previo a la obtención del título de Magister en Gerencia Financiera Empresarial. Universidad Técnica de Ambato.
- Ríos, G. A. (2007). Análisis y control de sistemas eléctricos de potencia.
- Ríos, S. (1974). Modelos matematicos y teoria general de sistemas. Trabajos De Estadistica Y De Investigacion Operativa, 25(1), 141-149.
- Rodríguez, D. J. (2006). Modelos de metapoblaciones y de la dinámica espaciotemporal de comunidades. Interciencia, 31(7), 547-548.
- Rodríguez, E. M., Cristina, E.-M., & Escorial, S. L. (2007). Aplicación del proceso jerárquico de análisis en la selección de la localización de una PYME. Anuario Jurídico y Económico Escurialense(40), 523-542.
- Roldán, M. I., Montoya, L. F., & Agudelo, J. A. (2009). Análisis de los sistemas de costos utilizados en las entidades del sector salud en Colombia y su utilidad para la toma de decisiones.
- Romero, P., & Sevilla, M. (1990). Análisis estadístico de observaciones geodésicas antes de la compensación.
- Santos, J. A., Paulo, W. L., Okabayashi, S. C., Maskio, S. R., & Araújo, L. J. (2012). Análisis de los factores determinantes de la decisión de compra del consumidor en el período navideño. un estudio desarrollado en la región del gran abc/brasil.
- Suárez, N. R. (2012). La revolución en la toma de decisiones estadísticas: el p-valor. Telos, 14(3), 439-446.
- Taliani, E. C. (1992). Análisis conceptual del Activity Based Costing (ABC).
- Valderrama, L., & Marina, L. (2014). Análisis del comportamiento de ventas de la gerencia de telecomunicaciones de la empresa ABC en la ciudad de Cali periodo junio–diciembre del 2013.
- Vásquez, M., Ramírez, G., & Camardiel, A. (2001). Un procedimiento para la cuantificación de variables cualitativas basado en los principios de la promediación recíproca y el análisis de homogeneidad.
- Vélez, J. A., M, C. P., & Salazar, L. d. (2004). Información para la toma de decisiones en la planeación del desarrollo local. Revista Facultad Nacional de Salud Pública, 22(1), 16-21.
- Viera, E. Cardona, D. Torres R. Cecilia M. (2016). Diagnóstico de los modelos de gestión de inventarios de alimentos en empresas hoteleras.

# **ANEXOS**

#### **5.4. ANEXO 1**

Se realizó la encuesta a un total de 10 personas del nivel gerencial y operativo que trabaja en la empresa "Lanas Elsy" ubicada en la ciudad de Ambato de la provincia de Tungurahua, de tal forma que se cuente con información primaria para tabularla y en base a cálculos estadísticos, poder comprobar la hipótesis planteada en el presente trabajo de investigación.

#### **ENCUESTA**

## ENCUENSTA PARA LA TESIS MAESTRÍA MATEMÁTICA APLICADA

TEMA**: "MODELO MATEMÁTICO DE INVENTARIOS EN LA CADENA DE SUMINISTROS Y SU IMPACTO EN LA COMERCIALIZACIÓN DE PRODUCTOS DE FIBRA ACRÍLICA, MÉTODO MULTICRITERIO ABC"**

**1. ¿Cree usted que los productos de fibra acrílica tienen acogida en el mercado?**

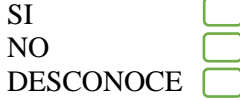

- **2. ¿Oferta usted productos antialérgicos?**
	- SI NO **DESCONOCE**
- **3. ¿Cuenta con un inventario adecuado de productos de fibra acrílica?**

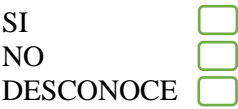

**4. ¿Cree usted que la empresa necesita un modelo de inventario?**

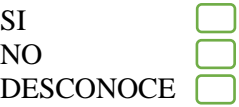

**5. ¿Cree usted que la implementación de un modelo matemático de inventario haría que las ventas aumenten?**

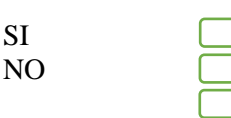

DESCONOCE

**6. ¿Cree usted que existe una rotación de productos adecuada?**

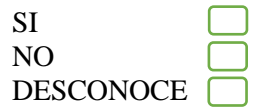

**7. ¿Usted cree que la variedad de colores es importante en el manejo de inventario de la empresa?**

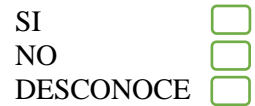

**8. ¿El tipo de textura de los productos de fibra acrílica son importantes en la comercialización?**

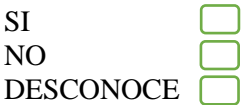

**9. ¿Los productos de fibra acrílica tienen un uso puntual específico?**

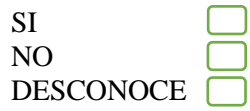

**10. ¿Cree usted que el precio de los productos de fibra acrílica influye en el volumen de ventas?**

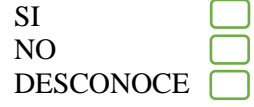

**11. ¿Los proveedores de la empresa cuenta con la variedad adecuada que solicita el mercado?**

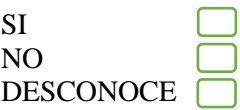

**12. ¿Cree uste que se realiza oportunamente la reposición de productos dentro del inventario?**

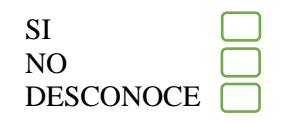

**13. ¿Piensa usted que se debe realizar el inventario anularmente?**

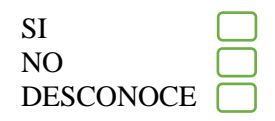

**14. ¿Está de acuerdo cona la renovación constante de nuevas fibras acrílicas?**

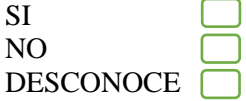

**15. ¿Cree usted que la competencia es un factor determinante con respecto al volumen de ventas de la empresa?**

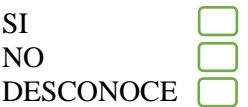

#### **5.5. ANEXO 2**

El objetivo de este Anexo es presentar el documento formal que avala y garantiza el total apoyo de la empresa para el desarrollo de la presente investigación.

## **CARTA DE ACEPTACIÓN DE LA EMPRESA**

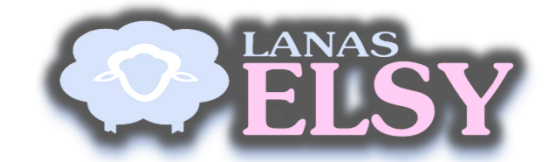

 Av. 12 de Noviembre 16-20 y Mera Ambato-Ecuador

**CARTA DE ACEPTACIÓN DE LA EMPRESA** 

Ambato, 09 de septiembre del 2019

Señores

#### **UNIVERSIDAD TÉCNICA DE AMBATO**

FACULTAD DE INGENIERÍA EN SISTEMAS, ELECTRÓNICA E INDUSTRIAL Presente

Tengo el agrado de dirigirme a Ustedes, con la finalidad de hacer de su conocimiento que el **Ing. Eduardo Toscano Guerrero** con cédula de identidad **No. 1802404853**, estudiante de la **Maestría en Matemática Aplicada**, de la Facultad que ustedes representan, ha sido aceptado para que realice el estudio de su Proyecto de Investigación en nuestra empresa **"LANAS ELSY"**, brindándole todas las facilidades con respecto a la información que requiera para el desarrollo de dicho estudio.

Aprovecho la oportunidad para expresarles mi consideración y estima personal.

Atentamente,

 $\leq$  the night

Patricia Masabanda Bolaños **GERENTE GENERAL "LANAS ELSY"** C.I. 180241549-5 Phono: 0983780001 [distribucioneslanaselsy@gmail.com](mailto:distribucioneslanaselsy@gmail.com)

En el presente Anexo se muestran el código madre de programación de la aplicación de clasificación ABC, del modelo matemático multicriterio, para ejecutarlo en la empresa "Lanas Elsy" de la ciudad de Ambato, desarrollado en C# y Matlab configurado en cinco bloques comentados para su mejor comprensión.

# **DESARROLLO DEL CÓDIGO DE PROGRAMACIÓN DE LA APLICACIÓN DE CLASIFICACIÓN ABC.**

- **Definición de variables para captura de errores**

```
using System;
using System.Collections.Generic;
using System.Linq;
using System.Text;
using System.Threading.Tasks;
namespace Clasificacion_ABC
\{ public class Resultado
   {
     //Código para la generación de una variable de respuesta
     public string codigo { get; set; }
     public string mensaje { get; set; }
     public Resultado()
      {
      }
   }
}
```
- **Código de funcionamiento de la aplicación con respecto a la clasificación ABC.**

using System; using System.Data; using System.Drawing; using System.Linq; using System.Windows.Forms;

```
namespace Clasificacion_ABC
```
{

```
 public partial class PantallaPrincipal : MetroFramework.Forms.MetroForm
\{Importar importar = new Importar();
      public PantallaPrincipal()
      {
        InitializeComponent();
        btnSeleccionar.Focus();
      }
      private void btnSeleccionar_Click(object sender, EventArgs e)
 {
        //Cargamos los datos del Excel y obtenemos el resultado
       Resultado resultado = importar.importarExcel(dgvDatosClasificar, "Hoja1");
        //Verificamos si hay error
        if (resultado.codigo.Equals("0"))
        {
           //Cargamos ruta del archivo
           txtRutaArchivo.Text = resultado.mensaje;
           txtValorA.Focus();
        }
        else
        {
           //Mensaje de error
           MessageBox.Show(resultado.mensaje, "Error", MessageBoxButtons.OK, 
MessageBoxIcon.Error);
        }
      }
      private void txtValorA_KeyPress(object sender, KeyPressEventArgs e)
     \left\{ \right. //Verificamos que sea solo números
        SoloNumeros(e, txtValorA.Text);
      }
      private void txtValorB_KeyPress(object sender, KeyPressEventArgs e)
 {
        //Verificamos que sea solo números
        SoloNumeros(e, txtValorB.Text);
      }
      private void SoloNumeros(KeyPressEventArgs e, string text)
      {
        //Verificamos que sea número punto
        if (Char.IsDigit(e.KeyChar) || e.KeyChar == '.')
\{if (e.KeyChar == \dots)
```

```
 {
              //Verificamos si existe algún punto
              if (text.Contains('.'))
\{ //Negamos el ingreso del dato
               e.Handled = true; }
              else
\left\{ \begin{array}{c} 1 & 1 \\ 1 & 1 \end{array} \right\} //Permitimos el ingreso del dato
               e.Handled = false; }
 }
           else
\left\{ \begin{array}{c} \end{array} \right\} //Permitimos el ingreso del dato
             e.Handled = false; }
         }
        else if (Char.IsControl(e.KeyChar))
         {
           //Permitimos el ingreso del dato
          e.Handled = false; }
        else
         {
           //Negamos el ingreso del dato
          e.Handled = true; }
      }
private void txtValorB_Leave(object sender, EventArgs e)
\left\{\begin{array}{ccc} \end{array}\right\} //Verificamos que el valor de B no sea nulo
        if (!String.IsNullOrEmpty(txtValorB.Text))
         {
           //Verificamos que el porcentaje sea correcto
           if (verificarPorcentaje(txtValorB.Text).Equals("1"))
           {
             txtValueB.Text = ""; txtValorB.Focus();
 }
           //Verificamos que el valor de B no sea mayor A
           if (Convert.ToDouble(txtValorB.Text) < 
Convert.ToDouble(txtValorA.Text))
\{ MessageBox.Show("El Parámetro B no puede ser menor al A ", "Error", 
MessageBoxButtons.OK, MessageBoxIcon.Error);
              txtValorB.Focus();
 }
```

```
 }
      }
      private void txtValorA_Leave(object sender, EventArgs e)
\left\{\begin{array}{ccc} \end{array}\right\} //Verificamos que el valor no sea vacío
        if (!String.IsNullOrEmpty(txtValorA.Text))
         {
           //Verificamos que el porcentaje sea valido
           if (verificarPorcentaje(txtValorA.Text).Equals("1"))
           {
             txtValorA.Text = "";
              txtValorA.Focus();
 }
         }
      }
      private string verificarPorcentaje(string valor)
      {
        //Verificamos que sea un porcentaje valido
        double porcentaje = Convert.ToDouble(valor.Replace('.', ','));
       //Verificar que sea mayor a 0 y menor a 100if (porcentaje < 0 \parallel porcentaje > 100)
\{ MessageBox.Show("Porcentaje debe estar entre 1% y 100%", "Error", 
MessageBoxButtons.OK, MessageBoxIcon.Error);
           return "1";
         }
        return "0";
      }
      private void btnProcesar_Click(object sender, EventArgs e)
\left\{\begin{array}{ccc} \end{array}\right\} //Verificamos que se seleccione un archivo
        if (!String.IsNullOrEmpty(txtRutaArchivo.Text))
         {
           //Verificamos que A no sea vacío
           if (String.IsNullOrEmpty(txtValorA.Text))
           {
              MessageBox.Show("El valor de A es incorrecto.", "Error", 
MessageBoxButtons.OK, MessageBoxIcon.Error);
              txtValorA.Focus();
 }
           //Verificamos que B no sea vacío
           else if (String.IsNullOrEmpty(txtValorB.Text))
\{
```

```
 MessageBox.Show("El valor de A es incorrecto.", "Error", 
MessageBoxButtons.OK, MessageBoxIcon.Error);
              txtValorB.Focus();
 }
           else
\{ //Procesamos los datos
             lblInformation.Visible = true:
              procesarMatrizDatos();
           }
         }
        else
         {
           //Mensajes de error
           MessageBox.Show("No Ha Seleccionado Ningún Archivo.", "Error", 
MessageBoxButtons.OK, MessageBoxIcon.Error);
           txtRutaArchivo.Focus();
         }
      }
      private void procesarMatrizDatos()
\left\{\begin{array}{ccc} \end{array}\right\} GenerarMatriz();
      }
      private void GenerarMatriz()
\left\{\begin{array}{ccc} \end{array}\right\} try
         {
           //Generación de la matriz de datos a enviar
           int filas = dgvDatosClasificar.Rows.Count;
           int columnas = dgvDatosClasificar.Columns.Count;
           string matrizEnviar = "";
          int contFilas = 0:
           //Recorrido para la generación del texto a enviar separando datos con *.
           foreach (DataGridViewRow fila in dgvDatosClasificar.Rows)
           {
             for (int i = 0; i < dgvDatosClasificar.Columns.Count; i++)
\left\{ \begin{array}{c} 1 & 1 \\ 1 & 1 \end{array} \right\}matrixEnvier = matrixEnvier +fila.Cells[i].Value.ToString().Replace(\cdot, \cdot') + "*.";
 }
              contFilas++;
 }
           //Quitamos el ultimo *. para que la cadena sea valida
           matrizEnviar = matrizEnviar.Substring(0, matrizEnviar.Length - 2);
           double valorA = Convert.ToDouble(txtValorA.Text);
           double valorB = Convert.ToDouble(txtValorB.Text);
           //Llamamos a la función de Matlab
```

```
 calcularDatosMatlab(matrizEnviar, valorA, valorB);
        }
        catch (Exception ex)
\{ MessageBox.Show(ex.Message, "Error", MessageBoxButtons.OK, 
MessageBoxIcon.Error);
         lblInformation.Visible = false:
        }
      }
     private void calcularDatosMatlab(string matrizEnviar, double valorA, double
valorB)
     {
        try
        {
          //Variable de resultado
         obiect result = null:
          //Abrir terminal de matlab
         MLApp.MLApp matLab = new MLApp.MLApp(); //Cambio de directorio a donde se encuentra las funciones
          matLab.Execute(@"cd c:\clasificacion\");
          //Asignación de cade a variable a enviar
          string data = matrizEnviar;
          //Obtener número de filas
          int cantFilas = dgvDatosClasificar.Rows.Count;
          //validación de que la función se consuma con los datos solicitados
          matLab.Feval("myfunc", 1, out result, data, cantFilas, valorA, valorB);
          //Convertimos la variable de respuesta a vector
         object[] res = result as object[];
          //Pasamos el resultado a formato de matriz
         object[,] matrizResultante = res[0] as object[,];
          //Generamos la nueva tabla
          generarDataTable(matrizResultante);
        }
        catch (Exception ex)
\{ MessageBox.Show(ex.Message, "Error", MessageBoxButtons.OK, 
MessageBoxIcon.Error);
         lblInformation.Visible = false; }
      }
private void generarDataTable(object[,] matrizResultante)
      {
        try
        {
         DataTable dt = new DataTable();
         string fmt = "#####.00";
```
 //Creación de columnas en el DataTable dt.Columns.Add("N°", Type.GetType("System.String")); dt.Columns.Add("Producto", Type.GetType("System.String")); dt.Columns.Add("P. Unitario", Type.GetType("System.String")); dt.Columns.Add("Unidades", Type.GetType("System.String")); dt.Columns.Add("Total", Type.GetType("System.String")); dt.Columns.Add("Participación Relativa (Inventario)", Type.GetType("System.String")); dt.Columns.Add("Participación Acumulada", Type.GetType("System.String")); dt.Columns.Add("ABC", Type.GetType("System.String")); dt.Columns.Add("Participación Acumulada (Productos)", Type.GetType("System.String")); dt.Columns.Add("Porcentaje Representación (Inventario)", Type.GetType("System.String")); dt.Columns.Add("Porcentaje Representación (Productos)", Type.GetType("System.String")); //Agregar filas de datos al DataTable DataRow data; for (int i = 0; i < matrizResultante.GetLength $(0)$  - 1; i++)  $\{$  $data = dt.NewRow();$  $data['N<sup>o</sup>'] = matrixResultante[i, 0];$  $data['Producto''] = matrixResultante[i, 1];$  data["P. Unitario"] = Convert.ToDouble(matrizResultante[i, 2].ToString().Replace('.', ',')).ToString(fmt);  $data['Unidades''] = matrixResultante[i, 3];$  data["Total"] = Convert.ToDouble(matrizResultante[i, 4].ToString().Replace('.', ',')).ToString(fmt); double partRelativa = Convert.ToDouble(matrizResultante[i, 5].ToString().Replace('.', ',')) \* 100; partRelativa = Math.Round(partRelativa, 2); data["Participación Relativa (Inventario)"] = partRelativa.ToString() + "%"; double partAcumulada = Convert.ToDouble(matrizResultante[i, 6].ToString().Replace('.', ',')) \* 100; partAcumulada = Math.Round(partAcumulada, 2); data["Participación Acumulada"] = partAcumulada.ToString() + "%";  $data['ABC'] = matrixResultante[i, 7];$  double partAcuProducto = Convert.ToDouble(matrizResultante[i, 8].ToString().Replace('.', ',')) \* 100; partAcuProducto = Math.Round(partAcuProducto, 2); data["Participación Acumulada (Productos)"] = partAcuProducto.ToString() + "%"; double porRepInventario = Convert.ToDouble(matrizResultante[i, 9].ToString().Replace('.', ',')) \* 100; porRepInventario = Math.Round(porRepInventario, 2); data["Porcentaje Representación (Inventario)"] = porRepInventario.ToString() + "%";

```
 double porRepProducto = Convert.ToDouble(matrizResultante[i, 
10].ToString().Replace('.', ',')) * 100;
           porRepProducto = Math.Round(porRepProducto, 2); data["Porcentaje Representación (Productos)"] = 
porRepProducto.ToString() + "%";
            dt.Rows.Add(data);
          }
```
 //Asignar el DataTable al DataGridView dgvDatosClasificar.DataSource = dt;

//Dar formato a los datos de la tabla.

```
 dgvDatosClasificar.Columns[0].DefaultCellStyle.Alignment = 
DataGridViewContentAlignment.MiddleCenter;
          dgvDatosClasificar.Columns[1].DefaultCellStyle.Alignment = 
DataGridViewContentAlignment.MiddleLeft;
          dgvDatosClasificar.Columns[2].DefaultCellStyle.Alignment = 
DataGridViewContentAlignment.MiddleRight;
          dgvDatosClasificar.Columns[3].DefaultCellStyle.Alignment = 
DataGridViewContentAlignment.MiddleRight;
          dgvDatosClasificar.Columns[4].DefaultCellStyle.Alignment = 
DataGridViewContentAlignment.MiddleRight;
          dgvDatosClasificar.Columns[5].DefaultCellStyle.Alignment = 
DataGridViewContentAlignment.MiddleRight;
          dgvDatosClasificar.Columns[6].DefaultCellStyle.Alignment = 
DataGridViewContentAlignment.MiddleRight;
          dgvDatosClasificar.Columns[7].DefaultCellStyle.Alignment = 
DataGridViewContentAlignment.MiddleCenter;
          dgvDatosClasificar.Columns[8].DefaultCellStyle.Alignment = 
DataGridViewContentAlignment.MiddleRight;
          dgvDatosClasificar.Columns[9].DefaultCellStyle.Alignment = 
DataGridViewContentAlignment.MiddleRight;
          dgvDatosClasificar.Columns[10].DefaultCellStyle.Alignment = 
DataGridViewContentAlignment.MiddleRight;
         lblInformation.Visible = false:
        }
        catch (Exception ex)
\{ MessageBox.Show(ex.Message, "Error", MessageBoxButtons.OK, 
MessageBoxIcon.Error);
         lblInformation.Visible = false; }
     }
     private void btnSalir_Click(object sender, EventArgs e)
\left\{\begin{array}{ccc} \end{array}\right\} SalirAplicacion();
 }
```

```
 private void SalirAplicacion()
\left\{\begin{array}{ccc} \end{array}\right\} //Mensaje de verificación de salida de la aplicación
         if (MessageBox.Show("¿Está Seguro De Salir?", "Salir", 
MessageBoxButtons.YesNo, MessageBoxIcon.Question) == DialogResult.Yes)
\{ Application.Exit();
         }
      }
      private void btnLimpiar_Click(object sender, EventArgs e)
\left\{\begin{array}{ccc} \end{array}\right\} limpiarCampos();
      }
private void limpiarCampos()
\left\{\begin{array}{ccc} \end{array}\right\} //Borrado de información de los cuadros de texto
         txtRutaArchivo.Text = "";
        txtValorA.Text = ";
        txtValueB.Text = "":
         //Limpiado de la tabla
         dgvDatosClasificar.DataSource = null;
      }
      private void btnReporte_Click(object sender, EventArgs e)
\left\{\begin{array}{ccc} \end{array}\right\} generarPDF();
      }
      private void generarPDF()
      {
         //creación de la variable de reportes
        Reporte reporte = new Reporte();
         string acumulado;
         string pri;
         string prp;
         //Recorrido para llenar los datos para el pdf
        for (int i = 0; i < dgvDatosClasificar.Rows.Count; i++)
         {
          Datos dat = new Datos();
           dat.Num = (string)this.dgvDatosClasificar.Rows[i].Cells[0].Value;
           dat.Producto = (string)this.dgvDatosClasificar.Rows[i].Cells[1].Value;
           dat.PrecUnit = (string)this.dgvDatosClasificar.Rows[i].Cells[2].Value;
           dat.Unidades = (string)this.dgvDatosClasificar.Rows[i].Cells[3].Value;
           dat.Total = (string)this.dgvDatosClasificar.Rows[i].Cells[4].Value;
           dat.PartRel = (string)this.dgvDatosClasificar.Rows[i].Cells[5].Value;
           dat.PartAcu = (string)this.dgvDatosClasificar.Rows[i].Cells[6].Value;
           acumulado = (string)this.dgvDatosClasificar.Rows[i].Cells[8].Value;
          dat. Classification = (string) this.dgvDatosClassifier.Rows[i].Cells[7].Value; dat.PartAcuProd = Convert.ToDouble(acumulado.Replace('%', ' '));
```

```
 pri = (string)this.dgvDatosClasificar.Rows[i].Cells[9].Value;
           dat.PorcRepInv = Convert.ToDouble(pri.Replace('%',' '));
          pp = (string)this.dgvDatosClasificar.Rows[i].Cells[10].Value;
          dat.PorcRepPro = Convert.ToDouble(prp.Replace('%', '')); reporte.Datos.Add(dat);
         }
        //Apertura del reporte
        reporte.ShowDialog();
      }
      private void generarExcelData()
\left\{\begin{array}{ccc} \end{array}\right\} try
\left\{\begin{array}{ccc} \end{array}\right\}lblInformation.Visible = true; //Generación de modal para guardar un archivo Excel.
          SaveFileDialog fichero = new SaveFileDialog();
          fichero.Filter = "Excel (*.xls|(*.xls"; fichero.FileName = "resultadoClasificacion";
          if (fichero.ShowDialog() == DialogResult.OK)
           {
              //Variables nativas de Excel
              Microsoft.Office.Interop.Excel.Application aplicacion;
              Microsoft.Office.Interop.Excel.Workbook libros_trabajo;
             Microsoft.Office.Interop.Excel.Worksheet hoja_trabajo;
             aplicacion = new Microsoft. Office. Interop. Excel. Application();
```

```
 libros_trabajo = aplicacion.Workbooks.Add();
 hoja_trabajo =
```
(Microsoft.Office.Interop.Excel.Worksheet)libros\_trabajo.Worksheets.get\_Item(1);

```
 //Generar Columnas
hoja trabajo.Cells[1, 1] = "N^{\circ}";
 hoja_trabajo.Cells[1, 2] = "Producto";
hoja trabajo.Cells[1, 3] = "P. Unitario";
hoja trabajo.Cells[1, 4] = "Unidades";
hoja trabajo.Cells[1, 5] = "Total";
 hoja_trabajo.Cells[1, 6] = "Participación Relativa (Inventario)";
 hoja_trabajo.Cells[1, 7] = "Participación Acumulada";
hoja_trabajo.Cells[1, 8] = "ABC"; hoja_trabajo.Cells[1, 9] = "Participación Acumulada (Productos)";
 hoja_trabajo.Cells[1, 10] = "Porcentaje Representación (Inventario)";
hoja trabajo.Cells[1, 11] = "Porcentaje Representación (Productos)";
```
 //Recorremos el DataGridView rellenando la hoja de trabajo for (int  $i = 0$ ;  $i <$  dgvDatosClasificar.Rows.Count - 1;  $i$ ++)  $\{$ 

for (int  $j = 0$ ;  $j <$  dgvDatosClasificar.Columns.Count;  $j++$ )

```
\{if ((\text{dgvDatosClassifier.Rows}[i].\text{Cells}[j].\text{Value} == \text{null}) == \text{false})\{hoja_trabajo.Cells[i + 2, j + 1] =dgvDatosClasificar.Rows[i].Cells[j].Value.ToString();
 }
 }
 }
            //Guardamos el archivo
            libros_trabajo.SaveAs(fichero.FileName,
               Microsoft.Office.Interop.Excel.XlFileFormat.xlWorkbookNormal);
           libros trabajo.Close(true);
             aplicacion.Quit();
           lblInformation.Visible = false; }
        }
        catch (Exception ex)
\{ MessageBox.Show(ex.Message, "Error", MessageBoxButtons.OK, 
MessageBoxIcon.Error);
         lblInformation.Visible = false; }
     }
     private void dgvDatosClasificar_CellFormatting(object sender, 
DataGridViewCellFormattingEventArgs e)
\left\{\begin{array}{ccc} \end{array}\right\} //función para pintar de color los cuadros de la tabla dependiendo de la 
clasificación
        if (this.dgvDatosClasificar.Columns[e.ColumnIndex].Name == "ABC")
\left\{\begin{array}{ccc} \end{array}\right\} if (e.Value.ToString().Equals("A"))
\{ e.CellStyle.ForeColor = Color.Black;
            e.CellStyle.BackColor = Color.Green;
 }
          else if (e.Value.ToString().Equals("B"))
\{ e.CellStyle.ForeColor = Color.Black;
            e.CellStyle.BackColor = Color.Yellow;
 }
          else
\{ e.CellStyle.ForeColor = Color.Black;
            e.CellStyle.BackColor = Color.Red;
 }
        }
      }
```

```
 private void btnReportaExcel_Click(object sender, EventArgs e)
```

```
 {
         generarExcelData();
       }
    }
}
```
# - **Proceso de carga de datos de Excel, a la interface principal de la aplicación**

using System; using System.Collections.Generic; using System.Data; using System.Data.OleDb; using System.Linq; using System.Text; using System.Threading.Tasks; using System.Windows.Forms;

```
namespace Clasificacion_ABC
{
```
class Importar

```
 {
```

```
 //Variables de conexión y generación de DataTable
 OleDbConnection conn;
 OleDbDataAdapter MyDataAdapter;
DataTable dt;
```
 public Resultado importarExcel(DataGridView dgv, String nombreHoja) { //Variable ruta del archivo string ruta  $=$  ""; //creación de variable resultados Resultado resultado =  $new$  Resultado(): try {

```
 //Generación de modal para abrir un archivo Excel.
         OpenFileDialog openFile = new OpenFileDialog();
          openFile.Filter = "Excel Files|*.xlsx";
          openFile.Title = "Seleccione el Archivo de Excel";
          //Verificamos que haya seleccionado archivo y dado en aceptar
         if (openFile.ShowDialog() = DialogResult.OK)
\{ //Verificamos que se haya seleccionado archivo
            if (!openFile.FileName.Equals(""))
\{ ruta = openFile.FileName;
```

```
 //Generamos una conexion con excel
```

```
conn = newOleDbConnection("Provider=Microsoft.ACE.OLEDB.12.0;data source=" + ruta + 
";Extended Properties='Excel 12.0 Xml;HDR=Yes'");
               //Consultamos datos hoja 1
               MyDataAdapter = new OleDbDataAdapter("Select * from [" + 
nombreHoja + "\frac{1}{2}", conn);
               //Creamos el almacén de datos
              dt = new DataTable():
               MyDataAdapter.Fill(dt);
               //Recorremos el Excel y vamos almacenando los datos
               foreach (DataRow item in dt.Rows)
\{string fmt = "###.00";
                 item[2] = Convert.ToDouble(item[2].ToString().Replace('.', 
',')).ToString(fmt);
                 item[3] = Math.Round(Convert.ToDouble(item[3]), 0);
 }
               //Cargamos datos a la tabla
               dgv.DataSource = dt;
 }
          }
          //Verificamos que no haya errores
         resultado = new Resultado {
            \text{codigo} = "0". mensaje = ruta
          };
          //Devolvemos resultado
          return resultado;
        }
        catch (Exception ex)
        {
          //Capturamos errores
         resultado = new Resultado {
            \text{codigo} = "1",
            mensaje = ex.Message };
          return resultado;
        }
     }
   }
}
```
#### - **Definición de variables para reporte**

using System; using System.Collections.Generic; using System.Linq; using System.Text; using System.Threading.Tasks;

```
namespace Clasificacion_ABC
{
   public class Datos
\{ //Clase para la recepción de datos para el reporte
      public string Num { get; set; }
      public string Producto { get; set; }
      public string PrecUnit { get; set; }
      public string Unidades { get; set; }
      public string Total { get; set; }
      public string PartRel { get; set; }
      public string PartAcu { get; set; }
      public string Clasificacion { get; set; }
      public double PartAcuProd { get; set; }
      public double PorcRepInv { get; set; }
```
public double PorcRepPro { get; set; }

}

}

#### - **Código de la función de clasificación en "Matlab"**

En este bloque se realizan los siguientes procedimientos: Separa el texto por delimitador, genera la matriz de n filas x 4 columnas, transpone la matriz, calcula de los porcentajes el valor enviado dividido para 100, capturar el valor enviado, realiza los cálculos totales, convierte el formato de celda para concatenar matrices, calcula la suma de los totales, calcula de participación relativa y convierte el formato celda, une la matriz con vectores de los cálculos, ordena la matriz descendentemente basado en la columna 5, calcula la suma acumulada de los datos y convierte el formato de celda, generar el vector de la numeración del 1 hasta el valor de columnas, convierte en formato de celda, genera un acumulador para la clasificación, genera la participación acumulada del producto, realiza el ciclo para la clasificación si es A o B, convierte los vectores previos en celdas, une la matriz con los vectores, realiza el ciclo para el cálculo de los Porcentajes Representativos de Inventario, Productos, convierte el vector en tipo de celda y por último une la matriz con el vector, obteniendo la "Matriz Resultante".

function [matrizAcumulada] = myfunc(data,cantFilas,valorA,valorB)

format shortG % Separa texto por delimitador(\*.) vector=split(data,"\*."); % Genera la matriz de n Filas x 4 Columnas matriz=reshape(vector,4,cantFilas); % Transpone la matriz a=transpose(matriz); % Calculo de los porcentajes el valor enviado dividido para 100 valorA=valorA/100; valorB=valorB/100; % Capturar el valor enviado cantFila=cantFilas; % Calculo de totales totales=str2double( $a(:,3)$ ).\*str2double( $a(:,4)$ ); % Convertir a formato celda para concatenar matrices totalesArray=cellstr(string(totales)); % Calcular la suma de los totales totalSuma=sum(totales); % Cálculo de participación relativa y conversión a formato celda participacionRelativa=totales./totalSuma; participacionRelativaArray=cellstr(string(participacionRelativa)); % Unión de la matriz con vectores de los cálculos matrizAcumulada=[a totalesArray participacionRelativaArray]; % Ordenar la matriz descendentemente, basado en la columna 5  $[\sim, s]$  = sort(str2double(matrizAcumulada(:, 5)), 'descend'); matrizAcumulada=matrizAcumulada(s, :); % Calcular la suma acumulada de los datos y conversión al formato de celda. participacionAcumulada=cumsum(str2double(matrizAcumulada(:,6))); participacionAcumuladaArray=cellstr(string(participacionAcumulada)); % Generar el vector de la numeración del 1 hasta el valor de columnas lstNumeros=1:cantFila; lstNumeros=lstNumeros(:); % Convertir en formato de celda. matrizAcumulada(:,1)=cellstr(string(lstNumeros)); % Generar acumulador para la clasificación clasificacionABC=string(zeros(cantFila,1)); % Generación de la participación acumulada producto partAcumProducto=double(lstNumeros)./double(cantFila); partAcumProducto=double(partAcumProducto); % Ciclo para la clasificación si es A B C for fila=1:cantFila if participacionAcumulada(fila,1)<=valorA clasificacion $ABC$ (fila,1)=" $A$ "; porRepInventario(1,1)=participacionAcumulada(fila,1); porRepProducto(1,1)=partAcumProducto(fila,1); elseif participacionAcumulada(fila,1)<=valorB clasificacionABC(fila,1)="B"; porRepInventario(2,1)=participacionAcumulada(fila,1);

```
 porRepProducto(2,1)=partAcumProducto(fila,1);
     else
        clasificacionABC(fila,1)="C";
        porRepInventario(3,1)=participacionAcumulada(fila,1);
        porRepProducto(3,1)=partAcumProducto(fila,1);
   end
end
% Convertir los vectores previos en celdas
clasificacionABCArray=cellstr(string(clasificacionABC));
partAcumProductoArray=cellstr(string(partAcumProducto));
% Unión de la matriz con los vectores
matrizAcumulada=[matrizAcumulada participacionAcumuladaArray 
clasificacionABCArray partAcumProductoArray];
% Ciclo para el cálculo de los Porcentajes Representativos de Inventario,
% Productos
for fila=1:cantFila 
   if matrizAcumulada(fila,8)=="A"
     vectPorRepresentacion(fila,1)=porRepInventario(1,1);
     vectPorRepresentacion(fila,2)=porRepProducto(1,1);
   elseif matrizAcumulada(fila,8)=="B"
     vectPorRepresentacion(fila,1)=porRepInventario(2,1);
     vectPorRepresentacion(fila,2)=porRepProducto(2,1);
     else
        vectPorRepresentacion(fila,1)=porRepInventario(3,1);
        vectPorRepresentacion(fila,2)=porRepProducto(3,1);
   end
end
% conversión del vector en el tipo de celda
vectPorRepresentacionArray=cellstr(string(vectPorRepresentacion));
% Unión de la matriz con el vector -> Matriz Resultante
matrizAcumulada=[matrizAcumulada vectPorRepresentacionArray];
```
#### **5.7. ANEXO 4**

En el Anexo 4 se describe el inventario de todos los productos que comercializa la empresa ¨Lanas Elsy" período 2019, en base a la gama de colores como segundo criterio de análisis de la clasificación ABC.

En el capítulo III, literal 3.9.2 Inventario por producto "Lanas Elsy" año 2019, se describe un ejemplo del inventario de la empresa de manera demostrativa, en este capítulo se detallan todos los **PRODUCTOS** con relación a su inventario de tal forma que se pueda apreciar la cantidad de unidades vendidas según su gama de colores.

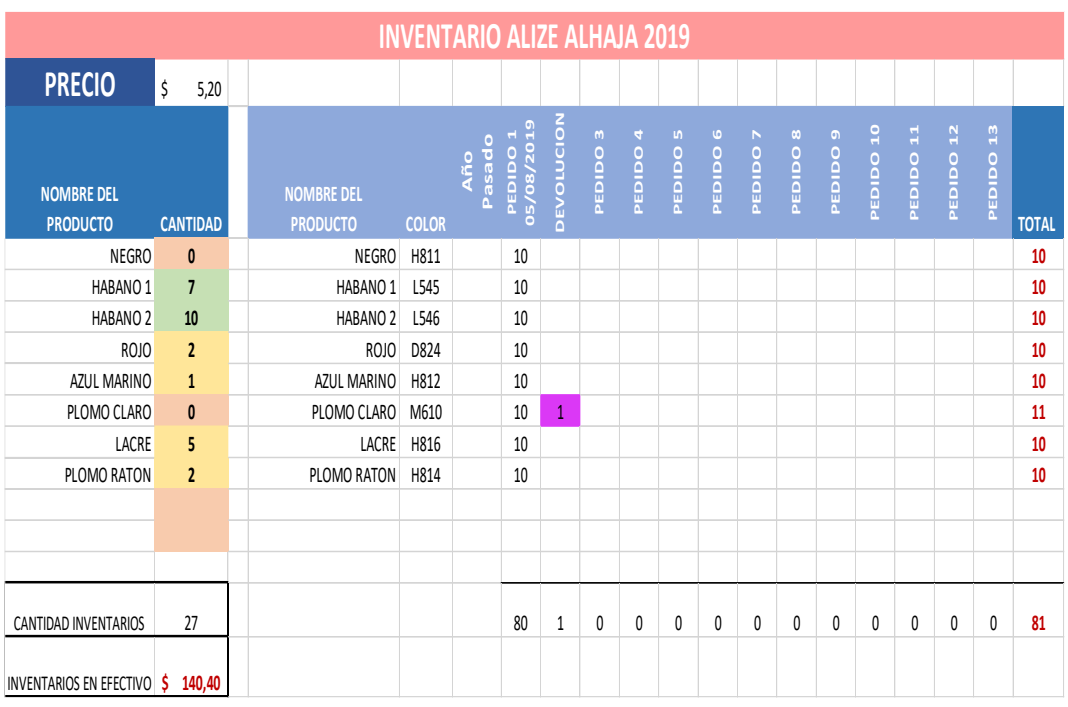

## Tabla 5.1: ALIZE ALHAJA

Fuente: Empresa "Lanas Elsy", (2019)

Elaborado por: Toscano, E. (2019)

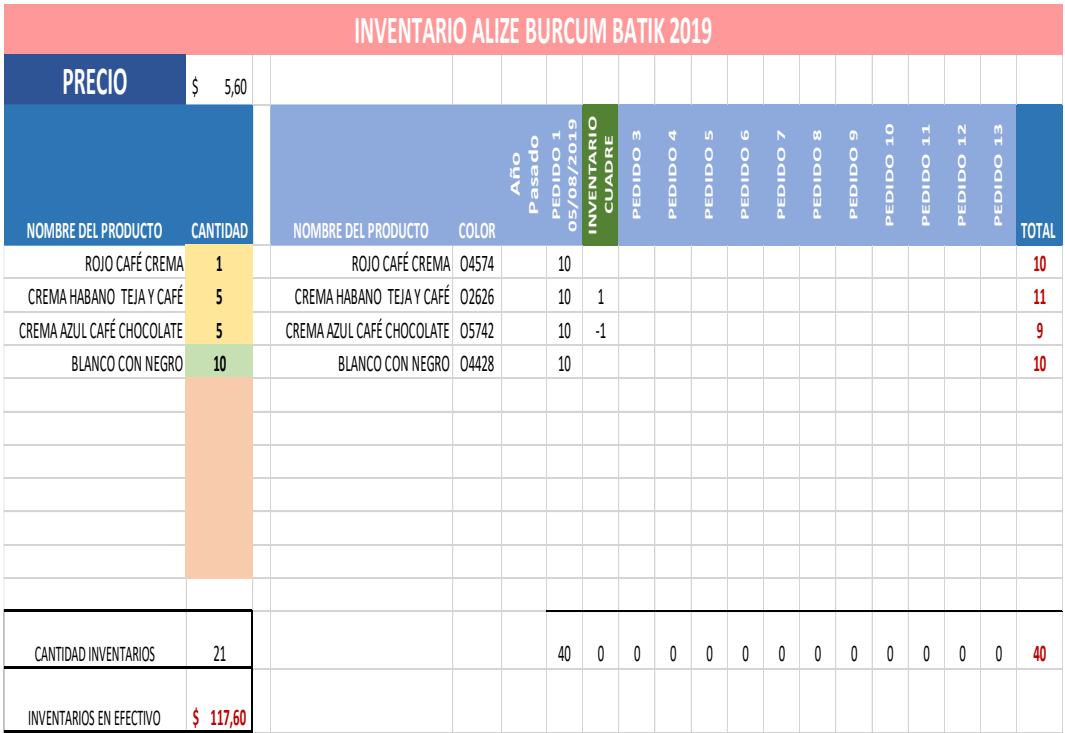

# 42 Tabla 5.2: ALIZE BURCUM BATIK

Fuente: Empresa "Lanas Elsy", (2019)

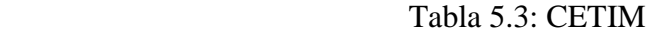

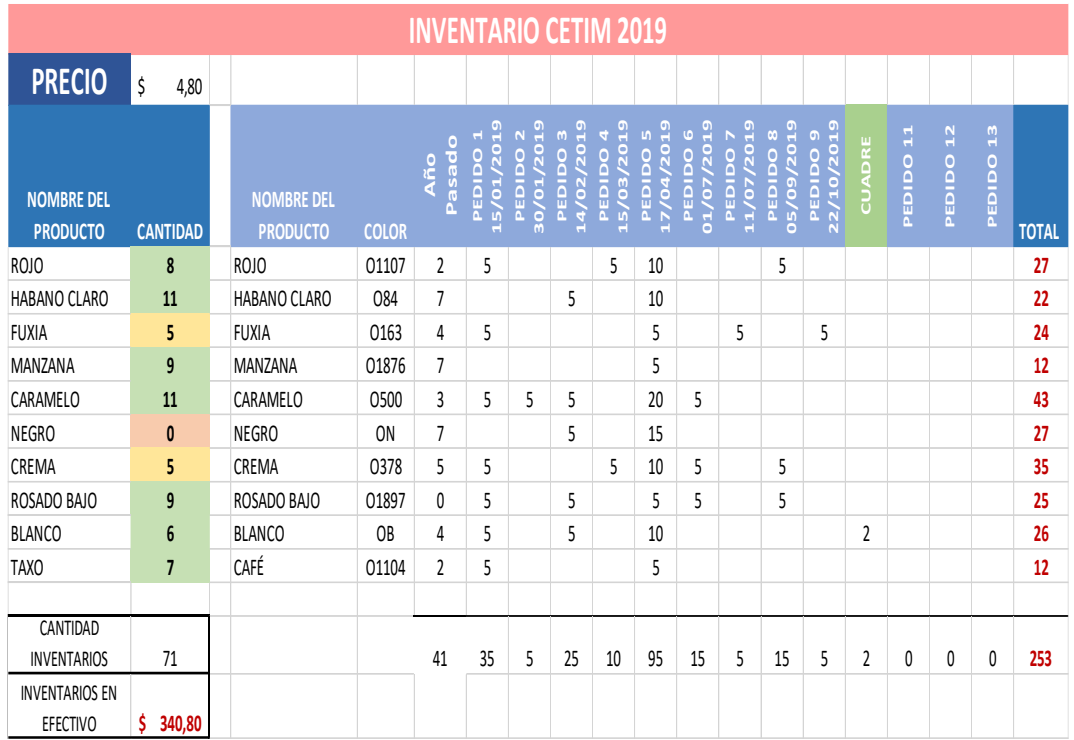

Fuente: Empresa "Lanas Elsy", (2019)

Elaborado por: Toscano, E. (2019)

## Tabla 5.4: CISNE AGATA

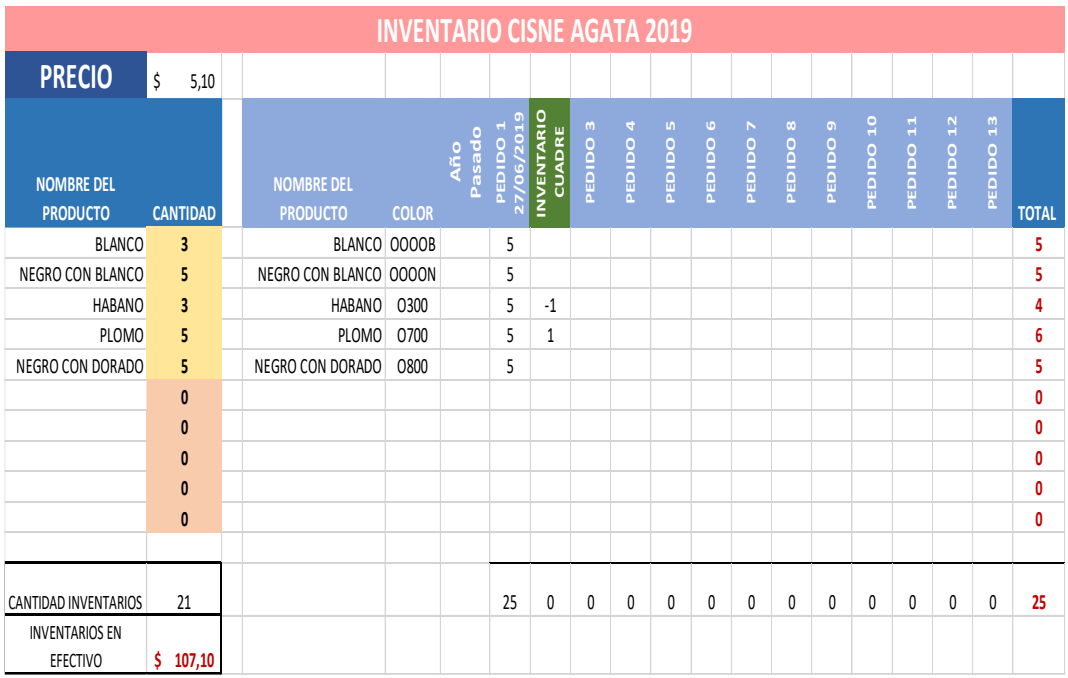

Fuente: Empresa "Lanas Elsy", (2019)

## Tabla 5.5: LANA AK-SOFT

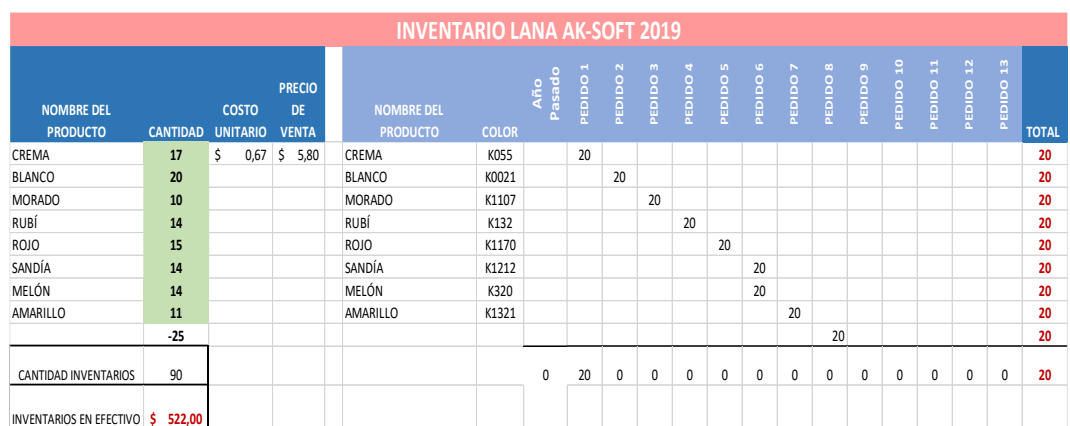

Fuente: Empresa "Lanas Elsy", (2019)

Elaborado por: Toscano, E. (2019)

## Tabla 5.6: CISNE ANACOR

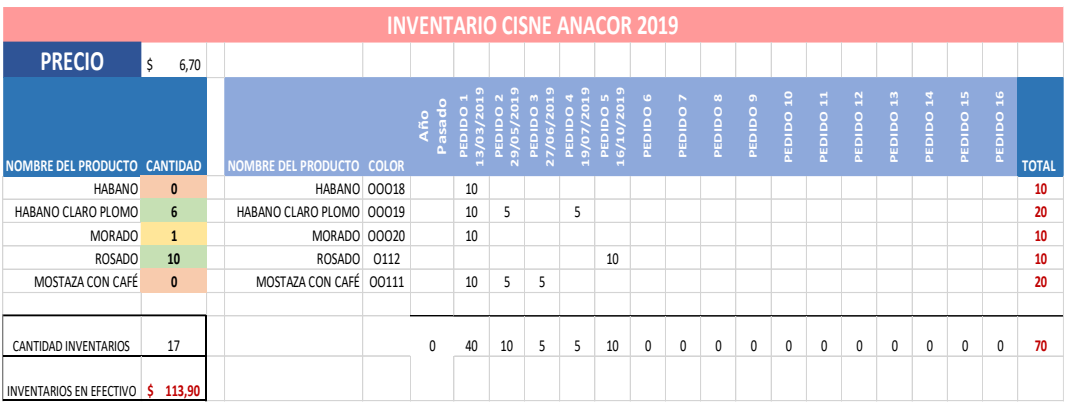

Fuente: Empresa "Lanas Elsy", (2019)

Elaborado por: Toscano, E. (2019)

## 47 Tabla 5.7: LANA ATENA

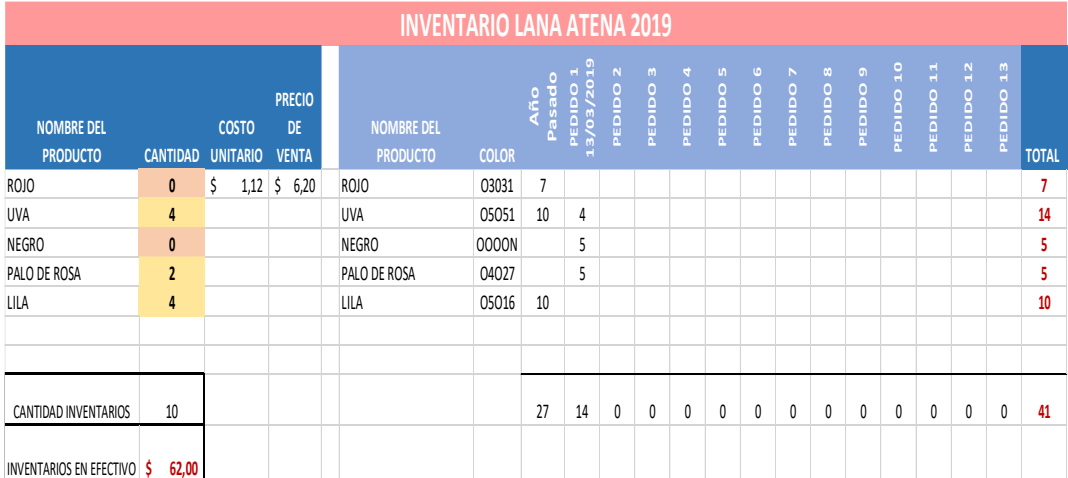

Fuente: Empresa "Lanas Elsy", (2019) Elaborado por: Toscano, E. (2019)

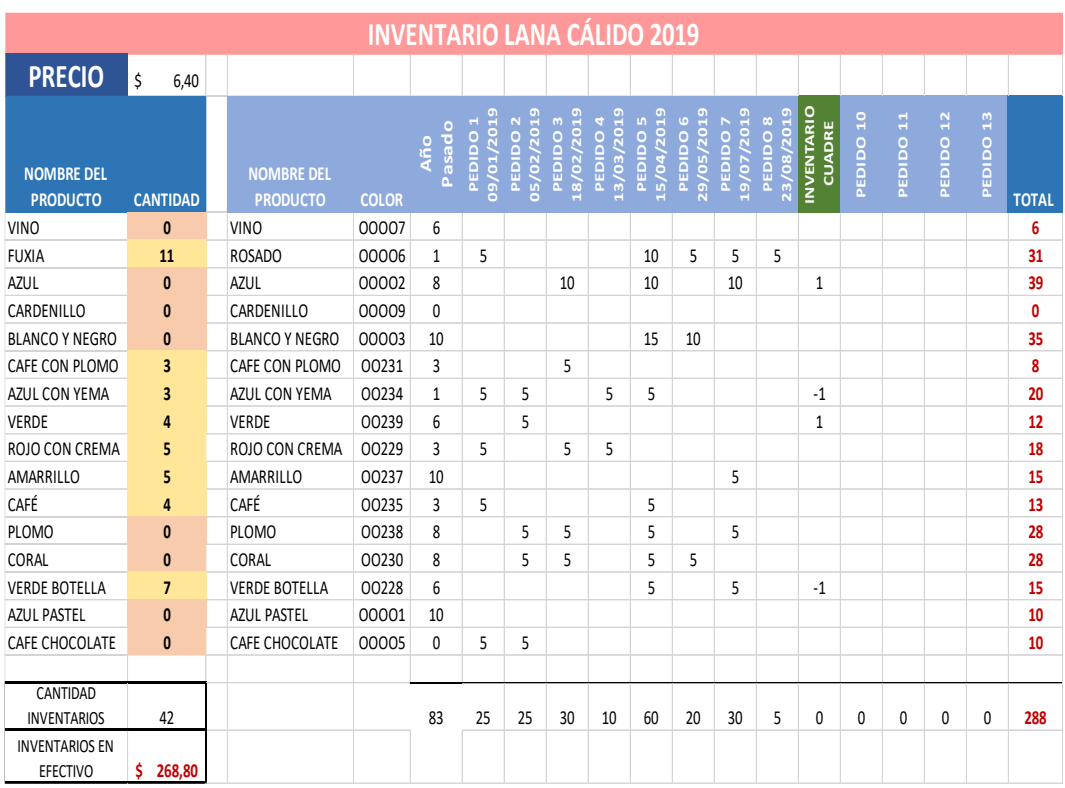

# 48 Tabla 5.8: LANA CÁLIDO

Fuente: Empresa "Lanas Elsy", (2019)

Elaborado por: Toscano, E. (2019)

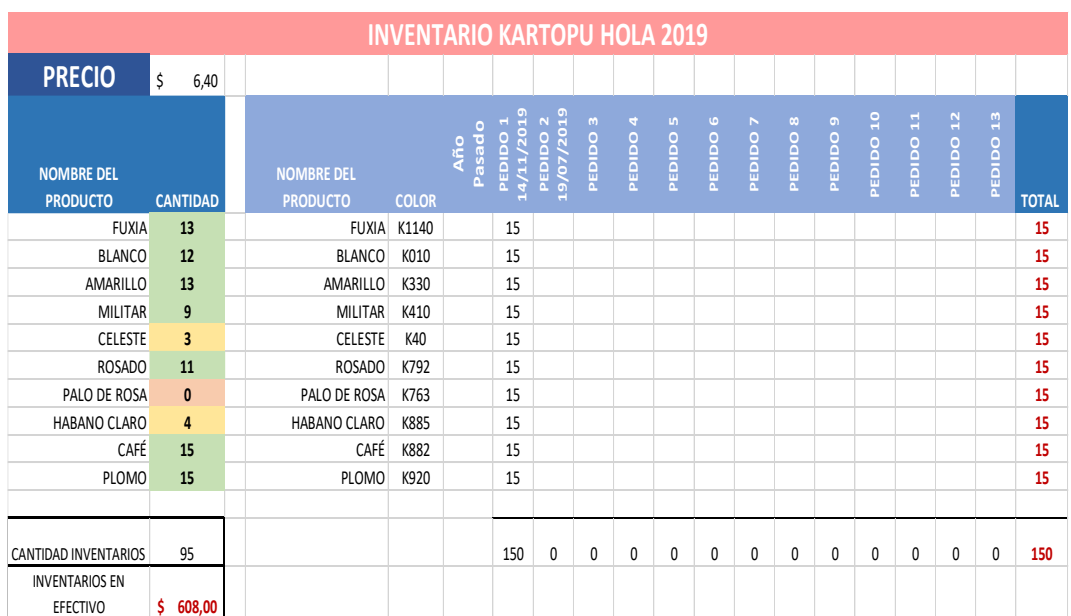

## Tabla 5.9: KARTOPU HOLA

Fuente: Empresa "Lanas Elsy", (2019) Elaborado por: Toscano, E. (2019)

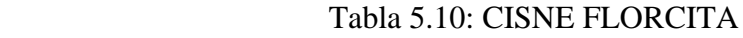

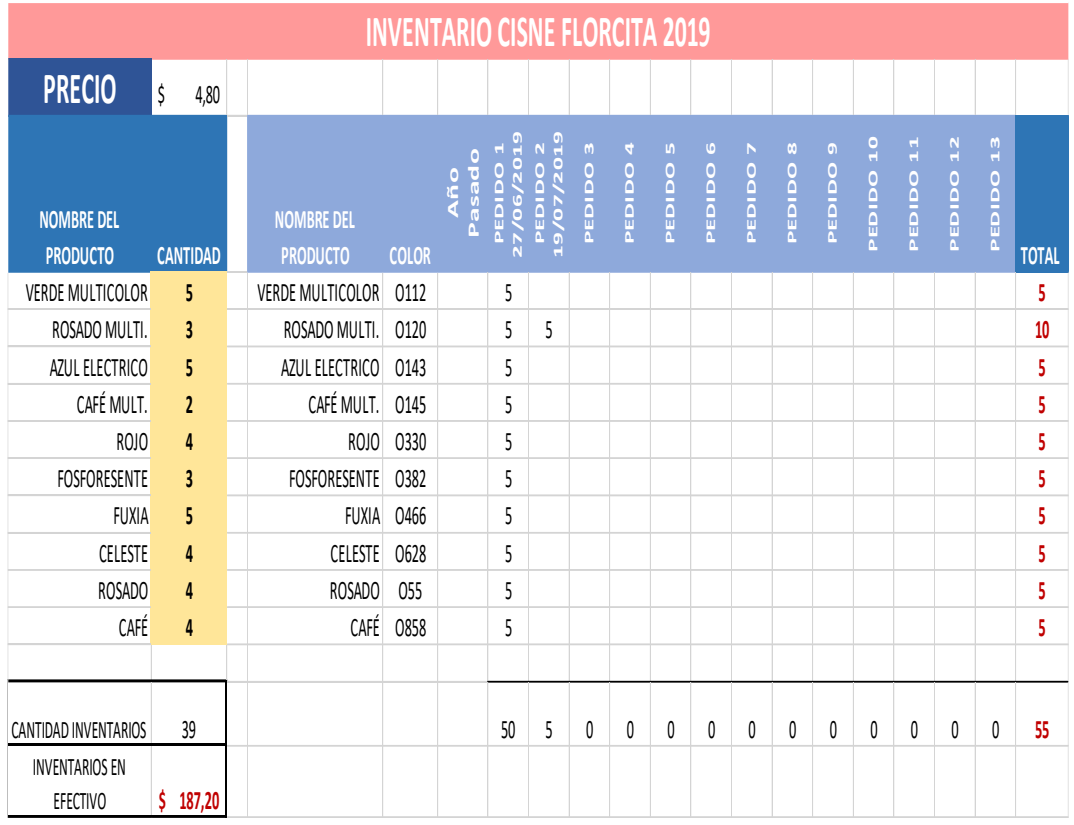

Fuente: Empresa "Lanas Elsy", (2019)

Elaborado por: Toscano, E. (2019)

|                           | <b>VENTAS LANA MONLIGH 2019</b> |                    |                                           |                                                  |                |                              |                |                              |                    |                    |                |                          |                    |                |                                     |                    |                                    |                |                |                       |                       |                |                |                       |                       |    |                         |
|---------------------------|---------------------------------|--------------------|-------------------------------------------|--------------------------------------------------|----------------|------------------------------|----------------|------------------------------|--------------------|--------------------|----------------|--------------------------|--------------------|----------------|-------------------------------------|--------------------|------------------------------------|----------------|----------------|-----------------------|-----------------------|----------------|----------------|-----------------------|-----------------------|----|-------------------------|
|                           |                                 | <b>ENERO</b>       |                                           | <b>FEBRERO</b>                                   |                | <b>MARZO</b>                 |                | <b>ABRIL</b>                 |                    | <b>MAYO</b>        |                | <b>JUNIO</b>             |                    | <b>JULIO</b>   |                                     |                    | AGOSTO                             |                | <b>SEPTIEM</b> |                       | <b>OCTUBRE</b>        |                | <b>NOVIEM</b>  |                       | <b>DICIEMB</b>        |    |                         |
| <b>PRODUCTO</b>           | <b>COLOR</b>                    | <b>VENTA FECHA</b> | <b>VENTA FECHA</b><br>$\blacksquare$<br>H | FECHA<br>$\mathbf{u}$<br>VENTA<br>$\blacksquare$ | FECHA<br>VENTA | <b>FECHA</b><br><b>VENTA</b> | FECHA<br>VENTA | <b>FECHA</b><br><b>VENTA</b> | <b>VENTA FECHA</b> | <b>VENTA FECHA</b> | FECHA<br>VENTA | <b>VENTA FECHA</b><br>15 | <b>VENTA FECHA</b> | FECHA<br>VENTA | <b>VENTA FECHA</b><br>н<br>$\omega$ | <b>VENTA FECHA</b> | <b>FECHA</b><br>31<br><b>VENTA</b> | FECHA<br>VENTA | FECHA<br>VENTA | FECHA<br><b>VENTA</b> | FECHA<br><b>VENTA</b> | FECHA<br>VENTA | FECHA<br>VENTA | FECHA<br><b>VENTA</b> | FECHA<br><b>VENTA</b> |    | <b>TOTAL</b>            |
| <b>BLANCO</b>             | 0000V                           |                    | 3                                         |                                                  |                |                              |                |                              |                    |                    |                |                          |                    | 4              |                                     |                    |                                    |                |                |                       |                       |                |                |                       |                       |    | 7                       |
| <b>BEIGE</b>              | 00288                           |                    | $\overline{2}$                            | 2                                                | 5              |                              |                |                              |                    |                    |                |                          |                    |                |                                     |                    |                                    |                |                |                       |                       |                |                |                       |                       |    | 9                       |
| HABANO CLARO              | 00302                           |                    |                                           |                                                  |                | $\overline{2}$               | 3              |                              |                    |                    |                |                          |                    |                |                                     |                    |                                    |                |                |                       |                       |                |                |                       |                       |    | 5                       |
| LADRILLO                  | 001891                          |                    |                                           |                                                  |                |                              | $\overline{2}$ |                              |                    |                    |                |                          |                    |                |                                     |                    |                                    |                |                |                       |                       |                |                |                       |                       |    | $\overline{\mathbf{2}}$ |
| <b>RUBÍ</b>               | 001175                          |                    |                                           |                                                  |                |                              |                | 5                            |                    |                    |                |                          |                    |                |                                     |                    |                                    |                |                |                       |                       |                |                |                       |                       |    | 5                       |
| ROSADO                    | 0053                            |                    |                                           |                                                  |                |                              |                | 2                            | 3                  | 6                  |                |                          |                    |                |                                     |                    |                                    |                |                |                       |                       |                |                |                       |                       |    | 11                      |
| LILA                      | 00233                           |                    |                                           |                                                  |                |                              |                |                              |                    | 5                  |                | 3                        |                    | $\overline{2}$ |                                     |                    |                                    |                |                |                       |                       |                |                |                       |                       |    | 10                      |
| <b>MORADO</b>             | 001034                          |                    |                                           |                                                  |                |                              |                |                              |                    |                    |                |                          |                    | $\overline{2}$ | 3                                   |                    | 3                                  |                |                |                       |                       |                |                |                       |                       |    | 8                       |
| BLANCO CON MORADO         | 08492                           |                    |                                           |                                                  |                |                              |                |                              |                    |                    |                |                          |                    |                |                                     |                    | 3                                  |                | $\mathbf{1}$   |                       | $\mathbf{1}$          |                | $\mathbf{1}$   |                       |                       |    | 6                       |
|                           |                                 | 0                  | $\overline{\mathbf{c}}$                   | $\overline{\mathbf{c}}$                          | 5              | 0                            | 0              | 0                            | 0                  | 0                  | 0              | 0                        | 0                  | 4              | 0                                   | 0                  | 0                                  | 0              | 0              | 0                     | 0                     | 0              | 0              | 0                     | 0                     |    | 13                      |
|                           |                                 | 0,0                | 9,5                                       | 9,5                                              | 23.8           | 0,0                          | 0,0            | 0,0                          | 0,0                | 0,0                | 0,0            | 0,0                      | 0,0                | 19,0           | 0,0                                 | 0,0                | 0,0                                | 0,0            | 0,0            | 0,0                   | 0,0                   | 0,0            | 0,0            | 0,0                   | 0,0                   |    | 61,75                   |
|                           |                                 | 9,5                |                                           | 33,3                                             |                | 0,0                          |                | 0,0                          |                    | 0,0                |                | 0,0                      |                    | 19,0           |                                     | 0,0                |                                    | 0,0            |                | 0,0                   |                       | 0,0            |                | 0,0                   |                       |    |                         |
| NUMERO DE BUFANDAS        |                                 |                    |                                           |                                                  |                |                              |                |                              |                    |                    |                |                          |                    |                |                                     |                    |                                    |                |                |                       |                       |                |                |                       |                       |    |                         |
| <b>VENTAS DE BUFANDAS</b> |                                 |                    |                                           |                                                  |                |                              |                |                              |                    |                    |                |                          |                    |                |                                     |                    |                                    |                |                |                       |                       |                |                |                       |                       | \$ | ÷                       |
| <b>CANTIDAD VENDIDAS</b>  |                                 |                    |                                           |                                                  |                |                              |                |                              |                    |                    |                |                          |                    |                |                                     |                    |                                    |                |                |                       |                       |                |                |                       |                       |    | 16                      |
| VENTAS EN EFECTIVO        |                                 |                    |                                           |                                                  |                |                              |                |                              |                    |                    |                |                          |                    |                |                                     |                    |                                    |                |                |                       |                       |                |                |                       |                       | Ś  | 76,00                   |

Tabla 5.11: LANA MONLIGH

Fuente: Empresa "Lanas Elsy", (2019) Elaborado por: Toscano, E. (2019)

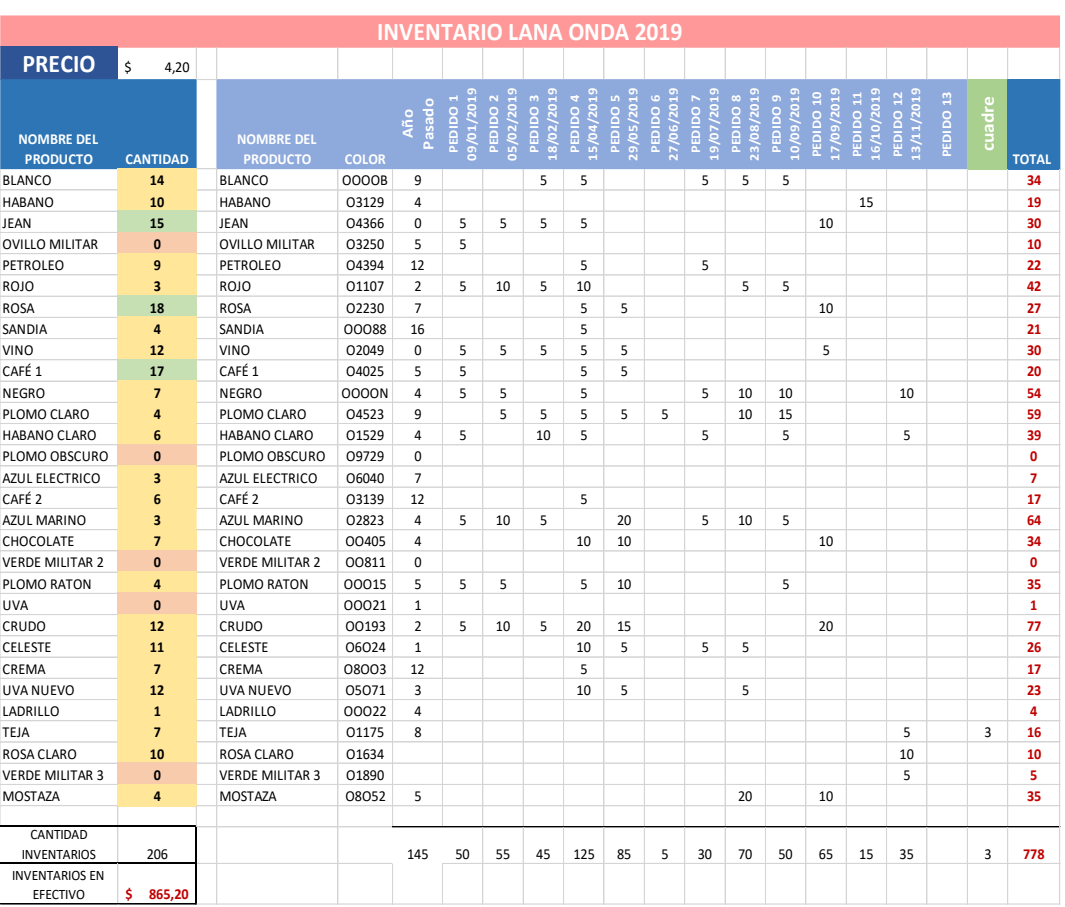

## Tabla 5.12: LANA ONDA

Fuente: Empresa "Lanas Elsy", (2019)

Elaborado por: Toscano, E. (2019)

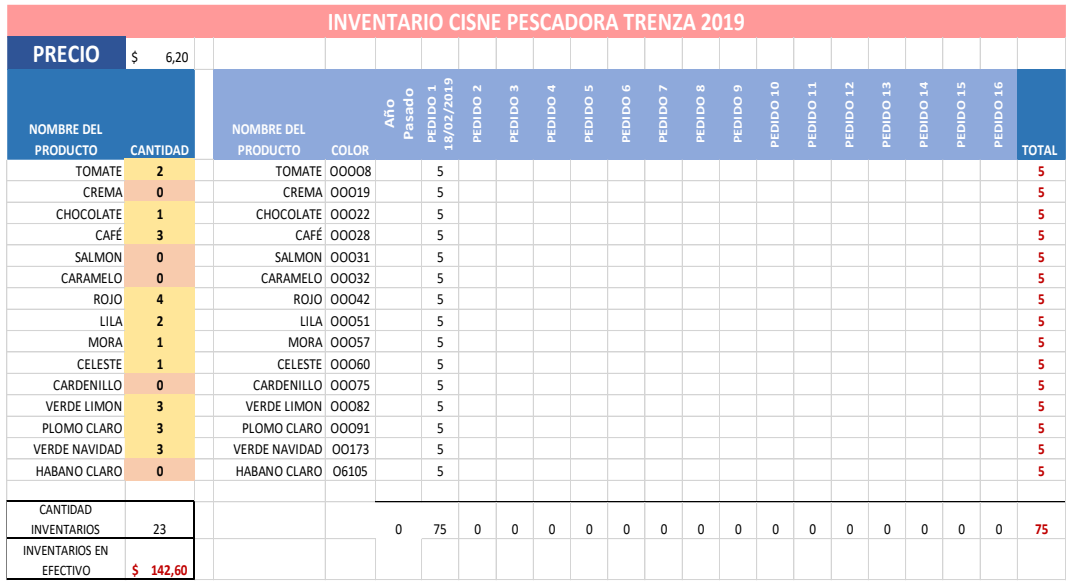

## Tabla 5.13: CISNE PESCADORA TRENZA

Fuente: Empresa "Lanas Elsy", (2019)

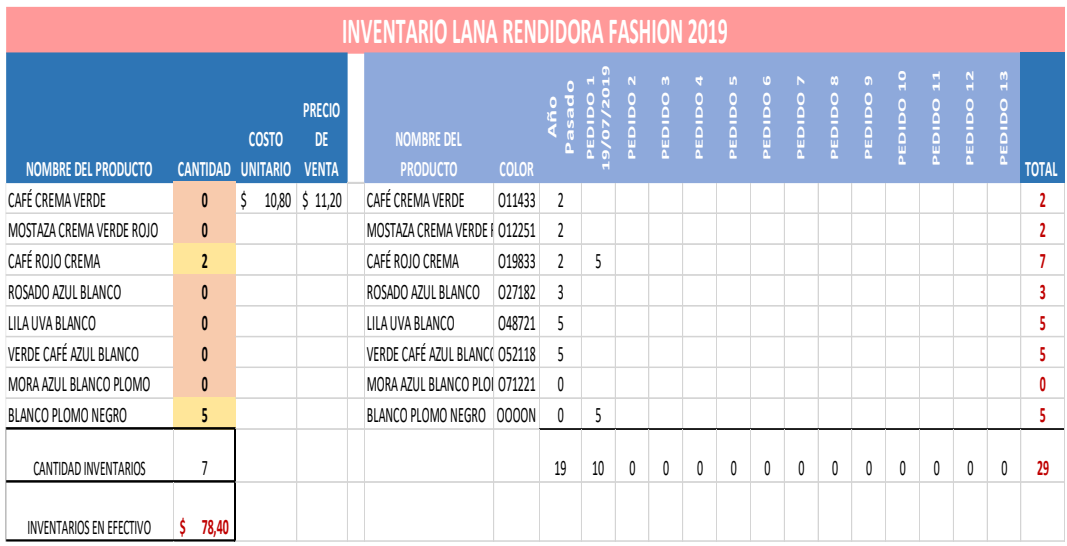

#### Tabla 5.14: LANA RENDIDORA FASHION

Fuente: Empresa "Lanas Elsy", (2019)

Elaborado por: Toscano, E. (2019)

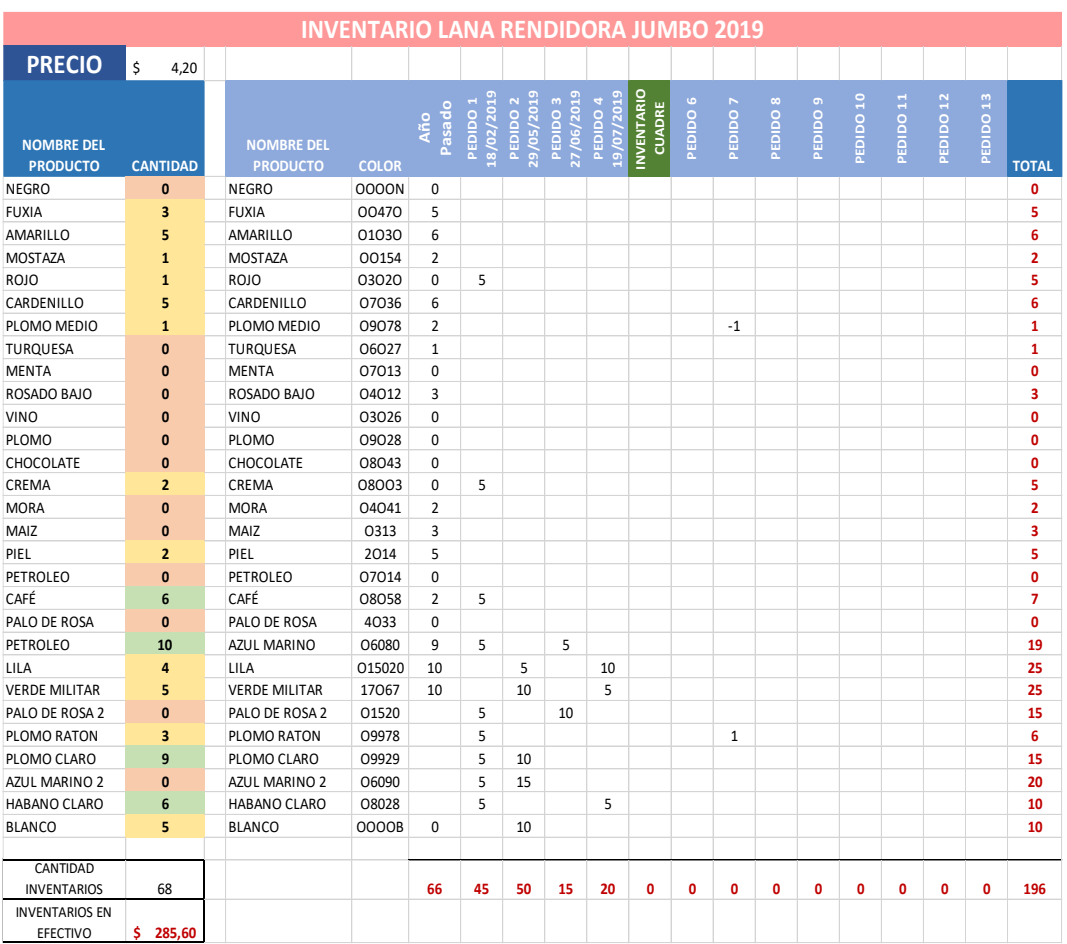

## 55 Tabla 5.15: LANA RENDIDORA JUMBO

Fuente: Empresa "Lanas Elsy", (2019)

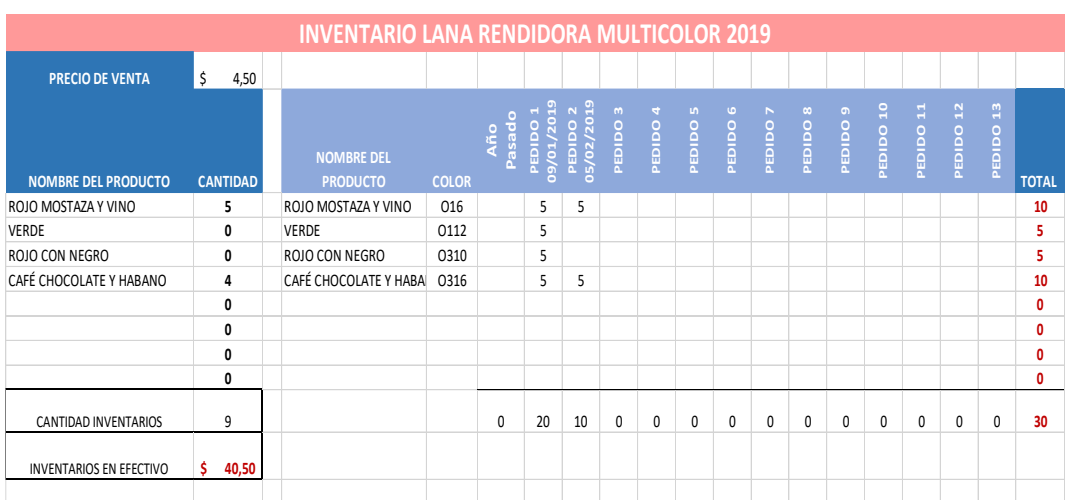

## 56 Tabla 5.16: LANA RENDIDORA MULTICOLOR

Fuente: Empresa "Lanas Elsy", (2019)

Elaborado por: Toscano, E. (2019)

## 57 Tabla 5.17: LANA SNOW

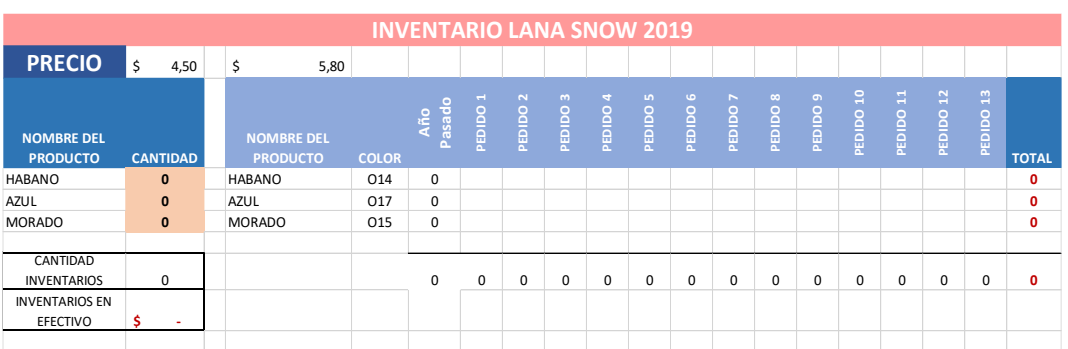

Fuente: Empresa "Lanas Elsy", (2019)

Elaborado por: Toscano, E. (2019)

## Tabla 5.18: LANA TURIN

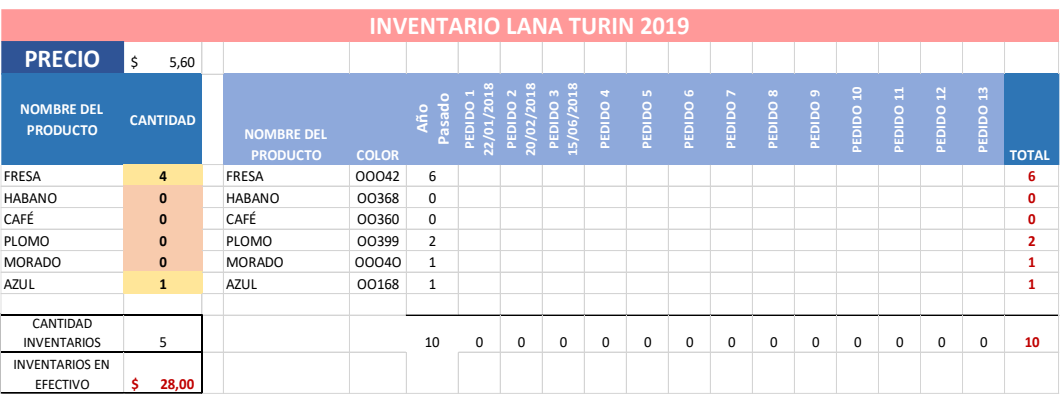

Fuente: Empresa "Lanas Elsy", (2019)
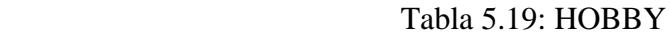

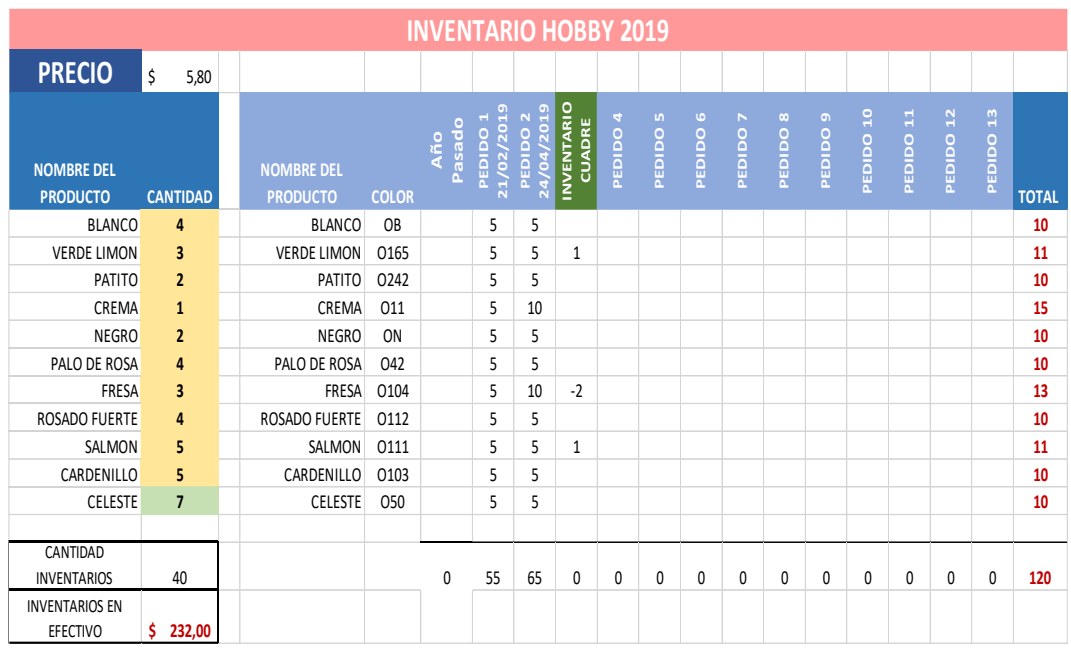

Fuente: Empresa "Lanas Elsy", (2019) Elaborado por: Toscano, E. (2019)

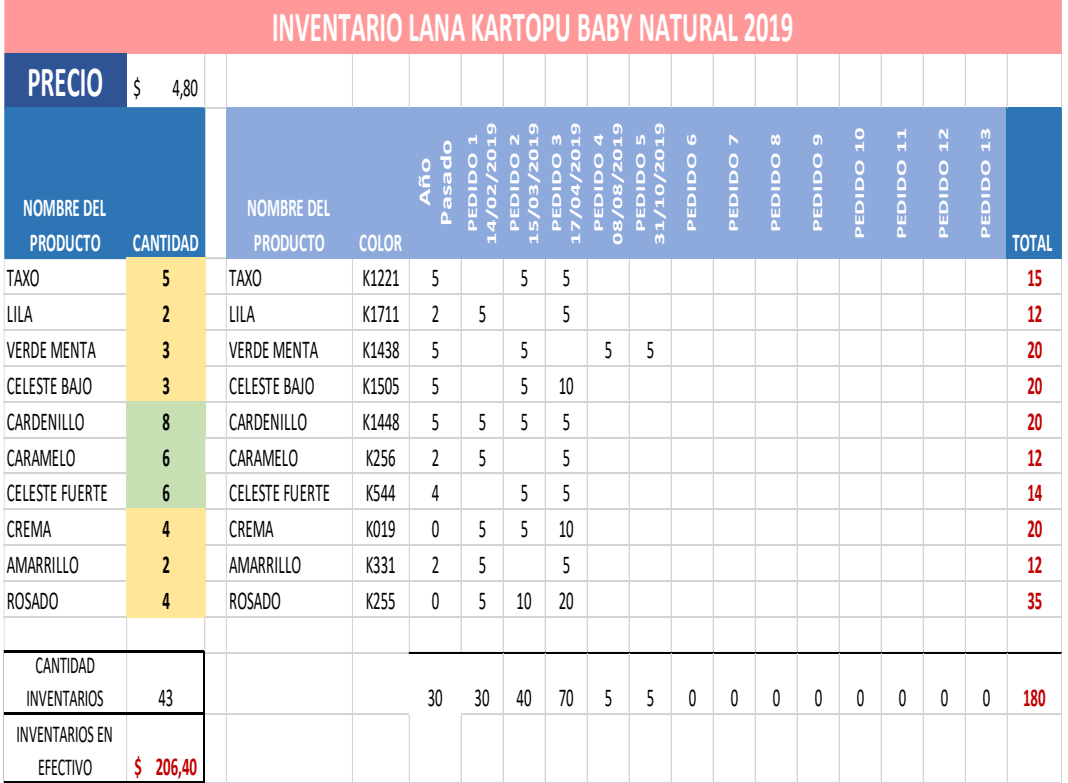

Tabla 5.20: LANA KARTOPU BABY NAUTURAL

Fuente: Empresa "Lanas Elsy", (2019)

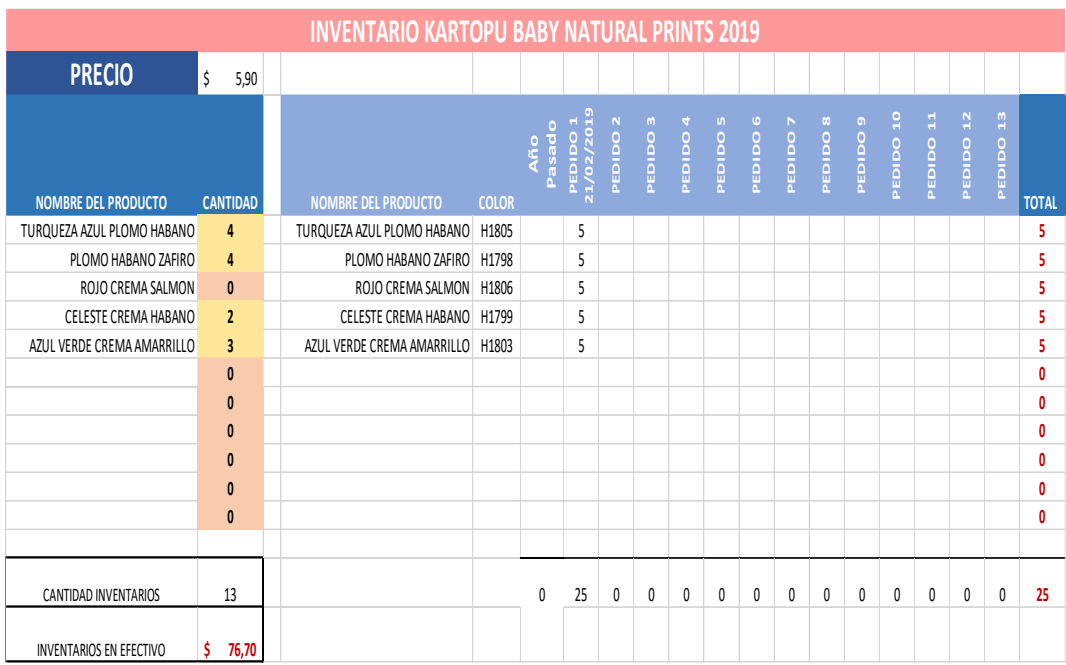

#### Tabla 5.21: KARTOPU BABY NAUTURAL PRINTS

Fuente: Empresa "Lanas Elsy", (2019)

Elaborado por: Toscano, E. (2019)

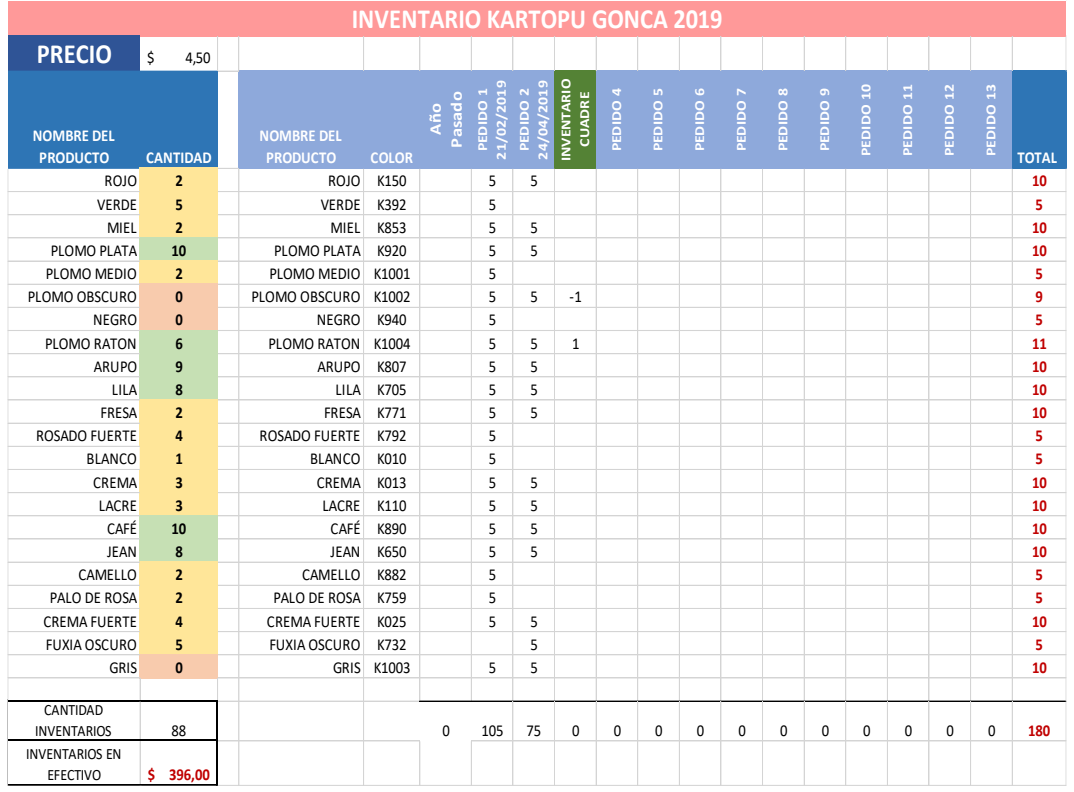

#### Tabla 5.22: KARTOPU GONCA

Fuente: Empresa "Lanas Elsy", (2019)

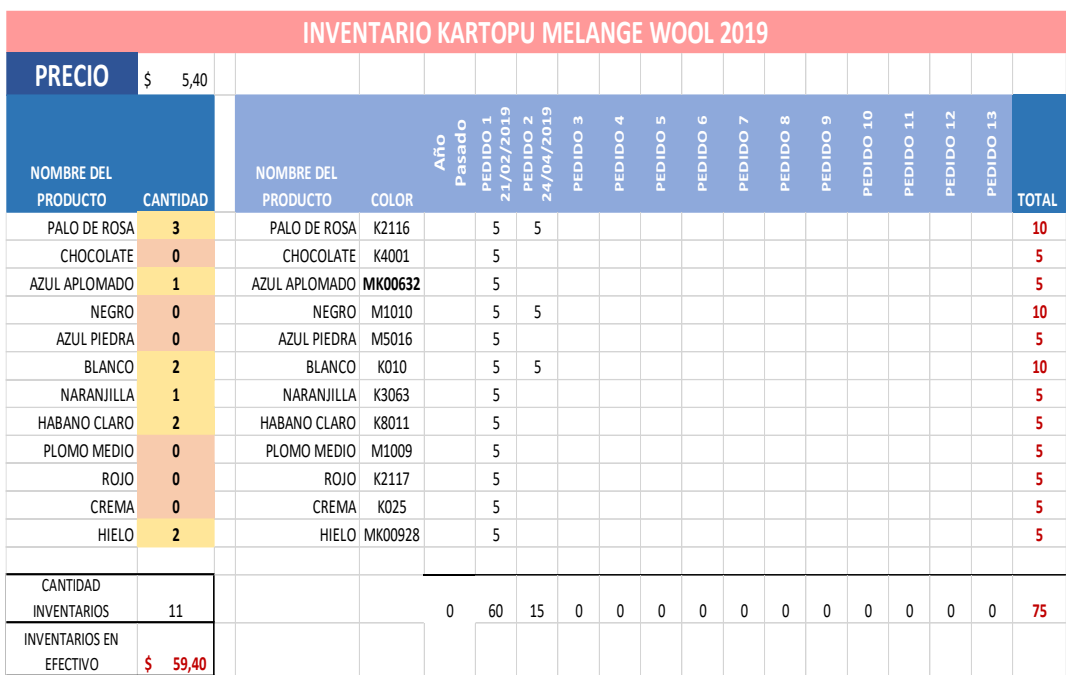

#### 63 Tabla 5.23: KARTOPU MELANGE WOOL

Fuente: Empresa "Lanas Elsy", (2019)

Elaborado por: Toscano, E. (2019)

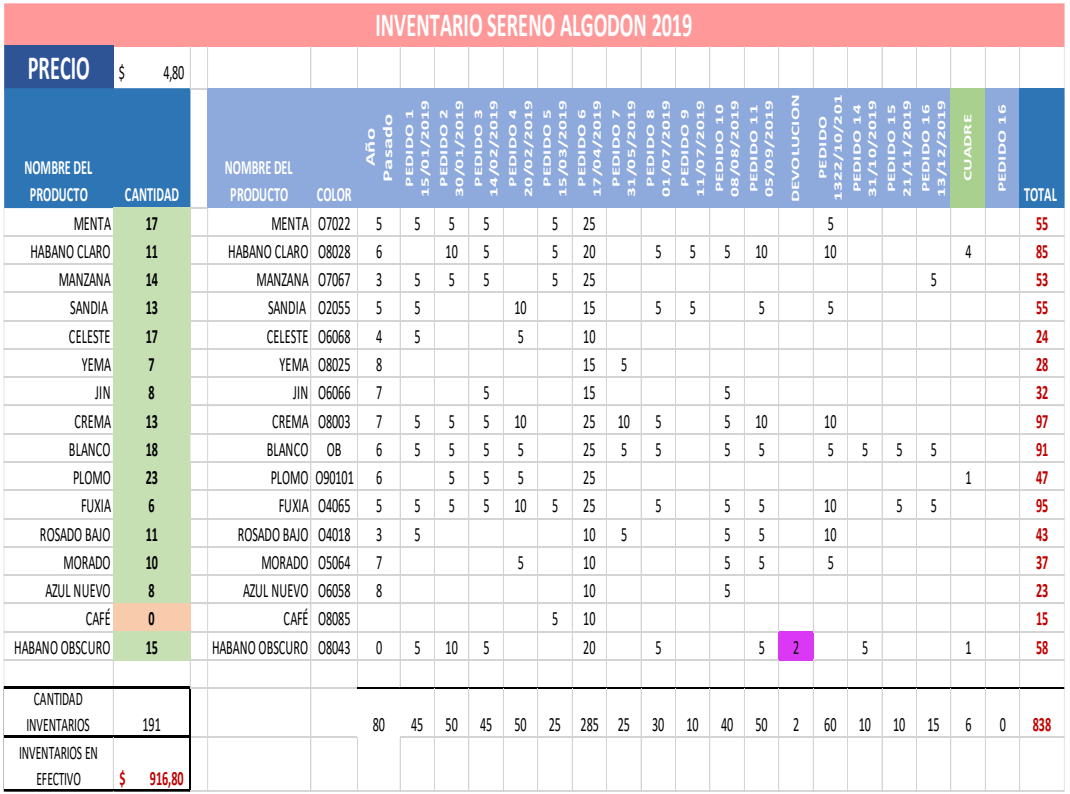

## Tabla 5.24: SERENO ALGODÓN

Fuente: Empresa "Lanas Elsy", (2019)

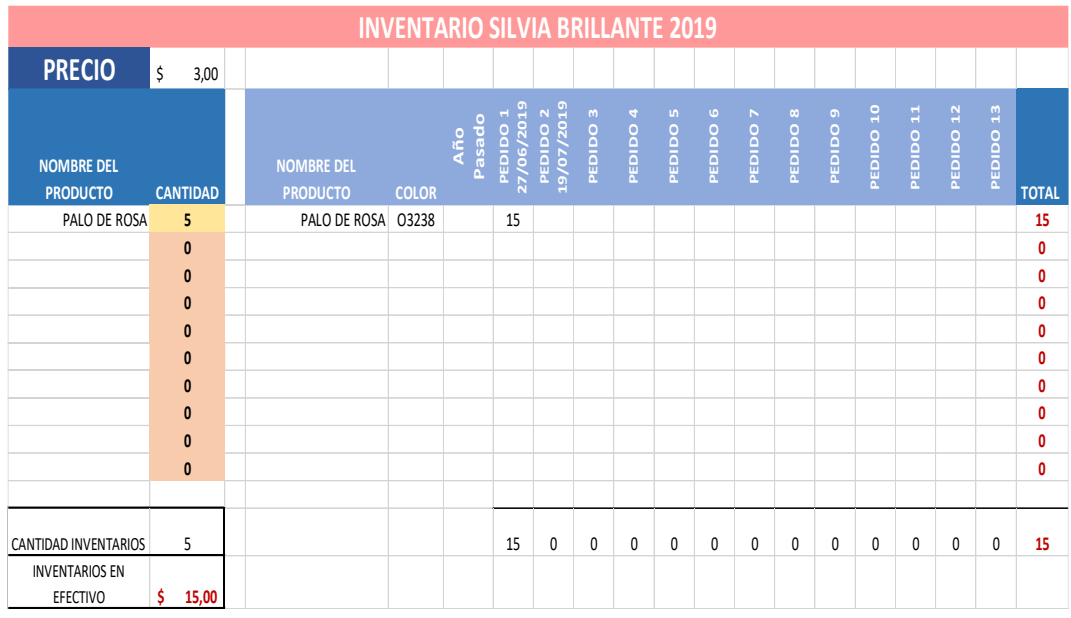

## Tabla 5.25: SILVIA BRILLANTE

Fuente: Empresa "Lanas Elsy", (2019)

Elaborado por: Toscano, E. (2019)

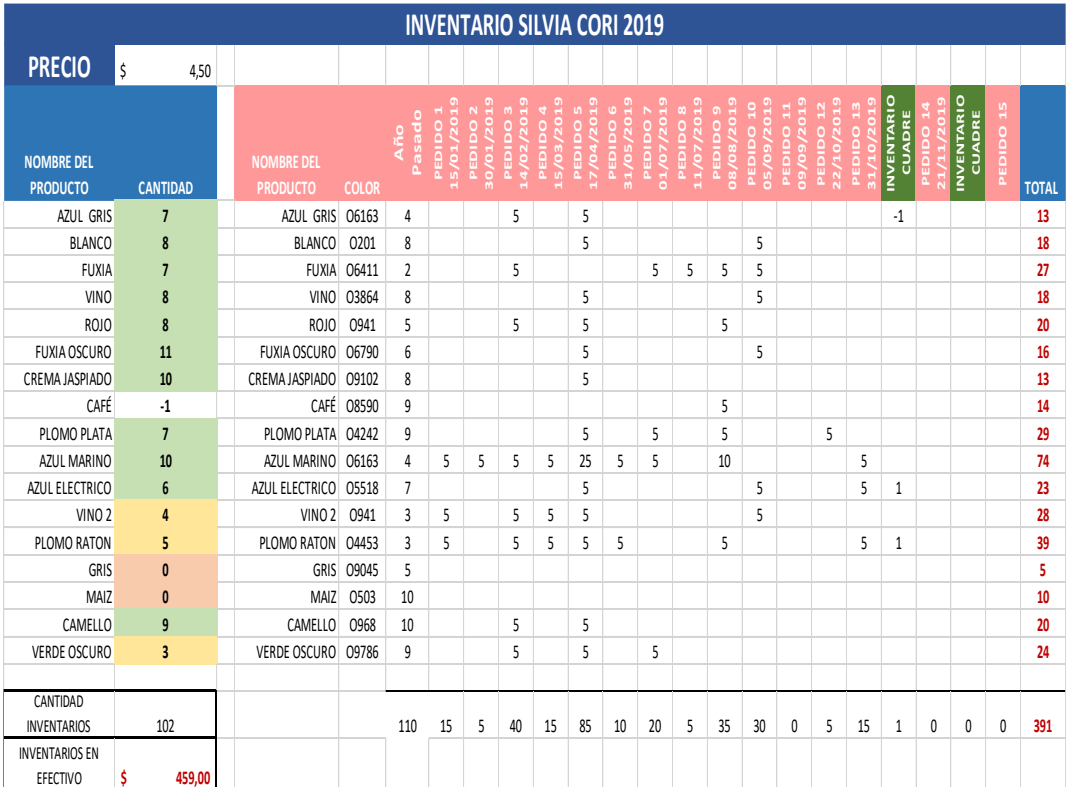

# 66 Tabla 5.26: SILVIA CORI

Fuente: Empresa "Lanas Elsy", (2019)

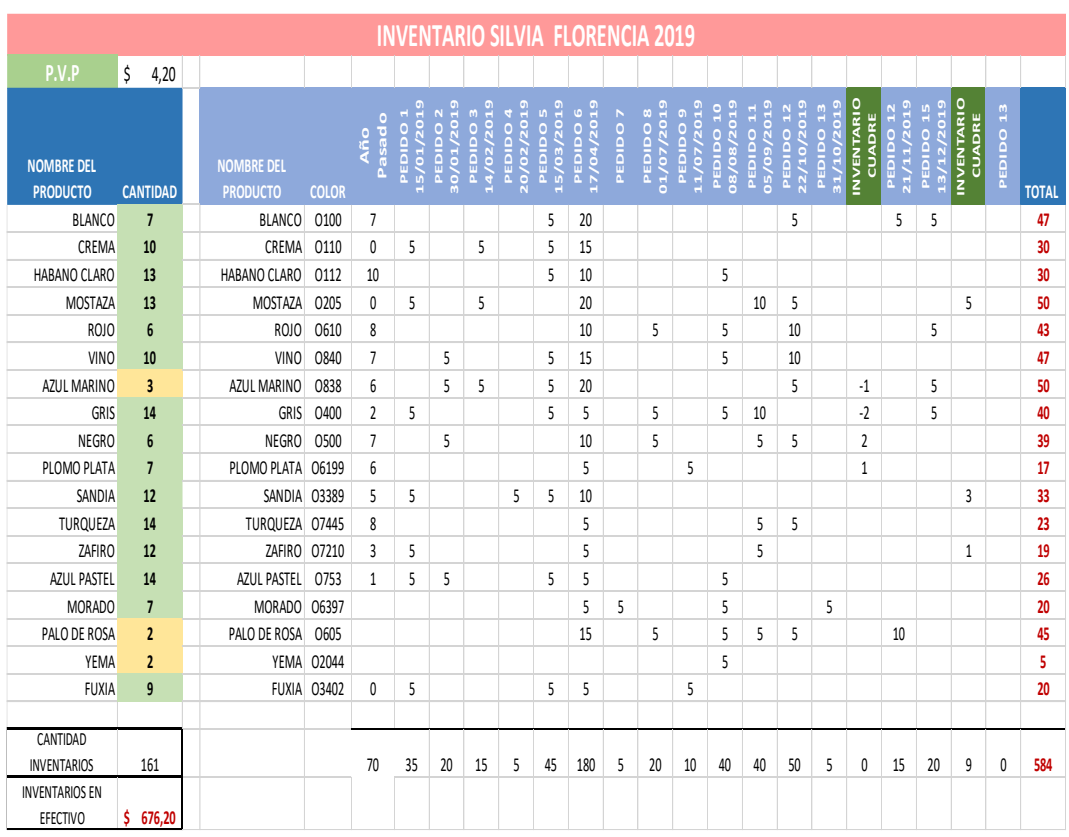

## Tabla 5.27: SILVIA FLORENCIA

Fuente: Empresa "Lanas Elsy", (2019)

Elaborado por: Toscano, E. (2019)

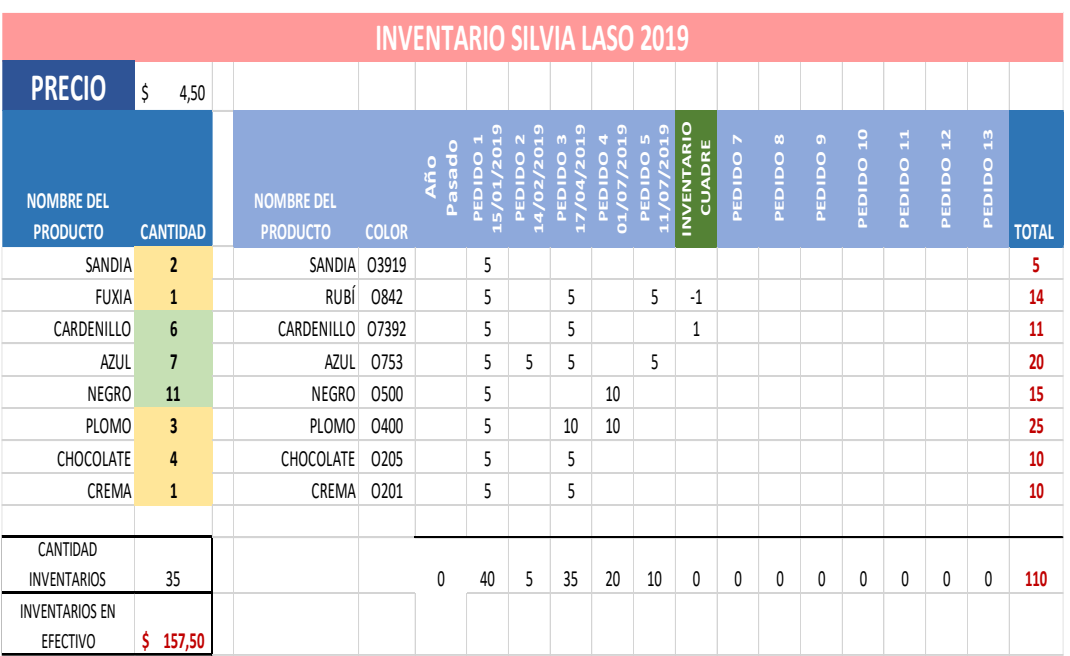

#### Tabla 5.28: SILVIA LASO

Fuente: Empresa "Lanas Elsy", (2019)

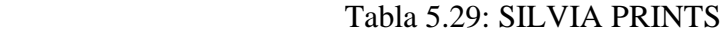

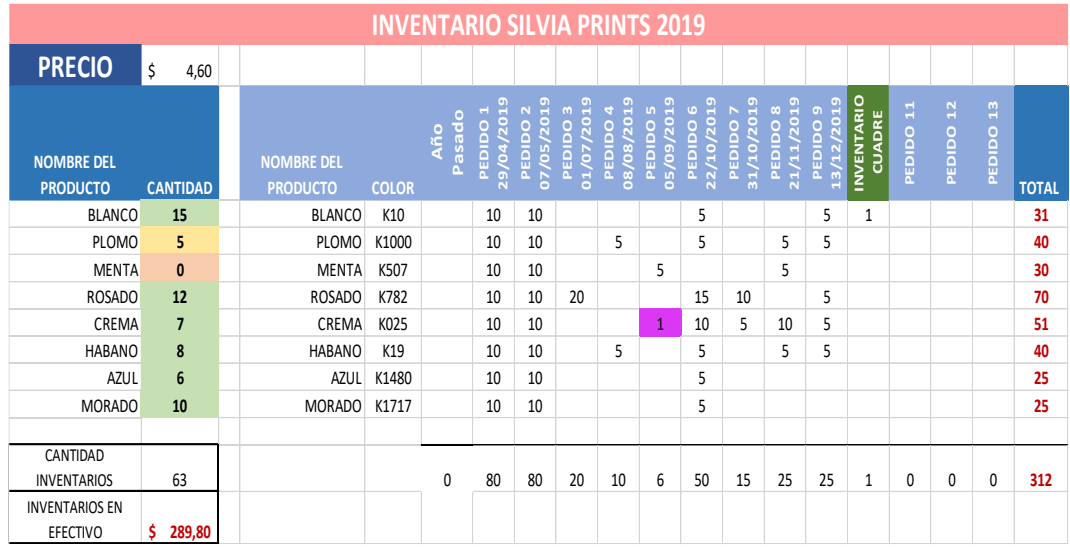

Fuente: Empresa "Lanas Elsy", (2019)

Elaborado por: Toscano, E. (2019)

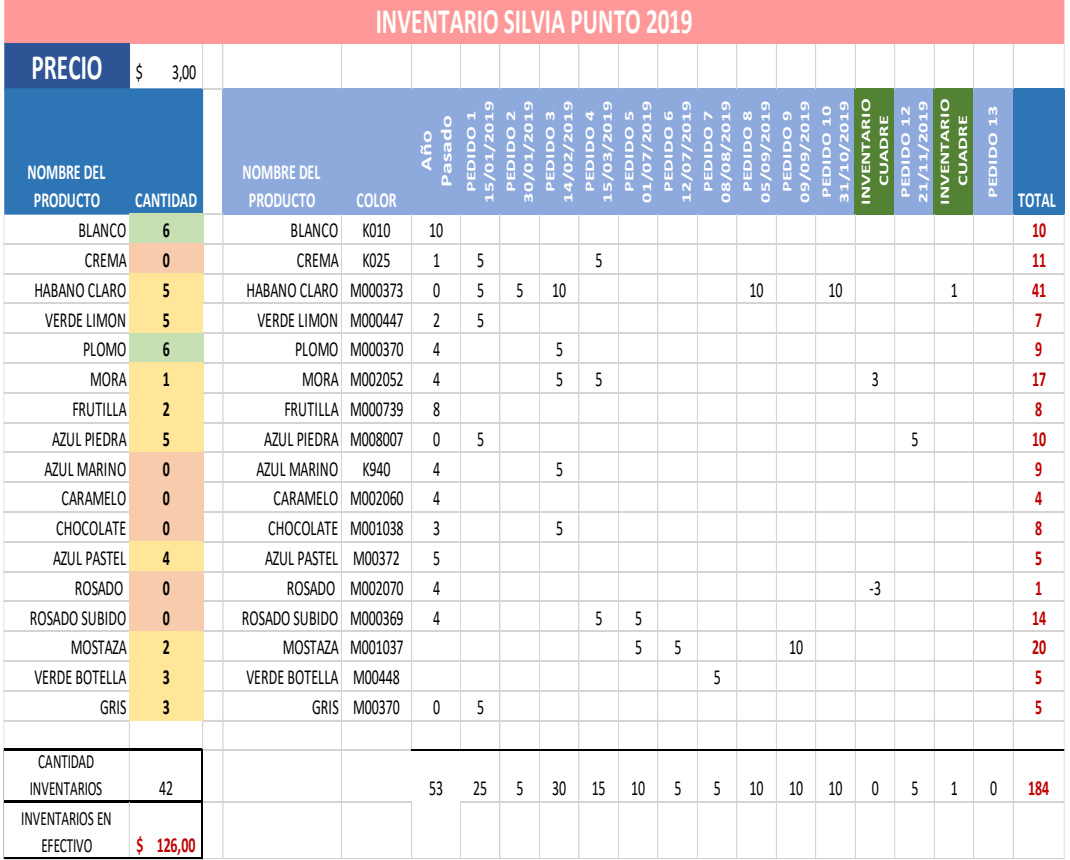

### Tabla 5.30: SILVIA PUNTO

Fuente: Empresa "Lanas Elsy", (2019)

## Tabla 5.31: SILVIA ROX

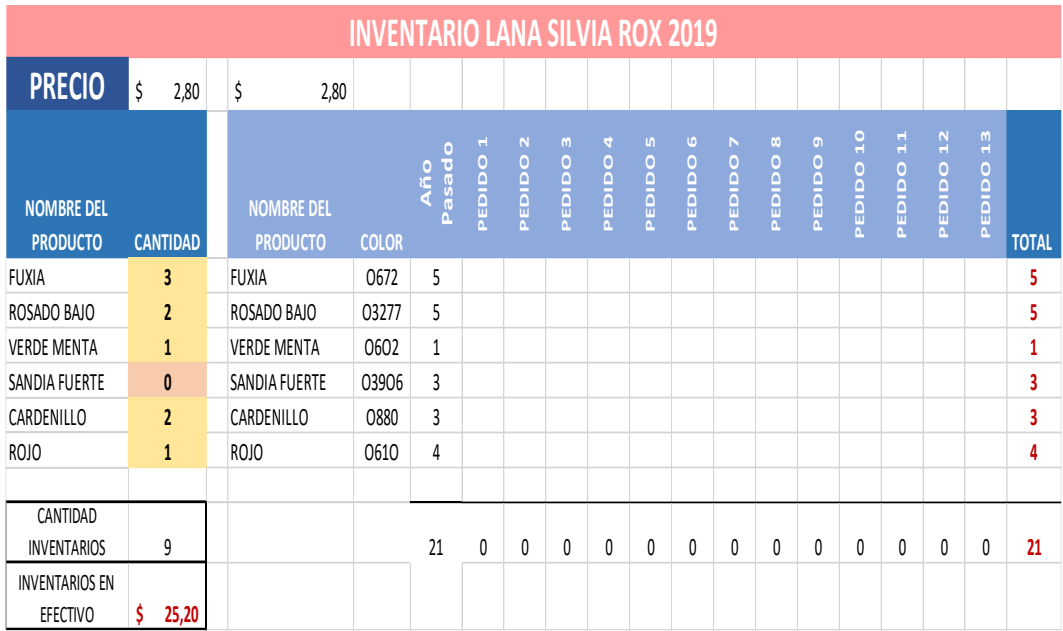

Fuente: Empresa "Lanas Elsy", (2019)

Elaborado por: Toscano, E. (2019)

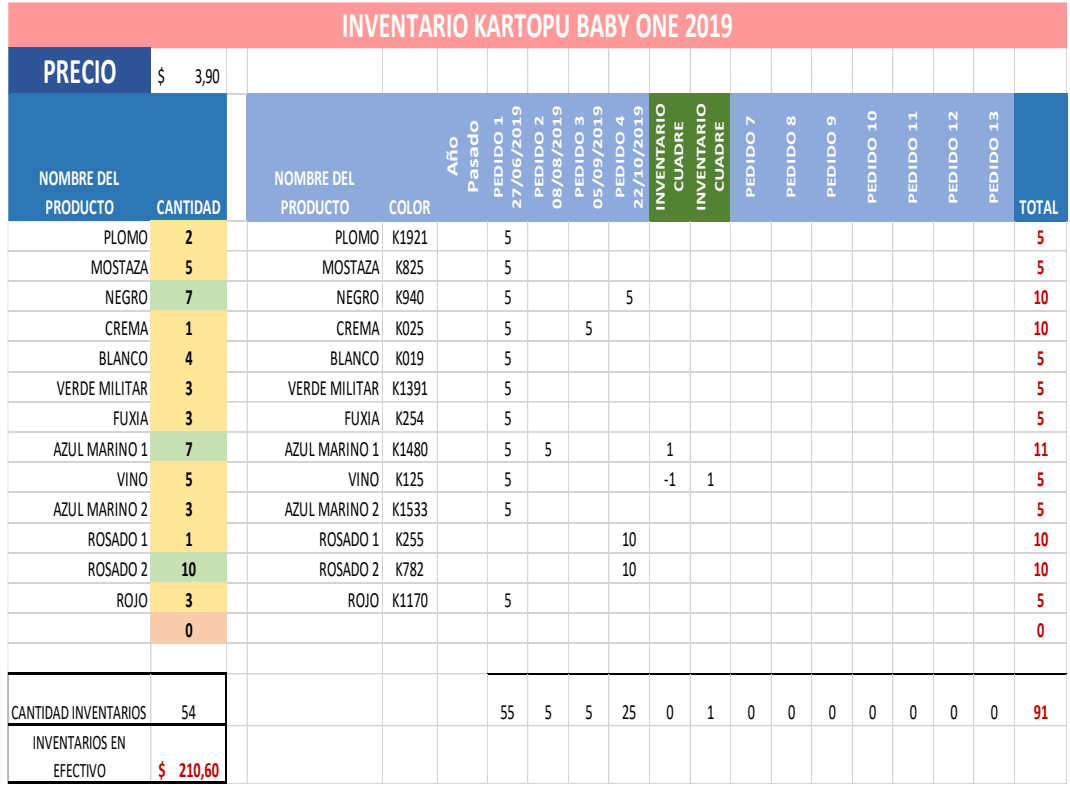

### Tabla 5.32: KARTOPU BABY ONE

Fuente: Empresa "Lanas Elsy", (2019)

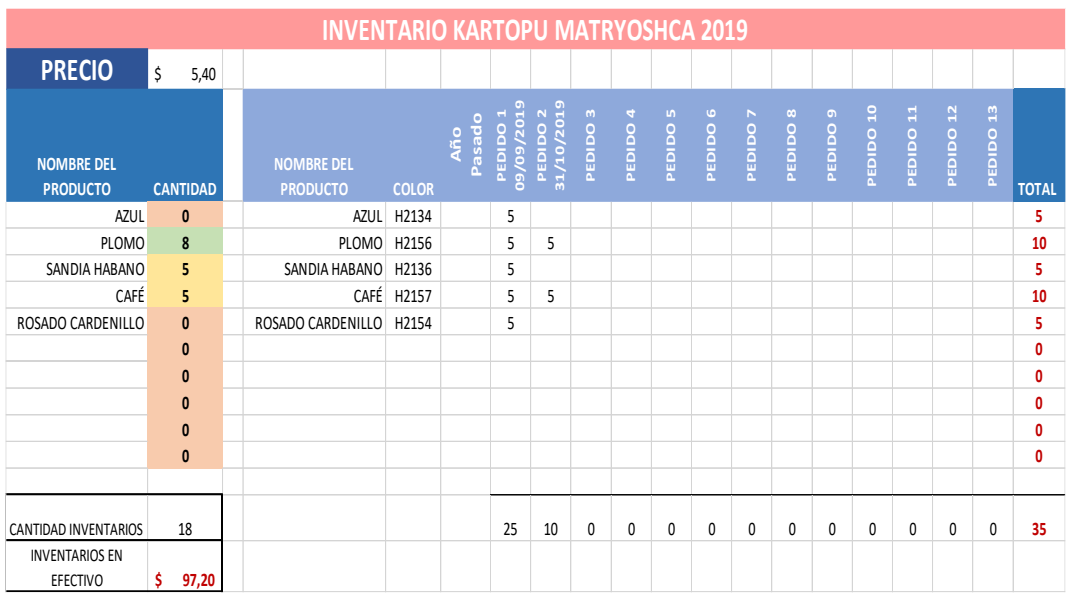

### Tabla 5.33: KARTOPU MATYOSHCA

Fuente: Empresa "Lanas Elsy", (2019)